# **ESCUELA POLITÉCNICA NACIONAL**

## **ESCUELA DE FORMACIÓN DE TECNÓLOGOS**

## **DESARROLLO DE UN SISTEMA WEB DE AGENDAMIENTO DE CITAS PARA LA PELUQUERIA UNISEX "SEBITAS"**

**DESARROLLO DE UN SISTEMA WEB**

## **TRABAJO DE INTEGRACIÓN CURRICULAR PRESENTADO COMO REQUISITO PARA LA OBTENCIÓN DEL TÍTULO DE TECNÓLOGO SUPERIOR EN DESARROLLO DE SOFTWARE**

**NATALY MARIUXI GUALLICHICO PAUCAR**

**DIRECTORA: ALVAREZ JIMENEZ MAYRA ISABEL**

**DMQ, febrero 2023**

## **CERTIFICACIONES**

<span id="page-1-0"></span>Yo, Nataly Mariuxi Guallichico Paucar declaro que el trabajo de integración curricular aquí descrito es de mi autoría; que no ha sido previamente presentado para ningún grado o calificación profesional; y, que he consultado las referencias bibliográficas que se incluyen en este documento.

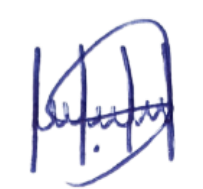

**NATALY MARIUXI GUALLICHICO PAUCAR**

**nataly.guallichico@epn.edu.ec**

**natilu.naty@gmail.com**

Certifico que el presente trabajo de integración curricular fue desarrollado por Nataly Mariuxi Guallichico Paucar, bajo mi supervisión.

**Ing. Mayra Alvarez, MSc. DIRECTORA**

**mayra.alvarez@epn.edu.ec**

## **DECLARACIÓN DE AUTORÍA**

<span id="page-2-0"></span>A través de la presente declaración, afirmamos que el trabajo de integración curricular aquí descrito, así como el (los) producto(s) resultante(s) del mismo, son públicos y estarán a disposición de la comunidad a través del repositorio institucional de la Escuela Politécnica Nacional; sin embargo, la titularidad de los derechos patrimoniales nos corresponde a los autores que hemos contribuido en el desarrollo del presente trabajo; observando para el efecto las disposiciones establecidas por el órgano competente en propiedad intelectual, la normativa interna y demás normas.

Nataly Mariuxi Guallichico Paucar

## **DEDICATORIA**

<span id="page-3-0"></span>Dedico el presente trabajo de integración curricular a Dios, por brindarme sabiduría y fuerza con las que he contado para finalizar esta etapa, a mi madre Patricia Paucar por el apoyo incondicional ofrecido durante toda su vida, por enseñarme a ser fuerte y perseverante, por animarme con cada palabra a culminar mi carrera, a mi esposo Kevin Gramal y a mi hija Christina Gramal por su incondicional amor, por la confianza, por las tantas noches que pensaba que no lo lograría, por estar presentes para ayudarme a levantar, por sus palabras de aliento y su confianza, por enseñarme que cada día se puede ser mejor.

**Nataly Mariuxi Guallichico Paucar**

### **AGRADECIMIENTO**

<span id="page-4-0"></span>A Dios por que sin él no lo hubiese logrado, nuevamente a mi madre, a mi esposo, a mi hija por su apoyo incondicional, sus palabras de aliento, sus consejos, por no dejarme caer en este camino. Agradezco a mis padrinos Rene Paucar y Maribel Moposita, quienes siempre han estado presentes demostrando su amor y preocupación por mí, incentivándome a luchar por mis sueños y a cumplir mis metas, a mis hermanos Verónica, Mishell, Jhonny, Mateo, Milena, especialmente a mi hermano Giovanni por estar al pendiente de mí, principalmente cuando empecé mis estudios en la EPN, a mi abuelita Fabiola por el cariño, por sus palabras, por apoyarme en el transcurso de mis estudios, a los Ings Juan Pablo Zaldumbide, Byron Loarte, Ivonne Maldonado por sus enseñanzas, sus palabras de aliento y la confianza brindada, a la Ing. Mayrita por su dedicación para que el presente proyecto sea finalizado con éxito, a mis suegros Sr. Cesar Gramal y Sra. Marisol Casa por sus palabras de aliento y por el cariño incondicional hacia mi pequeña, a mis compañeros que han hecho que el transcurso de la carrera sea más amena.

**Nataly Mariuxi Guallichico Paucar**

## ÍNDICE DE CONTENIDO

<span id="page-5-0"></span>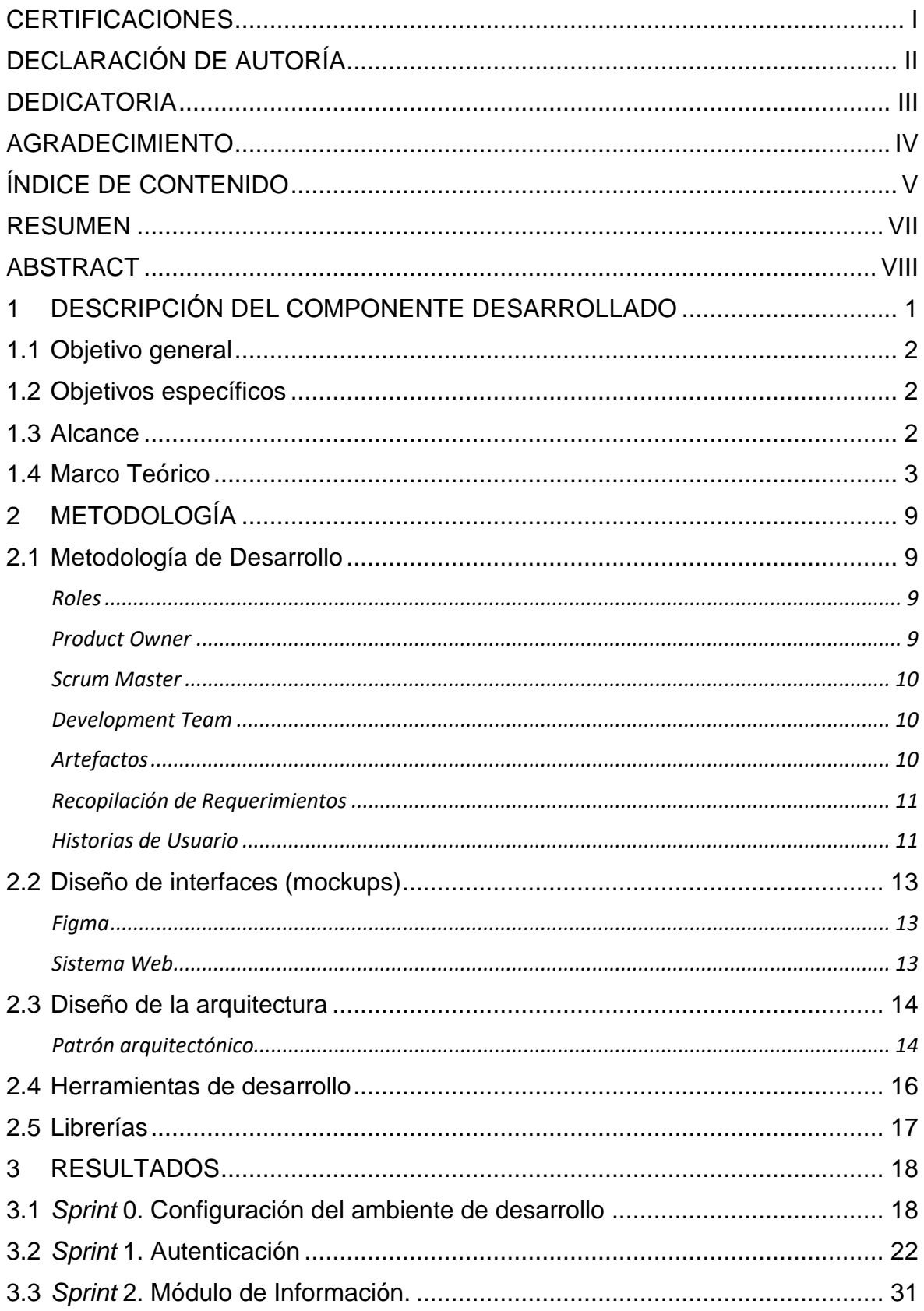

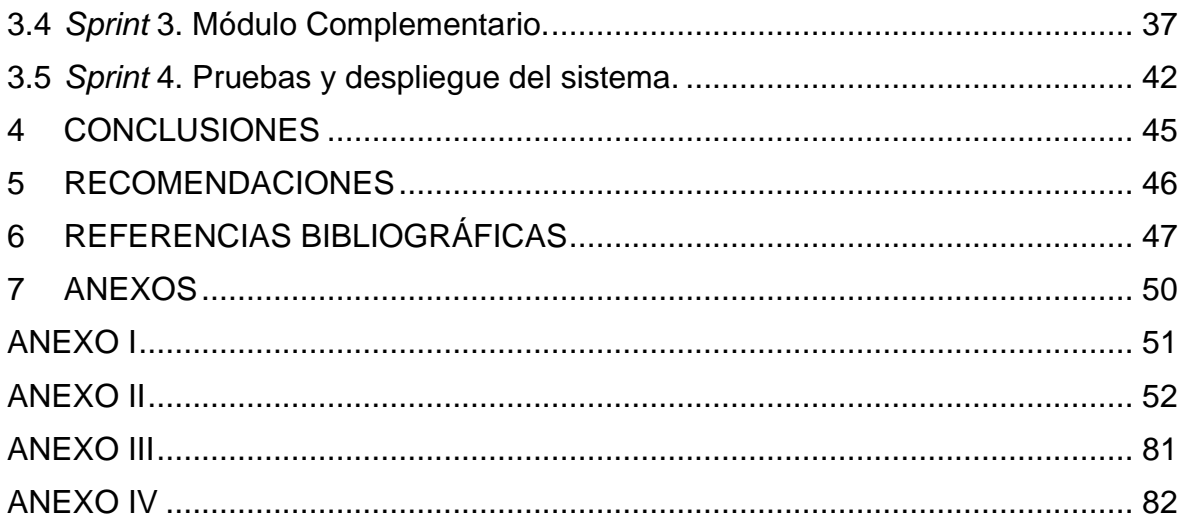

#### **RESUMEN**

<span id="page-7-0"></span>En la actualidad, existen varios salones de belleza que ofrecen sus servicios acorde a necesidades de los clientes. Estos servicios en la gran mayoría no tienen mayor publicidad que la que colocan en sus locales para atraer clientes del sector. Sin embargo, dado los avances tecnológicos y el uso del internet, las personas buscan información y servicios de manera rápida y eficaz haciendo uso del internet. La peluquería Unisex "Sebitas", ha enfrentado ciertos inconvenientes donde los clientes han expresado su malestar con respecto al manejo de la atención al cliente debido a la espera por los servicios que ofrece el establecimiento. En el siguiente proyecto de titulación se plantea desarrollar un sistema web para la gestión de citas, horarios de atención y publicitar los servicios que ofrece la peluquería Unisex "Sebitas". Para ello, se manejan dos perfiles: perfil administrador encargado de gestionar el sistema web y perfil usuario.

El presente trabajo de integración curricular tiene la siguiente estructura: en la primera sección se detallan los antecedentes, objetivos, alcance y marco teórico del proyecto. En la segunda sección se menciona la metodología ágil SCRUM, que fue la implementada en este proyecto, además, de prototipos y las herramientas que han sido utilizadas para desarrollar el sistema web. En la tercera sección se presentan las historias de usuario, actividades realizadas en cada iteración y resultados obtenidos de cada Sprint con sus respectivas pruebas unitarias. Finalmente, en la cuarta sección se mencionan las conclusiones y recomendaciones obtenidas en base al desarrollo del sistema web propuesto.

**PALABRAS CLAVE:** *Sistema web, peluquería, SCRUM, sprint, citas.*

## **ABSTRACT**

<span id="page-8-0"></span>Currently, there are several beauty salons that offer their services according to the needs of customers. These services in the vast majority do not have more publicity than the one they place in their premises to attract customers from the sector. However, given technological advances and the use of the Internet, people seek information and services quickly and efficiently using the Internet. The Unisex hairdresser "Sebitas" has faced certain inconveniences where customers have expressed their discomfort regarding the handling of customer service due to waiting for the services offered by the establishment. In the following degree project, it is proposed to develop a web system for managing appointments, opening hours and advertising the services offered by the Unisex hairdresser "Sebitas". For this, two profiles are managed: administrator profile in charge of managing the web system and user profile.

This curricular integration work has the following structure: the first section details the background, objectives, scope and theoretical framework of the project. The second section mentions the agile SCRUM methodology, which was implemented in this project, as well as prototypes and the tools that have been used to develop the web system. The third section presents the user stories, activities carried out in each iteration and results obtained from each Sprint with their respective unit tests. Finally, in the fourth section the conclusions and recommendations obtained based on the development of the proposed web system are mentioned.

**KEYWORDS:** *Web system, hairdressing, Scrum, Sprint, quotes*.

## <span id="page-9-0"></span>**1 DESCRIPCIÓN DEL COMPONENTE DESARROLLADO**

Actualmente, es preciso que la gestión de citas de los negocios que requieren contacto físico tenga presencia en internet sin importar el tamaño del negocio, si es un negocio familiar, una franquicia o una gran firma y así captar la atención de un mayor número de usuarios. Un sitio *web* bien diseñado y accesible da una mayor probabilidad de prosperidad al negocio independientemente del servicio o producto que brinde [1]. Por tanto, la implementación de sitios *web* permite al usuario visualizar los servicios y horarios de atención las 24 horas del día, además de agendar citas sin necesidad de ir al local de forma física, sino únicamente al momento de recibir el servicio previa cita, disminuyendo así el tiempo de espera en la atención y la aglomeración innecesaria de usuarios.

Existen varios salones de belleza que se han acoplado a la prestación de servicios utilizando medios digitales y técnicas como *marketing*, haciendo de esta una herramienta eficaz y los costos son más bajos que los métodos tradicionales [1], dentro este contexto implementar un sistema *web* que oferte servicios de salones de belleza es una manera de llegar clientes potenciales. Sin embargo, una cita mal gestionada puede ocasionar malestar al cliente, si la atención no es oportuna podría involucrar la pérdida del cliente, por tanto, es importante considerar varios parámetros como accesibilidad, navegabilidad, validaciones, entre otros para el desarrollo del sitio *web*.

En la parroquia de Conocoto se pueden encontrar varios salones de belleza que ofrecen sus servicios con pancartas y folletos, pero no cuentan con una herramienta digital donde el cliente pueda visualizar los servicios ofertados, precios y horarios de atención al público. Cabe mencionar que una página *web* que oferte servicios de peluquería sirve como punto de referencia para que clientes potenciales puedan encontrar el negocio en Internet independientemente de la ubicación geográfica. Además, es posible ofrecer la función de una tarjeta de visita, catálogo de los servicios e información en general [2].

La peluquería Unisex "Sebitas", fundada en el año 2019 ha ido posicionándose en el mercado de manera continua, logrando así tener un alcance significativo dentro del área de la belleza en la parroquia de Conocoto. Sin embargo, no cuenta con un sistema *web* para poder gestionar las citas de manera oportuna y eficaz que ofrezca un mejor tiempo de servicio a los clientes. Por tanto, se ha visto la necesidad de implementar un sistema de agendamiento de citas, logrando así que el cliente pueda visualizar los servicios ofertados por la peluquería y agendar una cita desde cualquier lugar, a cualquier hora del día, evitando así filas de espera y pérdida de tiempo para ser atendido.

1

Con la finalidad de eludir puntos anteriormente señalados, el presente Trabajo de Integración Curricular tiene como propósito desarrollar un sistema *web* de agendamiento de citas para la peluquería Unisex "Sebitas", ofreciendo beneficios tales como: mejor manejo de las citas agendadas, mejor planificación del tiempo de atención, evitar aglomeraciones innecesarias dentro del salón de belleza, mejor visualización de los servicios ofertados lo que dará como resultado un mejor servicio y la fidelización del cliente. Para este propósito, el sistema contara con dos roles el administrador será la persona que gestione el sistema *web* y el cliente la persona a quien estará dirigida los servicios que oferta el establecimiento.

## **1.1 Objetivo general**

<span id="page-10-1"></span><span id="page-10-0"></span>Desarrollar un sistema *web* de agendamiento de citas para la peluquería Unisex "Sebitas".

## **1.2 Objetivos específicos**

- 1. Identificar los requerimientos del sitio *web* a desarrollar para la peluquería Unisex "Sebitas".
- 2. Elaborar el prototipado del sistema *web* tomando como base los requerimientos para la peluquería Unisex "Sebitas".
- 3. Desarrollar los módulos para el sistema *web* en base a requerimientos.
- 4. Verificar el correcto funcionamiento del sistema web para su despliegue final.

### **1.3 Alcance**

<span id="page-10-2"></span>El sistema *web* será desarrollado con el objetivo que los clientes de la Peluquería Unisex "Sebitas" puedan realizar el agendamiento de citas de los servicios que ofrece el establecimiento. El sistema constará de una página con login y manejará dos perfiles: cliente y administrador. Al perfil de cliente se le permitirá realizar agendamiento de citas acorde a disponibilidad de servicios del establecimiento, mientras que el perfil de administrador será el encargado de gestionar el sistema *web*. Mismo que estará compuesto por los siguientes módulos: registro, inicio de sesión, reestablecer contraseña, servicios que presta la peluquería, información de las citas realizadas. Cabe mencionar, que los módulos mencionados están diseñados en funcion a los requerimientos que se han obtenido de las personas que trabajan en la peluquería Unisex "Sebitas".

Por otro lado, se proporcionará veracidad, confianza y consistencia de los datos con la ayuda del *backend* con la finalidad de controlar mejor los datos proporcionados por el *frontend.* Para ello se utilizan herramientas de desarrollo de última generación, considerando su robustez y escalabilidad. Igualmente, se integra una metodología de desarrollo ágil llamada Scrum, un mecanismo de diseño de interfaces, un modelo arquitectónico, una sucesión de pruebas para corroborar la funcionalidad correcta del *backend* y *frontend*, y una fase final para elaborar el despliegue mandándolo así a producción.

#### **Perfiles dentro del sistema web**

• Perfil Cliente y Perfil administrador

#### **Usuario Administrador**

- Consumo de *endpoints* y uso de interfaces para inicio y cierre de sesión.
- Consumo de *endpoints* y uso de interfaces para gestionar el agendamiento de citas de los servicios ofertados.
- Consumo de *endpoints* y uso de interfaces para la gestión de clientes y citas agendadas.
- y uso de interfaces *endpoints* y uso de interfaces para gestionar el sitio *web* en general

#### **Usuario Cliente**

- Consumo de *endpoints* y uso de interfaces para registrarse en el sistema.
- Consumo de *endpoints* y uso de interfaces para iniciar y cerrar sesión, además de restablecimiento de contraseñas.
- Consumo de *endpoints* y uso de interfaces para agendar una cita.
- Consumo de *endpoints* y uso de interfaces para visualizar la información ingresada.
- Consumo de *endpoints* y uso de interfaces para visualizar los servicios.

### **1.4 Marco Teórico**

<span id="page-11-0"></span>Desde luego no cabe duda de que estamos en la era digital, y avances tecnológicos tales como *blockchain*, el Internet o Negocios inteligentes se han convertido en factores decisivos de evolución, no solo en el ámbito de los negocios y pequeñas y medianas

empresas (pymes), sino también, en un entorno social y personal que poco a poco, va dejando atrás lo analógico, con todas las consecuencias que ello implica [3].

Los cambios que han sufrido las pymes desde los últimos 30 años hasta la actualidad ha sido considerable, no solo las pymes, el entorno, el mercado, la sociedad en general, el contexto es completamente diferente. En ese entonces solo unos pocos visionarios, lo que ahora llamamos *early adopters*, trabajaban en la implementación de soluciones de las tecnologías de la información (TI), especialmente enfocadas en las pymes, cuando la tecnología era aún una disciplina emergente [3].

En la actualidad la probabilidad que un negocio tenga éxito depende mucho de su presencia en sitios digitales, ya que es ahí donde el cliente potencial podrá dirigir su atención a los distintos servicios ofertados. En base a este criterio el *frontend* es de vital importancia debido a que la interfaz proporcionada al sitio *web* es el primer contacto que se tiene con el cliente y la experiencia de este dependerá de esta.

Un *frontend* dentro del desarrollo *web* es una parte fundamental ya que se dedica a la parte frontal de las páginas *web*, es decir, es un diseño que incluye, partiendo del esqueleto del sitio *web* hasta estilos, colores, efectos, etc. [4]. Una de las principales tareas de un *frontend* es asegurar la compatibilidad entre diferentes navegadores, diferentes sistemas operativos y en diferentes dispositivos, además del acceso y uso del sistema *web* [5].

El diseño del prototipado para generar una experiencia de usuario (UX) es importante ya que permite que la interacción de los componentes del sitio *web* con el usuario sea similar a la que ofrecerá el sistema *web* final. El prototipado permite probar, evaluar y validar si efectivamente la idea general que se tiene del sistema cumple los objetivos y requerimientos del negocio y de los clientes, ideas que inicialmente resulta complejo reflejarlas y llevarlas a un terreno palpable [6].

El desarrollo de prototipos requiere el uso de herramientas como Figma que contribuyan al diseño. Figma es una herramienta *online* para diseñar interfaces que permite el trabajo colaborativo, donde los miembros del equipo o el propio diseñador podrán iniciar sesión y realizar los ajustes necesarios [7].

Una aplicación *web* es un programa que funciona gracias al internet, en otras palabras, los registros o las notas en los que se labora son desarrollados y luego guardados en la *web*. Dichas aplicaciones, comúnmente, no necesitan instalación en el computador [8]. Las páginas *web* tienen piezas que ayudan a comunicarse asertivamente entre los usuarios y la información, permitiendo acceder a datos de forma interactiva, ya que las páginas

4

responderán a sus interacciones, como llenar y mandar formularios, jugar en distintos juegos y acceder a los distintos administradores de las bases de datos [9].

La implementación de un sistema *web* que lleve a cabo los procesos del negocio es una opción viable si el propósito es tener un orden y gestionarlo de manera fácil y rápida [10]. Una buena opción de poner en marcha un sistema *web* que ayude a agendar citas en una peluquería es a través de internet, ya que los clientes podrán consultar las horas disponibles y reservar la hora que mejor se adapte a sus horarios, esto ayudara a ahorrar horas de trabajo en el teléfono gestionando las citas [11].

La definición del contenido de la página *web* se realiza empleando el lenguaje de marcado de hipertexto (HTML), a través de las etiquetas nos ayuda a definir el texto y demás elementos que componen la página *web*, como por ejemplo imágenes, secciones, listas, enlaces, entre otros [12]. HTML es utilizado con la finalidad de agregar partes de texto y generar una estructura de contenido. Aunque, para poder construir un sitio *web* profesional y receptivo no es suficiente, por tal razón, HTML que esta basado en hojas de estilo en forma de cascada (CSS) y *JavaScript* con el fin de crear contenido del sitio *web* más interactivo.

CSS es el quien crea elementos como los fondos, el espaciado y las animaciones. Por otro lado, J*avaScript* añade funciones dinámicas tales como controles que se deslizan, ventanas desplegadas emergentes, etc. HTML, CSS y *JavaScript* son un pilar fundamental para el desarrollo de un *frontend* en un sistema *web* [13].

*JavaScript* es un lenguaje de programación que utilizan los sistemas *web*, para incluir interactividad y funciones con el fin de enriquecer la experiencia de usuario. Además, según estudios de W3techs, un índice superior al 90% de los sitios *web* utilizan *JavaScript* para agregar características interactivas al sistema *web* [14].

El lenguaje de procesador de hipertexto (PHP), es un lenguaje de programación que ayuda en la creación de sitios *web*, logrando una conexión favorable entre los usuarios y los servidores *web* [15]. Cabe mencionar que PHP se puede utilizar en cualquier proyecto *web*.

Ahora bien, el mecanismo que permitirá comunicarse entre el cliente y el servidor es la interfaz de programación de aplicaciones (APIs), este conjunto de protocolos y definiciones se utilizara en el desarrollo del *software* a través de algunas reglas tales como la especificación formal de un modelo de software que está en comunicación con otro, con la finalidad de concluir con diversas funciones. Dichas APIs no son visibles a los usuarios, sino más bien son circuitos internos que podrán ser conectados por los desarrolladores con la finalidad de lograr el funcionamiento de una herramienta [16].

Las pruebas realizadas previo al despliegue del sistema *web* son de vital importancia ya que estas permitirán determinar qué tan eficiente es el sistema desarrollado, considerando también compatibilidad, rendimiento y experiencia de usuario. Así pues, se realicen los *tests* de forma manual o mediante automatización, cuanto más rápido y con mayor frecuencia se puedan ejecutar las pruebas, existe mayor probabilidad de encontrar posibles errores y darles una solución inmediata, garantizando así que la aplicación de *software* se ha examinado y ha sido auditada minuciosamente previo a ser presentado a los usuarios. En caso de que los problemas llegasen a infiltrarse en el ambiente de producción, mayor será el costo y el tiempo para solucionarlos [17].

El despliegue del sistema permitirá que cualquier persona con los recursos y herramientas necesarias pueda enlazarse a la aplicación gracias a una URL, es decir se pasara la aplicación de una maquina local a un servidor externo [18].

#### **Metodología Ágil**

En el campo de la programación se utiliza metodologías para el desarrollo de software con el fin de entregar el producto a tiempo. Estas metodologías han evolucionado con el tiempo desde un simple procedimiento organizativo hasta ser un pilar fundamental en el desarrollo de software, siendo así competente y favorable. Trabajar con una metodología dentro del desarrollo de software puede disminuir la dificultad, agilizar las tareas y procesos, además de mejorar los resultados finales de las aplicaciones y tiempos de entrega [19]. La metodología con la que se realiza el presente Trabajo de Integración Curricular es la metodología ágil.

Las metodologías agiles ayudan a acoplar la forma en la que se trabaja a las solicitudes del proyecto, logrando la flexibilidad y capacidad de resolución con el fin de que el proyecto y la elaboración del mismo se acoplen a estas condiciones delimitadas dentro del ambiente de trabajo [20]. Bajo este concepto *Agile* adopta una manera diferente de trabajo y organización, logrando así que cada uno de los proyectos sean cortadas en reducidas piezas que se completaran y entregaran en unas semanas [21]. Algunas de las ventajas que ofrecen las metodologías agiles son: La mejora del producto en calidad, el cliente tendrá mayor satisfacción, trabajo colaborativo, utilizaran métricas relevantes, reducir costos [22].

Entre las metodologías agiles más populares se pueden mencionar *Extreme Programming* (XP), Kanban*, Scrum*, *Agile Inception*, etc. En la [TABLA I.](#page-15-0) se muestra una tabla comparativa entre las distintas metodologías agiles [23].

<span id="page-15-0"></span>

| Metodología         | <b>XP</b>                                                                                                    | <b>SCRUM</b>                                                                                                    | Kanban                                                                                                    | <b>Agile</b><br><b>Inception</b>                                                                                                    |  |
|---------------------|----------------------------------------------------------------------------------------------------|----------------------------------------------------------------------------------------------------|----------------------------------------------------------------------------------------------------|----------------------------------------------------------------------------------------------------|--|
| Característica      | <b>Define</b><br>el<br>del<br>alcance<br>proyecto<br>mediante<br>historias<br>de<br>usuario.<br>Cliente<br>ΕL<br>el<br>ayuda<br>en<br>del<br>desarrollo<br>proyecto.<br>Retroalimentaci<br>ón continua. | proyectos<br>Los<br>se ejecutan en<br>bloques<br>temporales.<br>Flexibilidad<br>en<br>adoptar<br>cambios.<br>Interacción con<br>cliente.<br>Trabaja<br>por<br>Sprints.                                                                                         | Asignar<br>personas<br>a<br>tarjetas.<br>Incluir listas de<br>control.<br>Etiquetado<br>de<br>tarjetas.<br>Visualización<br>de tareas.                                                                                                    | Establece<br>objetivos<br>у<br>fundamentos al<br>iniciar<br>un<br>proyecto.<br><b>Diferentes</b><br>perspectivas<br>sobre<br>los<br>asuntos<br>importantes del<br>proyecto. |  |
| <b>Procesos</b>     | Se asegura que<br>al<br>menos<br>un un<br>programador<br>conozca<br>у<br>controle la labor<br>del otro.<br>Técnicas<br>que<br>ofrecen<br>agilidad.                                                      | Se realiza<br>en<br>periodos<br>momentáneos<br>de<br>у<br>permanencia<br>estable.<br>EI<br>parte<br>proceso<br>de la lista de<br>objetivos.<br>EI<br>proceso<br>corresponde<br>- a<br>las tareas y a la<br>fluides<br>de<br>dichas<br>tareas<br>en el sistema. | Tiene algunos<br>preámbulos<br>elementales<br>con la finalidad<br>de lograr una<br>mayor<br>productividad<br>en el<br>trabajo,<br>tales<br>como:<br>visualizar<br>que<br>se hace, limitar<br>de<br>la<br>carga<br>codificación<br>en<br>proceso. | Establece<br>el<br>objetivo<br>del<br>producto<br>que<br>se va a crear.                                                                                                    |  |
| <b>Herramientas</b> | <b>Historias</b><br>de<br>usuario, plan de<br>entrega,<br>plan<br>de iteraciones.                                                                                                    | <b>Historias</b><br>de<br>usuario, plan de<br>entrega,<br>plan<br>de iteraciones.                                                                                                    | Monday.com<br>Kanbanize,<br>meisterTask,<br>clarizen.                                                                                                    | Realtime board.                                                                                                    |  |
| <b>Ventajas</b>     | Desarrollo<br>de<br>de<br>proyectos<br>una<br>manera<br>eficiente<br>У<br>menor tiempo.<br>Segmentación<br>del proyecto en<br>pequeños                                                                  | Eficiencia<br>en<br>de<br>proceso<br>pruebas<br>y<br>planificación.<br>Programación<br>organizada<br>y                                                                                                    | Medición<br>del<br>rendimiento.<br>Organización<br>del flujo<br>de<br>trabajo.                                                                                                    | Permite<br>al<br>equipo<br>de<br>trabajo separar<br>el proyecto en<br>subprocesos<br>logrando<br>así<br>centrarse<br>en<br>cada<br>de<br>uno                                |  |

**TABLA I. Metodologías agiles – tabla comparativa.**

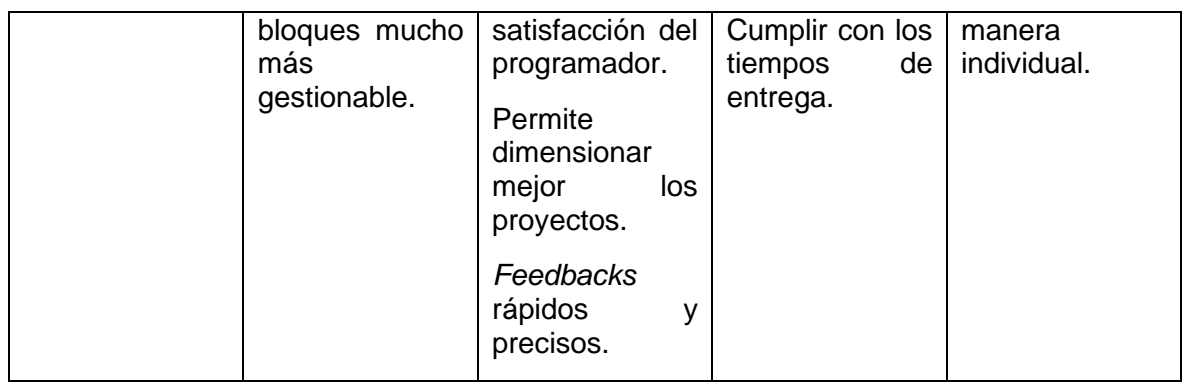

Por lo mencionado anteriormente para el desarrollo del presente sistema web se ha tomado la decisión de ocupar la metodología ágil *Scrum,* por sus ventajas, tales como: gestionar la regularización de las aspiraciones del cliente, obtención de resultados previos, amoldamiento y adaptabilidad, atenuación de riesgos[24]*.* 

## <span id="page-17-0"></span>**2 METODOLOGÍA**

Un estudio de caso es el estudio puntual de un contenido en específico utilizado comúnmente en la investigación educativa, social, tecnológica, entre otras. Un diseño de investigación de un caso de estudio generalmente incluye técnicas tanto cualitativas y cuantitativas. Un estudio de casos se utiliza para explicar, equiparar, diagnosticar y entender diferentes puntos de vista de las interrogantes dentro de investigación, es decir, nos ayuda a mantener un proyecto en la línea de enfoque haciéndolo manejable especialmente cuando se realiza una investigación a una escala mayor [25].

El presente Trabajo de Integración Curricular hace referencia a un caso de estudio, dado que se realizaron entrevistas a los administradores de la peluquería Unisex "Sebitas" y encuestas a sus clientes, logrando así determinar las solicitudes de los usuarios y del administrador conjuntamente con el levantamiento de requerimientos para la creación de un sistema *web* que permita gestionar citas de modo que los clientes puedan programar una cita evitando perder tiempo y en algunos de los casos no ser atendidos debido a la gran afluencia de clientes sin cita en el establecimiento.

### **2.1 Metodología de Desarrollo**

<span id="page-17-1"></span>*Scrum* permite el manejo flexible de proyectos difíciles codificados en un ambiente activo y aleatorio. Se sustenta en respuestas fragmentadas y constantes del producto terminado en función del precio que ofertan a los usuarios. Esta es la elección de gestión ideal de los proyectos desarrollados en un entorno complejo ya que nos permite obtener un resultado rápidamente. Scrum nos brinda agilidad en el resultado [26].

#### **Roles**

<span id="page-17-2"></span>Un *Team Scrum* está compuesto por grupos designados a una tarea en específico de al menos 3-9 integrantes dentro del ambiente de desarrollo. Cada rol tiene distintas responsabilidades y debe dar informes de manera distinta, tanto para los miembros del *Team* como para los demás integrantes de la organización [24]. Los siguientes roles a utilizarse dentro del desarrollo del presente sistema *web* son:

#### **Product Owner**

<span id="page-17-3"></span>El *product owner* usualmente es el rol ocupado por alguien con un conocimiento amplio de los clientes, competencia y preferencias futuras acorde con el modelo de proyecto que se esté desarrollando [27]. A este rol también se lo conoce como la voz del cliente debido a que no solo comprende las necesidades de la empresa, sino que además conoce también las necesidades de los usuarios [28]. En la [TABLA II](#page-18-3)**,** se puede visualizar a la persona que será la encargada de cumplir con ese rol.

#### **Scrum Master**

<span id="page-18-0"></span>Un *Scrum Máster* es quien evita que el grupo designado para el trabajo se distraiga mientras trabajan para lograr completar el *sprint* y resolver los impedimentos que quieran evitar que el sprint alcance su objetivo. Es el encargado de asignar tareas a los equipos de trabajo y además hará un seguimiento de las tareas que ya fueron asignadas [29]. La persona que se hará cargo de desempeñar el rol mencionado se puede visualizar en la [TABLA II.](#page-18-3)

#### **Development Team**

<span id="page-18-1"></span>Son personas quienes se encargan de desarrollar el proyecto, todos comparten responsabilidades dentro del proyecto y son responsables de la calidad de este. El equipo frecuentemente tiene interacciones con los *stakeholders* con la finalidad de compartir el conocimiento de negocio, alinean prioridades y miden los resultados de lo que se entregara al cliente [30]. En la [TABLA II](#page-18-3)**,** se puede evidenciar a la persona quien será la encargada de asumir las responsabilidades de este rol.

<span id="page-18-3"></span>

| <b>ROLES</b>            | <b>NOMBRES</b>            |  |  |  |
|-------------------------|---------------------------|--|--|--|
| <b>Product Owner</b>    | Lic. Janneth Gualotuña    |  |  |  |
| <b>Scrum Master</b>     | Ing. Mayra Alvarez, MSc.  |  |  |  |
| <b>Development Team</b> | <b>Nataly Guallichico</b> |  |  |  |

**TABLA II: Designación de Roles.**

#### **Artefactos**

<span id="page-18-2"></span>Un artefacto es el resultado obtenido a través de un procedimiento dentro del desarrollo de *software*, está asociado a algunos métodos o procesos dentro del desarrollo que son específicos. En algunas ocasiones se puede decir que un artefacto dentro del desarrollo de *software* hace referencia a un producto finalizado, por ejemplo, el ejecutable del proyecto, pero más hace referencia a la documentación obtenida en el proceso del desarrollo del producto [31]. Además, dentro del trabajo *Scrum* los principales utilizados son: el *Product Backlog*, el *Sprint Backlog* y el Incremento [32].

#### **Recopilación de Requerimientos**

<span id="page-19-0"></span>Dentro del proceso de recopilación de requerimientos se debe tomar en cuenta la identificación y la documentación de los requisitos que necesitan las partes interesadas, siendo estas los usuarios o los clientes, etc., mismos que estarán ligados con el proyecto. Los resultados obtenidos serán utilizados con la finalidad de desarrollar soluciones dentro del proyecto de *software*. Algunos métodos que se utilizan para la recopilación de requerimientos son la entrevista, lluvia de ideas, debates, cuestionarios, etc. [33]. Por lo mencionado, la [TABLA III](#page-19-2)**,** nos indica los resultados obtenidos de la recopilación de requerimientos que se realizó a la dueña de la peluquería a través de la encuesta. No obstante, dicha tabla completa se puede visualizar de manera más detallada en el **[ANEXO](#page-60-1)  II,** [en la sección de recopilación de requerimientos](#page-60-1) del presente documento.

<span id="page-19-2"></span>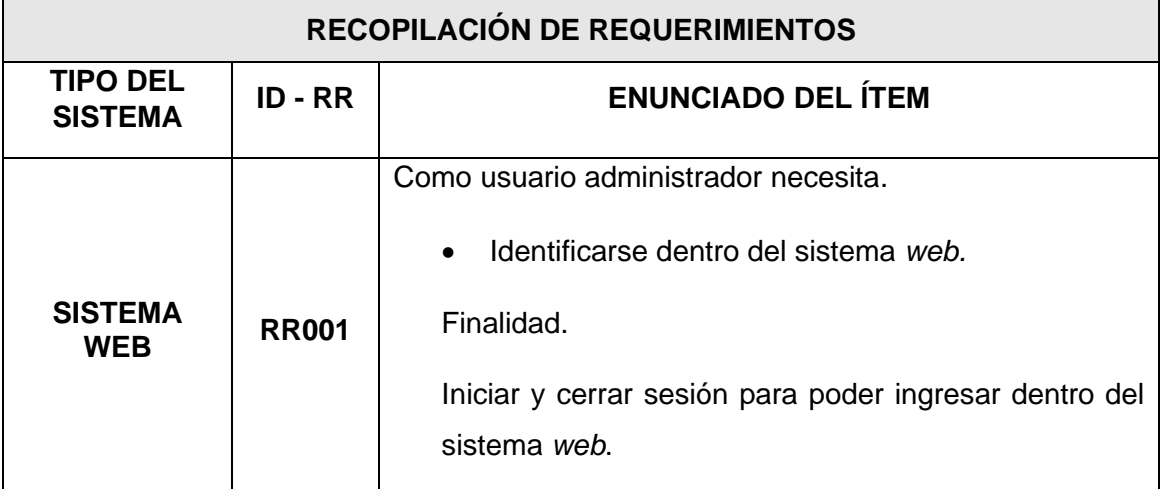

#### **TABLA III: Recopilación de requerimientos.**

#### **Historias de Usuario**

<span id="page-19-1"></span>Una historia de usuario es utilizada como un artefacto para la comunicación entre la parte verbal y la parte escrita dentro de la ingeniería de los requisitos agiles, con la finalidad de poder construir una solución a una necesidad o problema. También agilizan la administración de requerimientos, logrando así reducir un sin número de documentos formales y tiempos necesarios [34]. Por otro lado, se realizan las historias de usuario para obtener las funcionalidades dentro del sistema *web,* la

[TABLA](#page-20-0) **IV,** muestra una historia de usuario obtenida para el desarrollo del sistema *web*. Es bueno recalcar que las demás historias de usuario se pueden visualizar de manera más detallada en el **ANEXO II**, [en la sección Historias de Usuario](#page-65-0) del presente documento.

#### **TABLA IV: Historia de usuario 01 –Inicio y cierre de sesión.**

<span id="page-20-0"></span>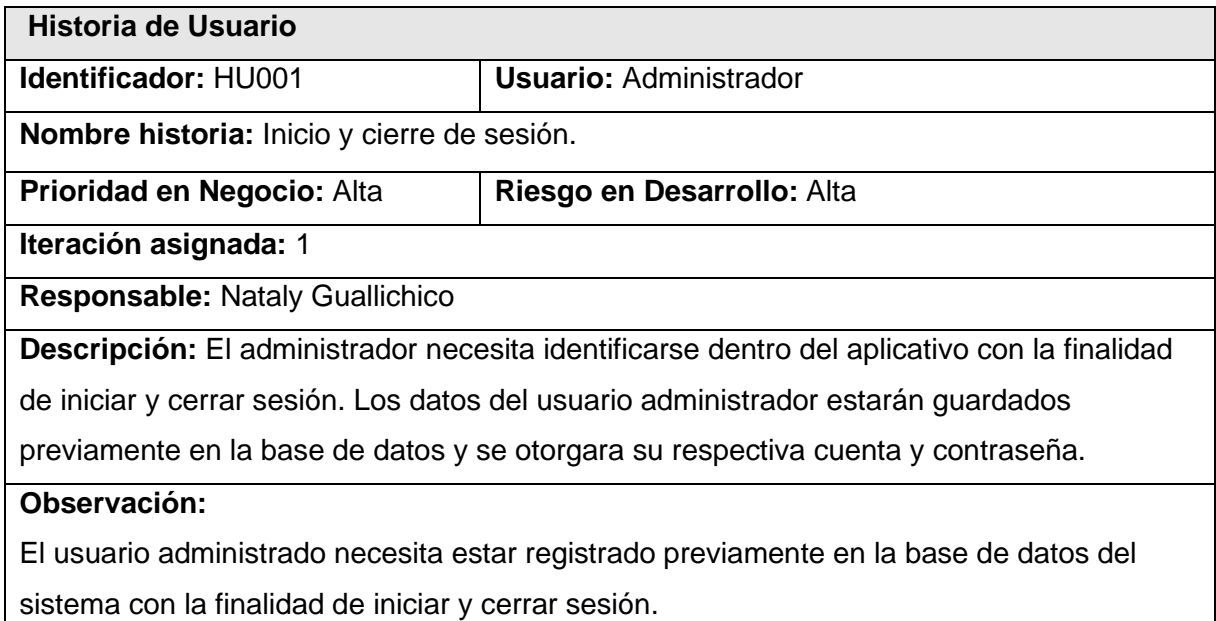

#### **Product Backlog**

Es una serie de requerimientos dados por el dueño del producto. La lista en mención no está terminada debido a que irá evolucionando de acuerdo al tiempo que se tome para desarrollar el proyecto [35]. En ese sentido, la [TABLA V](#page-20-1)**,** indica el modelo seleccionado para mostrar el listado del *Product Backlog,* la tabla final se puede ver en el **[ANEXO II,](#page-69-0)** [sección Product Backlog](#page-69-0) del documento actual.

<span id="page-20-1"></span>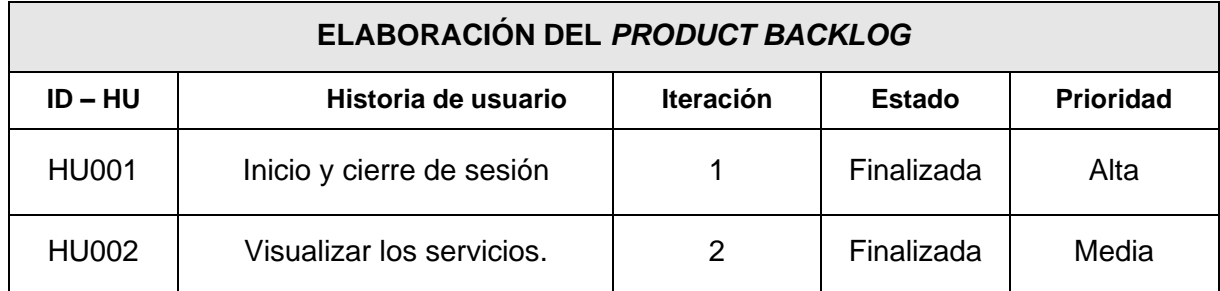

#### **TABLA V:** *Product Backlog.*

#### *Sprint Backlog*

Se denomina *Sprint Backlog* a una nómina por realizar dentro del *sprint*, es decir es un sin número de cosas que faltan por hacer dentro del *Product Backlog* en el tiempo en el que se realiza el *Sprint Planning* para el actual *sprint,* se realiza el trabajo que se necesita para un aumento del proyecto [36]. La [Tabla VI,](#page-21-3) se puede visualizar un modelo de las tareas realizadas en el *Sprint Backlog,* la tabla final se puede ver en el **[ANEXO II](#page-71-0)**, sección *Sprint Backlog* del [documento](#page-71-0) actual.

<span id="page-21-3"></span>

| ID-<br><b>SB</b> | <b>Nombre</b>                                  | Historia de<br><b>Usuario</b> | <b>Tareas</b>                                                                                                    | <b>Tiempo</b><br><b>Estimado</b><br>(horas) |
|------------------|------------------------------------------------|-------------------------------|----------------------------------------------------------------------------------------------------|---------------------------------------------|
| S <sub>0</sub>   | Configuración del<br>ambiente de<br>desarrollo | N/A                           | Instalación de paquetes<br>$\bullet$<br>extensiones<br>necesarios para Visual<br>Studio Code.<br>Creación de prototipado.<br>$\bullet$<br>Estructura del proyecto.<br>Creación de proyecto en<br>$\bullet$<br>GitHub. | 40 h                                        |

**Tabla VI. Modelo primer ítem del** *Sprint Backlog*

## **2.2 Diseño de interfaces (mockups)**

<span id="page-21-0"></span>Ya identificados los requerimientos, se realiza la elaboración de los prototipados o conocidos también como *mockups* que representará cada interfaz de usuario, mismas que permitirá observar previamente como sería la interfaz gráfica del sistema *web*.

#### **Figma**

<span id="page-21-1"></span>Como ya se mencionó en el Marco Teórico, Figma es una herramienta que nos ayuda en la creación de interfaces amigables con el cliente ofreciendo un prototipado semejante a lo que será el sistema *web*.

#### **Sistema** *Web*

<span id="page-21-2"></span>En la [Fig. 1,](#page-22-2) se puede visualizar un modelo de los *mockups* realizados para el sistema *web*. En el **ANEXO II**, en la sección Diseño de Prototipos, se puede visualizar el enlace y los demás *mockups* del sitio *web*.

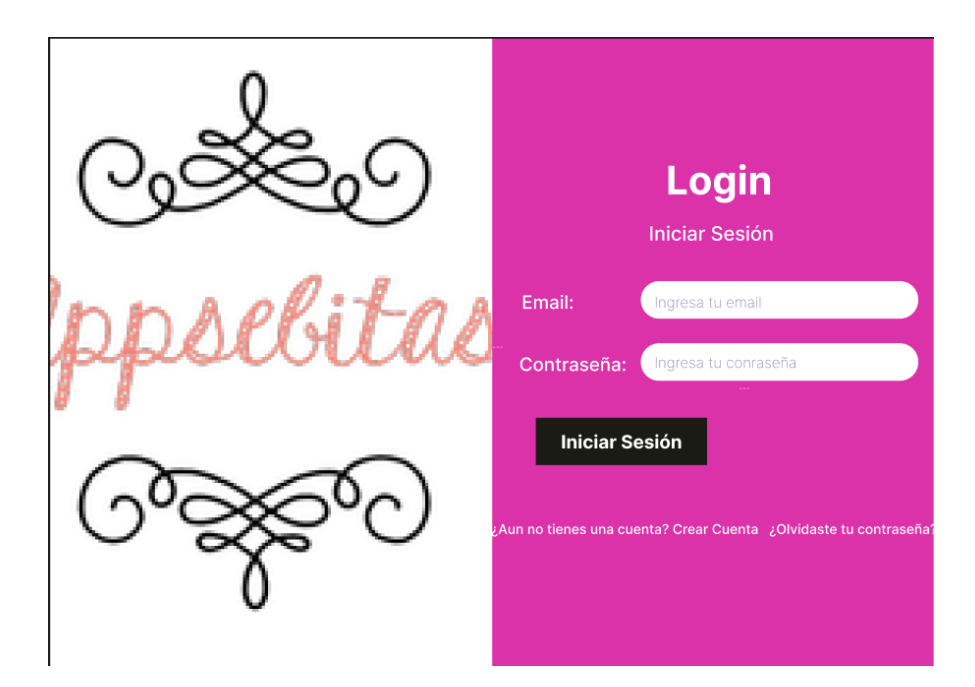

**Fig. 1:** Prototipo de Inicio de sesión del sistema *web*

### <span id="page-22-2"></span>**2.3 Diseño de la arquitectura**

<span id="page-22-0"></span>El diseño arquitectónico de *software* ocupa el conocer de la programación con la finalidad de planear la vista general del *software* logrando así que los detalles puedan añadirse a futuro, logrando así que los grupos de desarrollo puedan minimizar la vista general y empezar a elaborar prototipos [37]. El patrón arquitectónico utilizado para el presente sistema *web* es el siguiente:

#### **Patrón arquitectónico**

<span id="page-22-1"></span>Un patrón arquitectónico es una solución genérica y reutilizables para problemas comunes de arquitectura de software. El Modelo Vista Controlador (MVC) es un modelo arquitectónico, una guía que muestra como elaborar y delimitar los elementos de un proyecto de software, responsabilidades y relaciones entre el modelo, la vista y el controlador [38].

**Modelo:** tiene principalmente partes que representan la lógica, el dominio y los mecanismos de insistencia del sistema *web*.

**Vista:** se encuentran los elementos que son encargados de realizar la interconexión con el exterior, es decir la Interfaz de Usuario (UI) del sistema *web*.

**Controlador:** realiza tareas de transformación de datos con la finalidad de que los elementos del Modelo y la Vista logren entenderse. Es decir, traduce la información enviada desde la interfaz a objetos que pueden ser interpretados por el Modelo, y de esa manera el Controlador recibirá información proveniente del Modelo y ajustara a la misma a modelos o estructura de datos para que la Vista lo pueda emplear [38].

La [Fig. 2,](#page-23-0) indica el patrón arquitectónico elegido para el desarrollo del sistema web, el patrón utilizado es el MVC, con el fin de que el sistema tenga un formato de datos, una organizada estructura y compatibilidad con los artefactos utilizados para la codificación, los *tests* y el *deploy*.

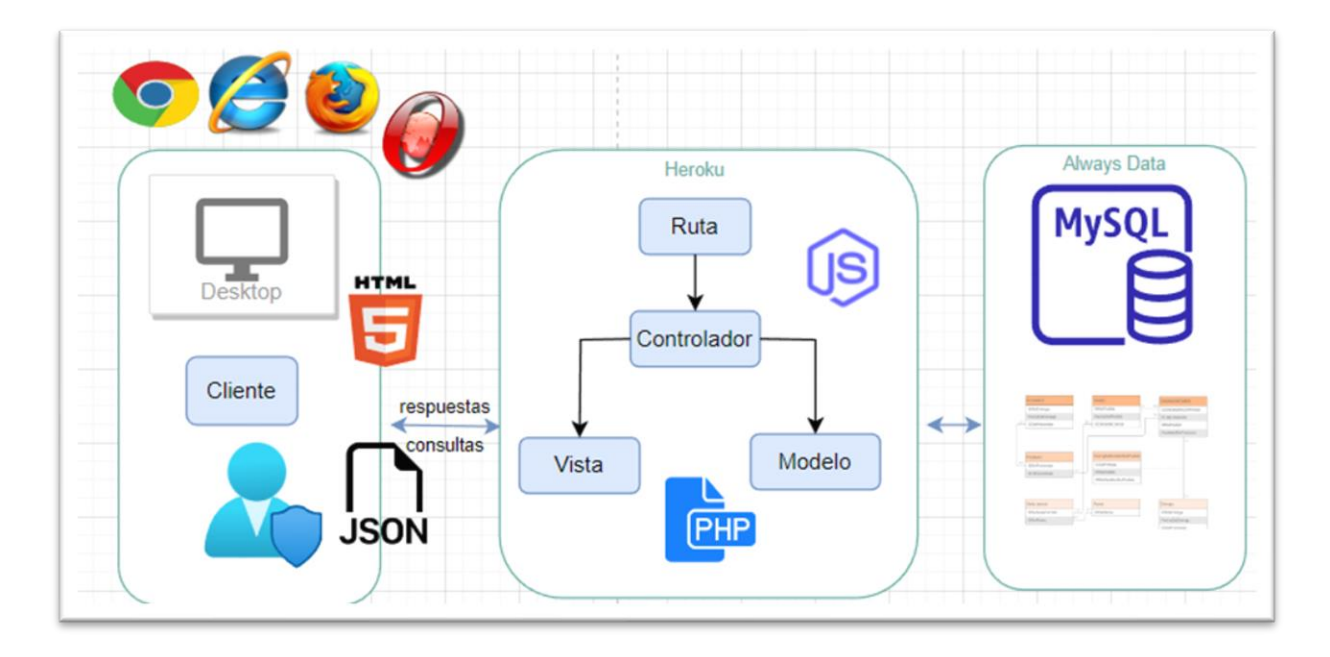

**Fig. 2:** Diseño del patrón arquitectónico del sistema *web*.

#### <span id="page-23-0"></span>**Modelo Entidad Relación**

Un modelo entidad relación o ERD, es un diagrama de flujo que presenta cómo los objetos o conceptos se relacionan unos con otros en un sistema. La [Fig. 3](#page-24-1) representa el modelo de la base de datos que se ha usado en la codificación del presente sistema *web,* donde se detalla la relación que existe entre cada una de las tablas.

|                                                 |                         |                                                                                                    |  |                               |                                                     |                          |                                                           |                                                                                                    |                 | Perfil     |                         |                                                            |    |                              |
|-------------------------------------------------|-------------------------|----------------------------------------------------------------------------------------------------|--|-------------------------------|-----------------------------------------------------|--------------------------|-----------------------------------------------------------|----------------------------------------------------------------------------------------------------|-----------------|------------|-------------------------|------------------------------------------------------------|----|------------------------------|
|                                                 |                         | <b>Usuarios</b>                                                                                              |  |                               |                                                     |                          | idPerfil                                                  |                                                                                                    | $\le p$ i $\ge$ | Integer    |                         |                                                            |    | <m></m>                      |
| idUsuario<br>idPerfil                           | $\leq$ pi><br><fi></fi> | Integer<br>Integer                                                                                           |  |                               | M>                                                  | tiene                    | nombrePerfil<br>descrpcion                                |                                                                                                    |                 | Text (200) |                         | Variable characters (10)                                   |    | M>                           |
| nombre<br>apellido<br>email<br>telefono         |                         | Variable characters (80)<br>Variable characters (80)<br>Variable characters (80)<br>Variable characters (10) |  |                               | <m><br/> M&gt;<br/> M&gt;<br/> M&gt;<br/> M&gt;</m> |                          |                                                           | pk idPerfil <pi></pi>                                                                                  |                 |            |                         |                                                            |    |                              |
| password<br>confirmado                          |                         | Variable characters (100)<br>Boolean                                                                         |  |                               |                                                     |                          |                                                           |                                                                                                    |                 |            | <b>Servicios</b>        |                                                            |    |                              |
| token<br>pk idUsuario <pi></pi>                 |                         | Variable characters (100)                                                                                    |  |                               |                                                     |                          | <b>idServicios</b><br>nombreServicio<br>precio<br>detalle |                                                                                                    | $<$ pi $>$      |            | Integer<br>Text (200)   | Variable characters (80)<br>Decimal (18,2)                 |    | <u><m></m></u><br> M><br> M> |
|                                                 |                         |                                                                                                    |  |                               |                                                     | pk idServicios <pi></pi> |                                                           |                                                                                                    |                 |            |                         |                                                            |    |                              |
| puede                                           |                         |                                                                                                    |  |                               |                                                     |                          |                                                           |                                                                                                    | tienen          |            |                         |                                                            |    |                              |
|                                                 |                         | Citas                                                                                                    |  |                               |                                                     |                          |                                                           |                                                                                                    |                 |            | <b>CitasServicios</b>   |                                                            |    |                              |
| idCitas<br>idUsuario<br>fecha<br>hora<br>estado |                         | Integer<br>$<$ pi $>$<br><fi><br/>Integer<br/>Date<br/>Time<br/><b>Boolean</b></fi>                          |  | <m><br/> M&gt;<br/> M&gt;</m> |                                                     | tienen                   |                                                           | idCitasServicios <pi><br/><b>idCitas</b><br/><i>idServicios</i><br/>pk idCitasServicios <pi></pi></pi> |                 |            | $<$ fi2 $>$<br>$<$ fi1> | Integer<br>Integer <m><br/>Integer <math> M&gt;</math></m> | M> |                              |
|                                                 | pk idCitas <pi></pi>    |                                                                                                    |  |                               |                                                     |                          |                                                           |                                                                                                    |                 |            |                         |                                                            |    |                              |

**Fig. 3:** Modelo Lógico

## <span id="page-24-1"></span>**2.4 Herramientas de desarrollo**

<span id="page-24-0"></span>Las herramientas utilizadas para el desarrollo del sistema *web,* fueron escogidas a través de los requerimientos que se obtuvieron. La [TABLA VII,](#page-24-2) muestra herramientas seleccionadas para el desarrollo del presente sistema *web*, además se detalla la justificación por la cual se han utilizados las mismas.

<span id="page-24-2"></span>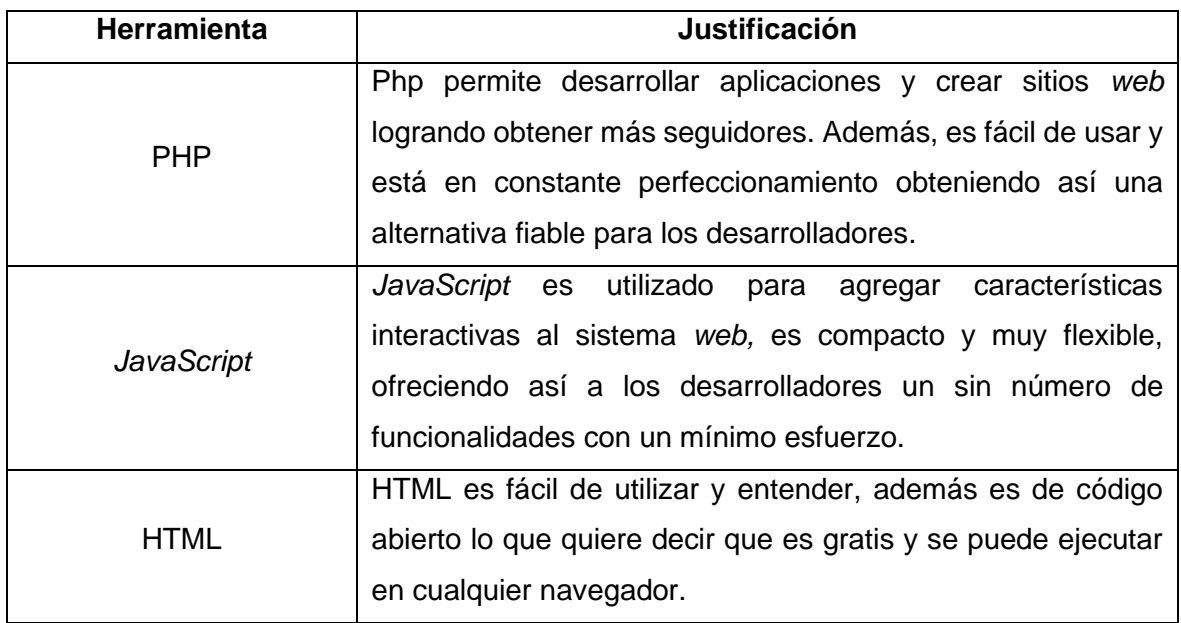

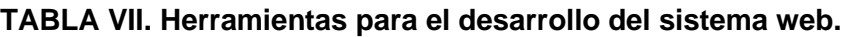

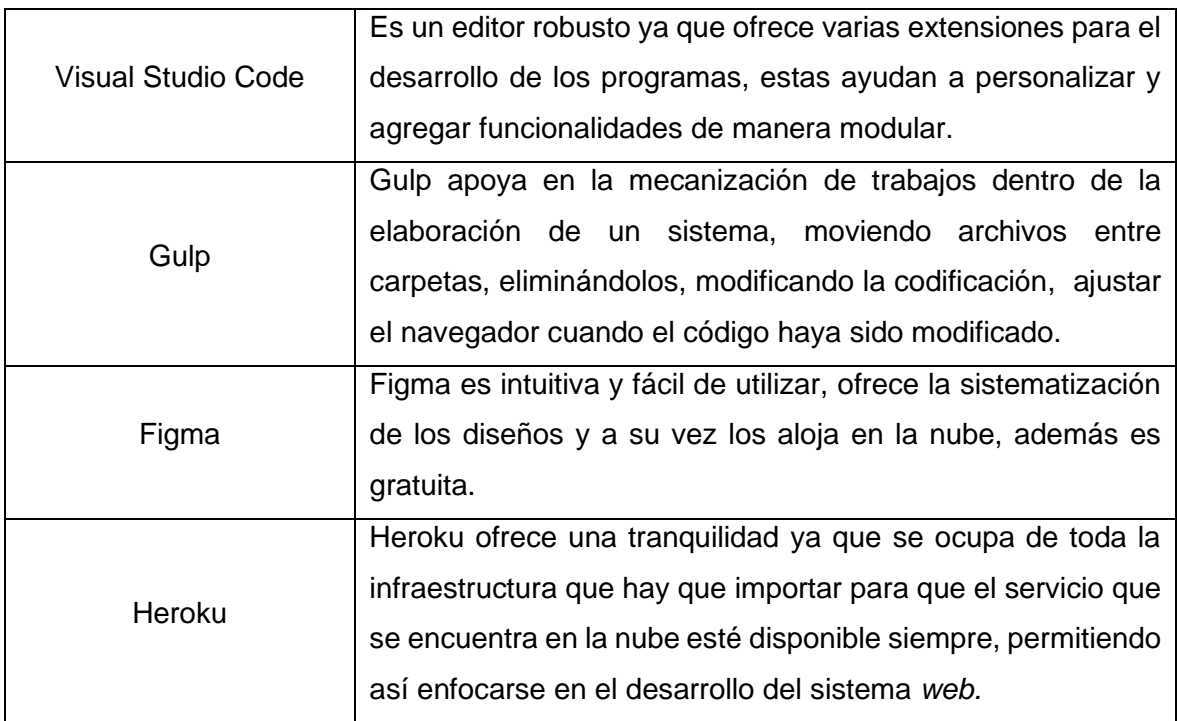

## <span id="page-25-0"></span>**2.5 Librerías**

En la [TABLA VIII,](#page-25-1) se puede visualizar las librerías que se han utilizado para el desarrollo del sistema *web*, mismo que son importantes ya que permiten la incorporación con las herramientas antes nombradas.

<span id="page-25-1"></span>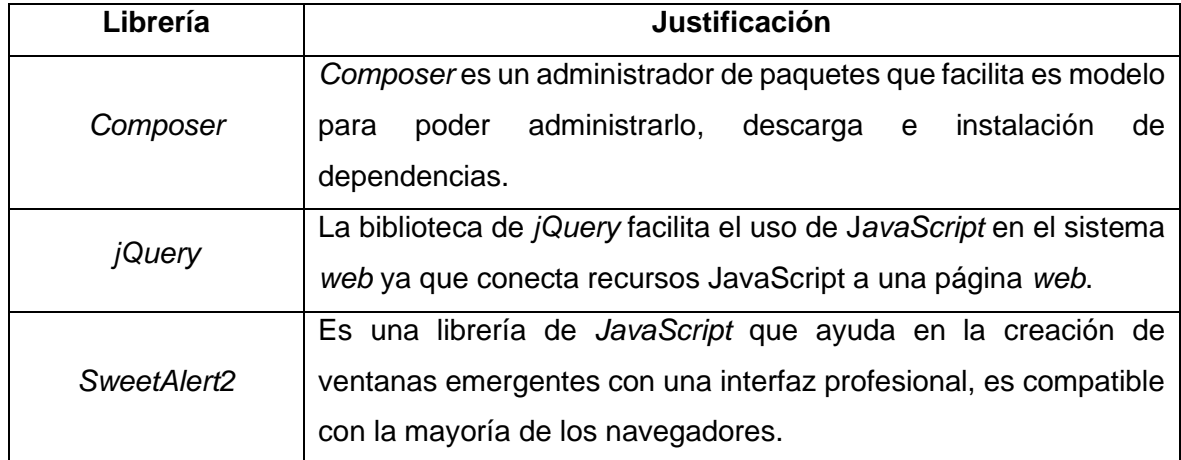

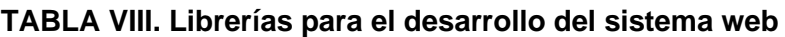

## <span id="page-26-0"></span>**3 RESULTADOS**

En el presente apartado se resume las respuestas logradas durante la implementación del sistema *web*, además se podrá visualizar las respuestas obtenidas de las pruebas realizadas, así como el *deploy* del presente sistema *web*. Los resultados de cada *Sprint* se podrán visualizar en el **[ANEXO II](#page-60-0)** del documento actual.

## **3.1** *Sprint* **0. Configuración del ambiente de desarrollo**

<span id="page-26-1"></span>El *Sprint* 0, detalla la configuración del ambiente de desarrollo, en donde se realizará las respectivas configuraciones para que el ambiente en el cual se desarrollara el sistema web sea adecuado.

Los trabajos realizados en el presente *Sprint* se las detalla a continuación:

- Instalación de paquetes y extensiones necesarios para Visual Studio Code.
- Creación de prototipado.
- Estructura del proyecto.
- Creación del proyecto en GitHub.
- Pruebas unitarias *Sprint 0.*

#### **Instalación de paquetes y extensiones necesarios para Visual Studio Code**

El sistema *web* será elaborado en php y para hacerlos más interactivo con el usuario se utilizará *JavaScript*, por tal razón es necesario descargar e instalar algunos paquetes como Node.js, PHP, además de extensiones tales como ESLint, *JavaScript*, PHP *Server*, PHP *Intelephense*, que ayudaran a la codificación del presente sistema. Las instalaciones correspondientes se pueden visualizar en la [Fig. 4,](#page-26-2) del presente documento.

<span id="page-26-2"></span>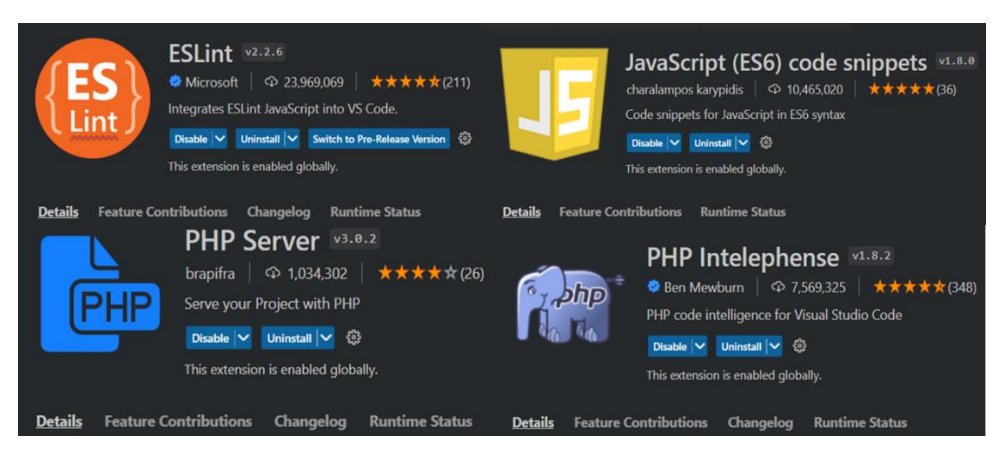

**Fig. 4:** Extensiones para Visual Studio Code

#### **Creación de prototipado**

Luego de la recopilación de requerimientos, se realizó la creación de lo que sería el sistema web, con la finalidad que el administrador pueda visualizar un boceto del sistema a implementar. En la [Fig. 5,](#page-27-0) se visualiza el *mockup* del inicio de sesión.

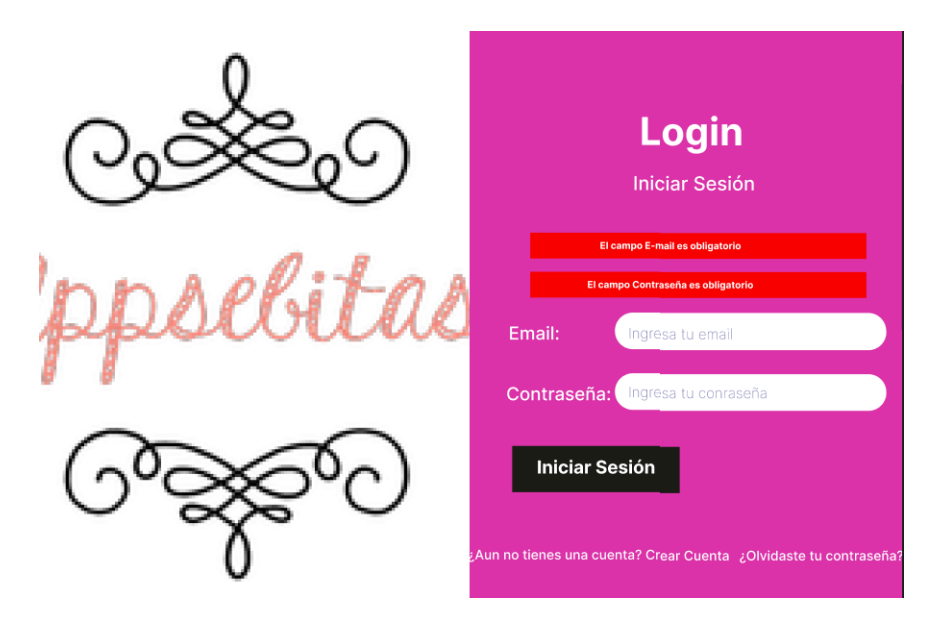

**Fig. 5:** Validación Login

#### <span id="page-27-0"></span>**Estructura del proyecto**

El editor de textos utilizado para la implementación del sistema *web* ha sido *Visual Studio Code*, en la [Fig. 6,](#page-28-0) se visualiza la organización del presente sistema basado en el patrón arquitectónico MVC mencionado anteriormente.

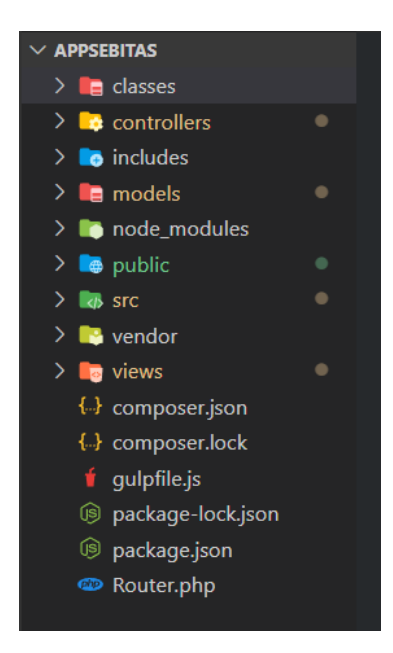

**Fig. 6:** Estructura del proyecto.

#### <span id="page-28-0"></span>**Creación del proyecto en GitHub**

En GitHub se crear un nuevo repositorio para almacenar el código fuente del proyecto del sistema *web*, en la [Fig. 7,](#page-28-1) se visualiza el repositorio para el proyecto creado de manera correcta.

| □ NatalyGuallichico01 / appSebitas Public |                                                            |                                                         |                                                      |
|-------------------------------------------|------------------------------------------------------------|---------------------------------------------------------|------------------------------------------------------|
| $\odot$ Issues<br>$\langle \rangle$ Code  | <b>Fill Projects</b><br><b>11 Pull requests</b><br>Actions | <b>CCT</b> Wiki<br><b>C</b> Security<br>$\sim$ Insights | @ Settings                                           |
|                                           |                                                            |                                                         |                                                      |
|                                           | 19 1 branch <b>◯ 0</b> tags<br>$\mathcal{V}$ master -      |                                                         | Add file -<br>$\leftrightarrow$ Code -<br>Go to file |
|                                           | 42<br>NatalyGuallichico01 Usuario cliente                  |                                                         | ebb19e6 3 weeks ago<br><b>①1</b> commit              |
|                                           | classes                                                    | <b>Usuario cliente</b>                                  | 3 weeks ago                                          |
|                                           | controllers                                                | <b>Usuario cliente</b>                                  | 3 weeks ago                                          |
|                                           | includes                                                   | Usuario cliente                                         | 3 weeks ago                                          |
|                                           | models                                                     | Usuario cliente                                         | 3 weeks ago                                          |
|                                           | node modules                                               | Usuario cliente                                         | 3 weeks ago                                          |
|                                           | public                                                     | <b>Usuario cliente</b>                                  | 3 weeks ago                                          |
|                                           | ▬<br><b>SFC</b>                                            | Usuario cliente                                         | 3 weeks ago                                          |
|                                           | vendor                                                     | Usuario cliente                                         | 3 weeks ago                                          |
|                                           | views                                                      | Usuario cliente                                         | 3 weeks ago                                          |
|                                           | Г<br>.DS_Store                                             | Usuario cliente                                         | 3 weeks ago                                          |
|                                           | Router.php<br>O                                            | Usuario cliente                                         | 3 weeks ago                                          |
|                                           | $\Box$<br>composer.json                                    | Usuario cliente                                         | 3 weeks ago                                          |
|                                           | $\Box$<br>composer.lock                                    | Usuario cliente                                         | 3 weeks ago                                          |
|                                           | quipfile.js<br>$\Box$                                      | Usuario cliente                                         | 3 weeks ago                                          |
|                                           | package-lock.json<br>r٦                                    | Usuario cliente                                         | 3 weeks ago                                          |
|                                           | nackage.ison                                               | Usuario cliente                                         | 3 weeks ago                                          |

**Fig. 7:** Proyecto en *GitHub*

#### <span id="page-28-1"></span>**Pruebas Unitarias** *Sprint 0***.**

En este apartado se puede evidenciar que la configuración del ambiente de desarrollo se ha realizado de manera correcta, para evidencia de lo mencionado se muestra en la [Fig.](#page-29-0) 

[8,](#page-29-0) el proyecto creado en Visual Studio Code, mismo que se encuentra almacenado en un repositorio de *GitHub*, como se visualiza en la [Fig. 9.](#page-29-1)

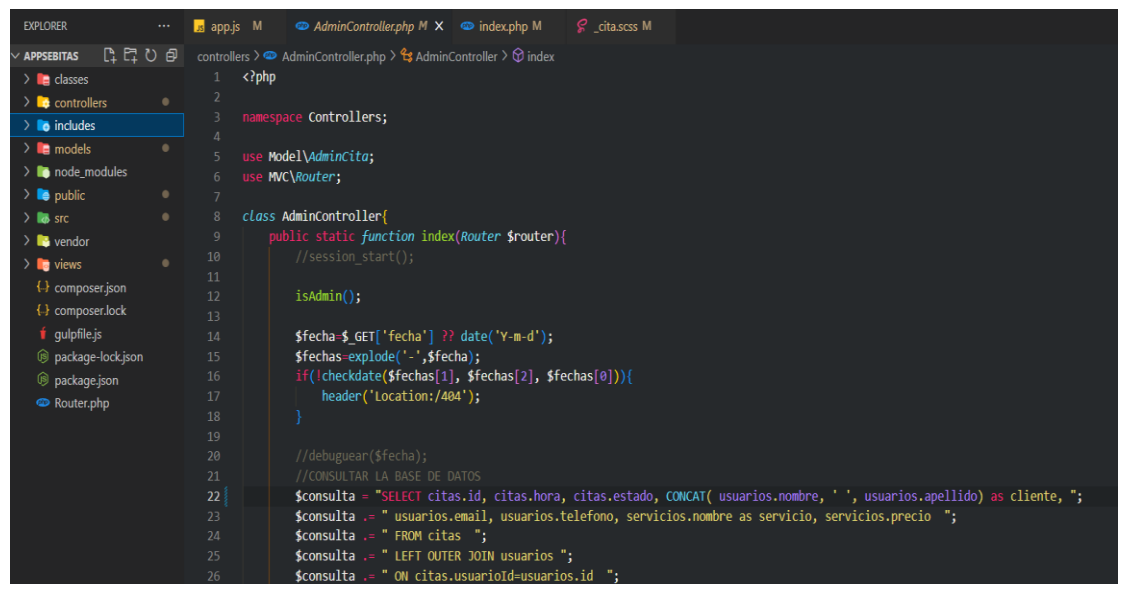

**Fig. 8:** Prueba Unitaria del ambiente de desarrollo

<span id="page-29-0"></span>

|         |                          | □ NatalyGuallichico01 / appSebitas<br>Public                                    |                                                                   |                               | <b>☆</b> Pin                  |
|---------|--------------------------|---------------------------------------------------------------------------------|-------------------------------------------------------------------|-------------------------------|-------------------------------|
| <> Code | $\odot$<br><b>Issues</b> | <b>រ៉ា Pull requests</b><br>Actions                                             | $\square$ Wiki<br>$\Box$ Projects<br><b>1</b> Security            | ම Settings<br>$\sim$ Insights |                               |
|         |                          | $\mathbf{P}$ 1 branch $\heartsuit$ 0 tags<br>$\mathbb{P}^{\circ}$ master $\sim$ |                                                                   | Go to file<br>Add file ~      | $\leftrightarrow$ Code $\sim$ |
|         |                          | NatalyGuallichico01 eliminar servicio recuperado                                |                                                                   | $1b1e0cf$ 2 days ago          | <b>911</b> commits            |
|         |                          | classes                                                                         | paginador y buscador de clientes                                  |                               | 4 days ago                    |
|         |                          | controllers                                                                     | eliminar servicio recuperado                                      |                               | 2 days ago                    |
|         |                          | includes                                                                        | seleccion de citas con hora y fecha guardadas en la base de datos |                               | 2 days ago                    |
|         |                          | models                                                                          | eliminar servicio recuperado                                      |                               | 2 days ago                    |
|         |                          | node_modules                                                                    | paginacion y busqueda                                             |                               | 2 days ago                    |
|         |                          | pdf                                                                             | paginacion y busqueda                                             |                               | 2 days ago                    |
|         |                          | public                                                                          | fechas con horas seleccionadas                                    |                               | 2 days ago                    |
|         |                          | <b>Src</b>                                                                      | Citas completas con horas agendadas bloqueadas                    |                               | 2 days ago                    |
|         |                          | vendor                                                                          | CRUD de clientes desde el componnete del administrador finalizada |                               | last week                     |

**Fig. 9:** Actualización de repositorio en GitHub

<span id="page-29-1"></span>Una vez finalizada la configuración del ambiente de desarrollo se procede a elaborar el siguiente Sprint que en este caso corresponde a la autenticación.

## **3.2** *Sprint* **1. Autenticación**

<span id="page-30-0"></span>El presente *Sprint 1,* retribuye a la autenticación, donde se puede visualizar las tareas realizadas con el fin de que el usuario logre autenticarse dentro del sistema *web*. Las tareas realizadas en la presente iteración son las siguientes:

- Delimitar campos en el registro e inicio de sesión.
- Delimitar las reglas de validación.
- Implementar un registro, un inicio de sesión y reestablecer contraseña.
- Verificación de que correos registrados no se repitan.
- Verificación de campos obligatorios.
- Pruebas unitarias *Sprint* 1.

#### **Delimitar campos en el registro e inicio de sesión**

La [Fig. 10,](#page-30-1) muestra cada uno de los campos utilizados para el inicio de sesión, los cuales son email y contraseña; además cuenta con una ventana en donde el usuario podrá registrarse en el caso de no tener una cuenta previa, los campos para el registro son nombre, apellido, teléfono, *e-mail* y contraseña tal y como se evidencia en la [Fig. 11.](#page-31-0)

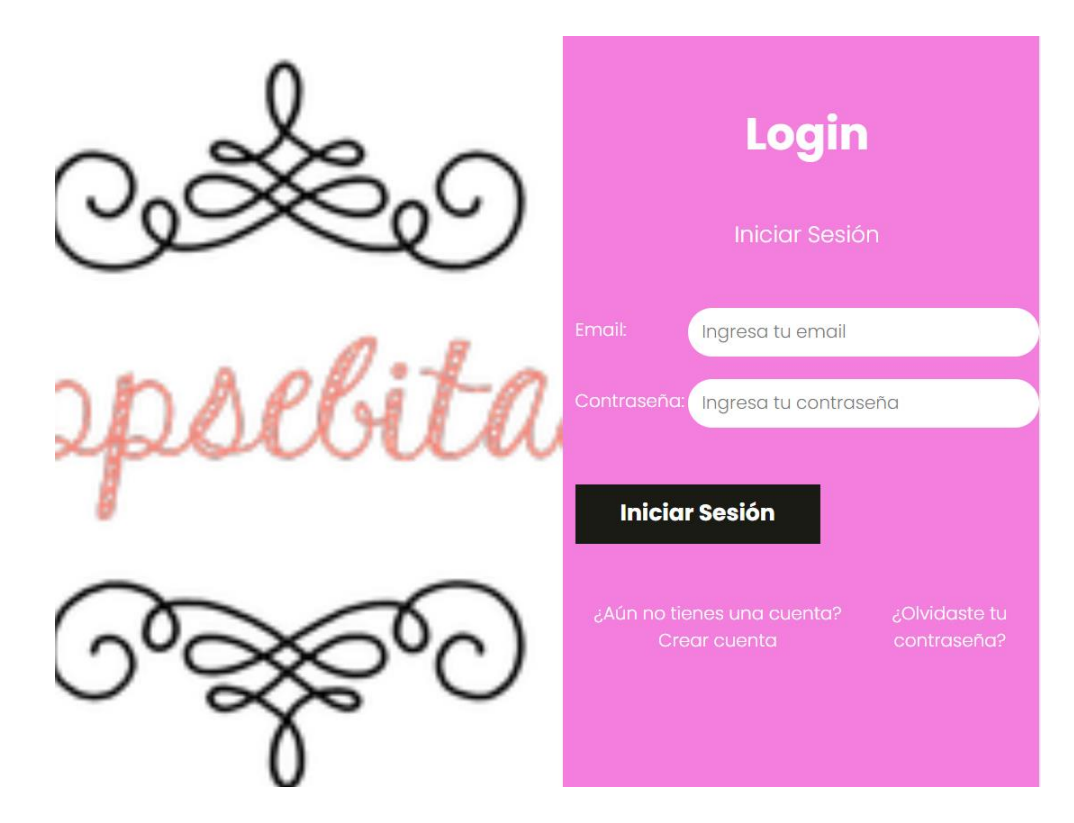

<span id="page-30-1"></span>**Fig. 10:** Formulario de login de usuario

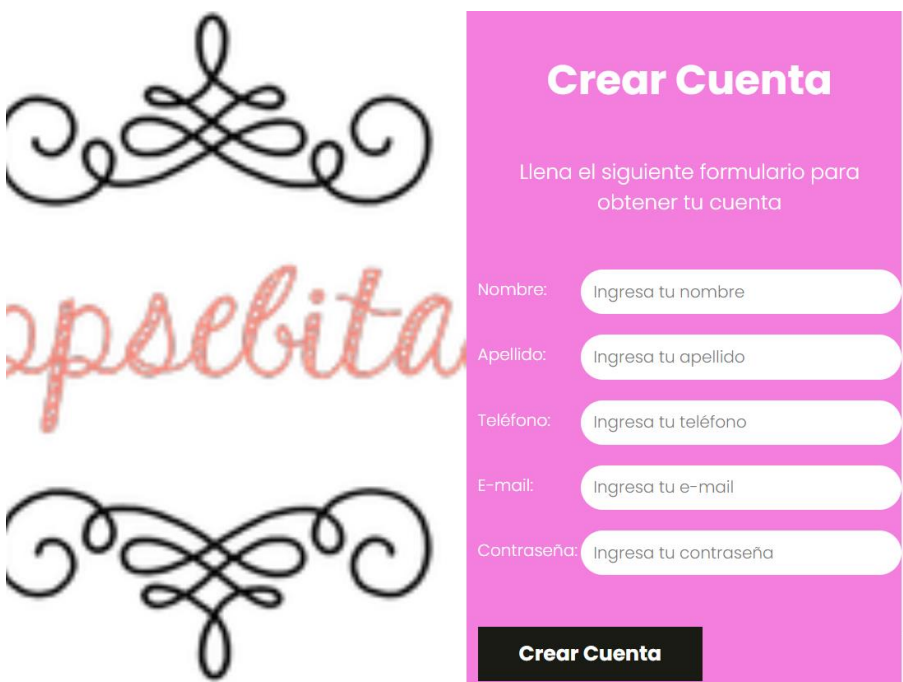

**Fig. 11:** Formulario de **r**egistro de usuario

#### <span id="page-31-0"></span>**Delimitar reglas de validación**

Las reglas de validación contempladas para el presente sistema *web* son:

• Reglas de validación de correo electrónico, donde el correo deberá ser ingresado con un formato similar a [correo@dominio.de.puebra,](mailto:correo@dominio.de.puebra) tal y como se evidencia en la [Fig. 12.](#page-31-1)

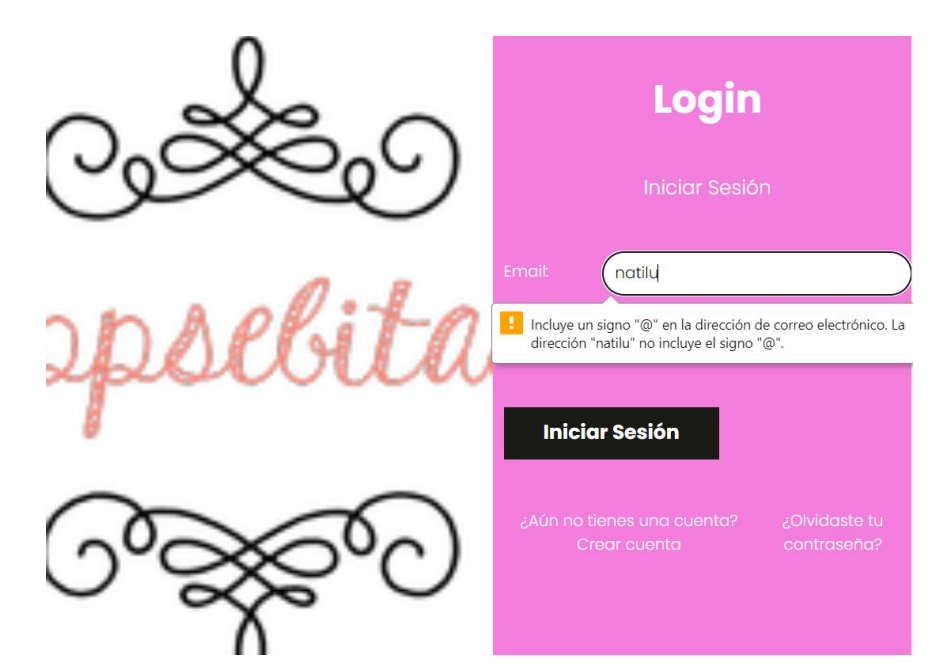

<span id="page-31-1"></span>**Fig. 12:** Validación email

• Regla para validar contraseña, en donde la misma no podrá ser menor a 6 caracteres, y deberá confirmar la cuenta aceptando un mensaje enviado a su correo ingresado en el registro de datos, tal y como se evidencia en la [Fig. 13.](#page-32-0)

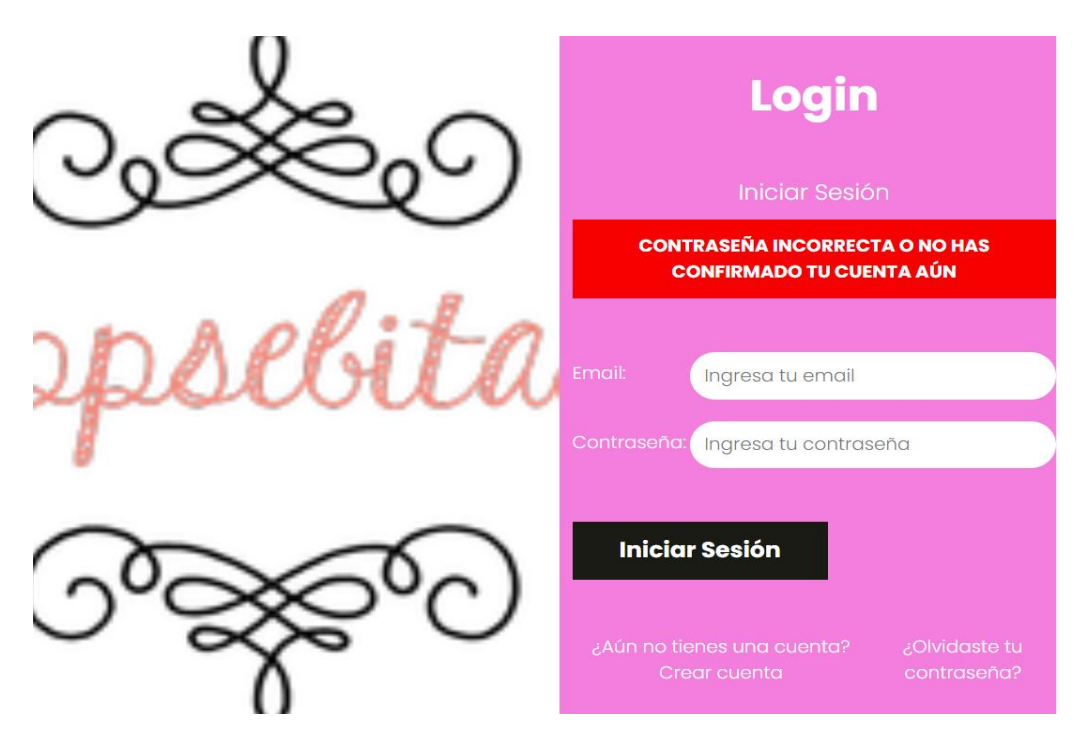

**Fig. 13:** Validación de contraseña

#### <span id="page-32-0"></span>**Implementar registro, inicio de sesión y reestablecer contraseña**

En el módulo de registro de usuario se procede a llenar los campos solicitados, como se evidencia en la [Fig. 14.](#page-32-1)

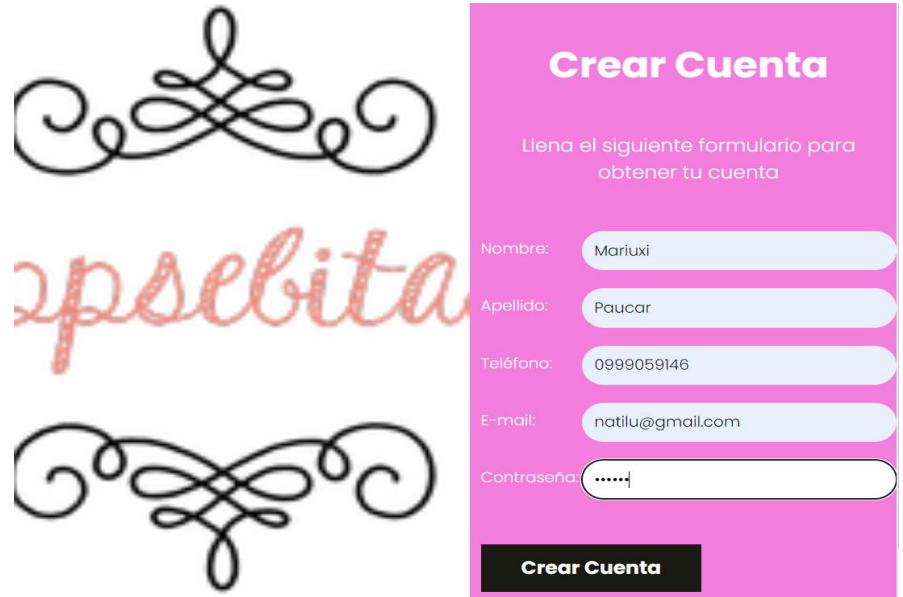

<span id="page-32-1"></span>**Fig. 14:** Ingreso de datos registro de usuario

Una vez ingresados todos los campos en el registro al presionar en crear cuenta nos mostrara un mensaje en donde solicitara la confirmación de la cuenta a través de un email, como se evidencia en la [Fig. 15.](#page-33-0)

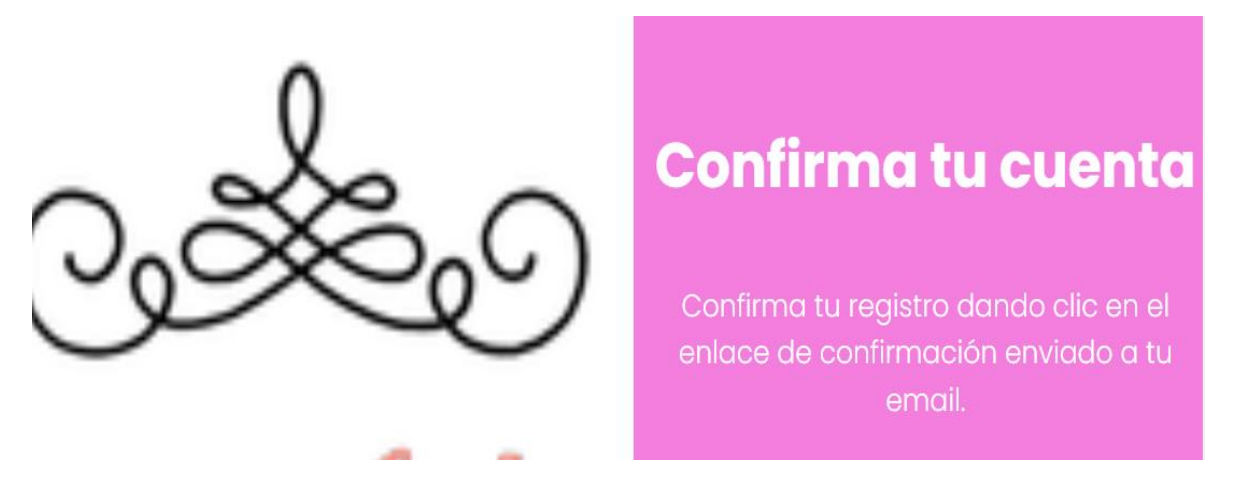

**Fig. 15:** Confirmar Cuenta

<span id="page-33-0"></span>Revisar en el correo un mensaje de confirmación para que pueda finalizar con la creación de la cuenta, para esto se dará clic en el enlace de Confirmar cuenta y la cuenta será registrada en el caso de no requerirla se deberá ignorar el mensaje de confirmación, como se evidencia en la [Fig. 16.](#page-33-1)

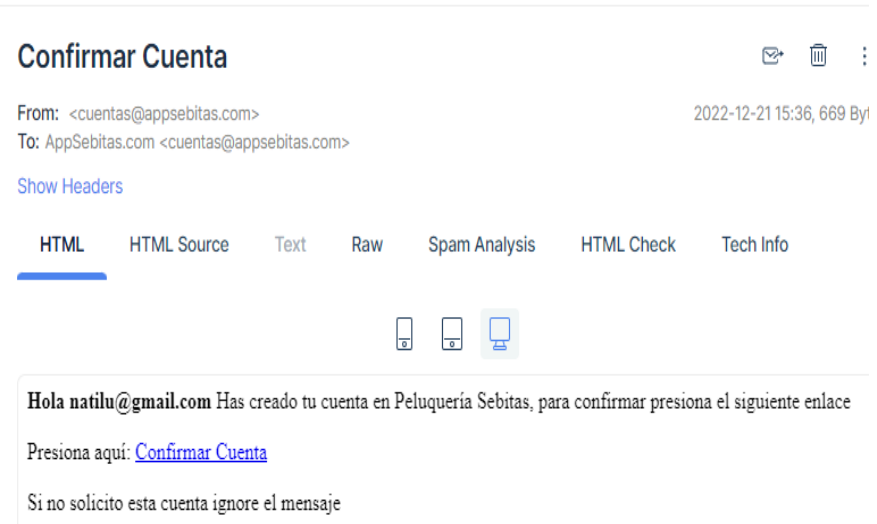

**Fig. 16:** Email de confirmación de cuenta

<span id="page-33-1"></span>Al confirmar la cuenta a través del enlace enviado al correo electrónico ingresado en el registro nos mostrara un mensaje de que la cuenta ha sido creada exitosamente, como se evidencia en la [Fig. 17.](#page-34-0)

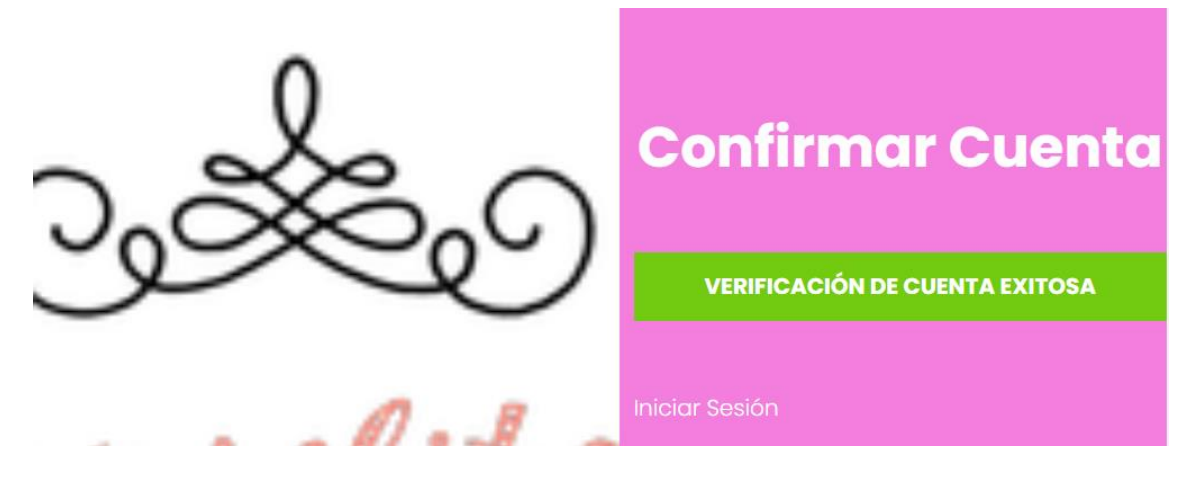

**Fig. 17:** Mensaje de Cuenta Confirmada

<span id="page-34-0"></span>Una vez finalizado el registro de usuario, ingresa el email y contraseña registrados anteriormente para poder visualizar los servicios que ofertados por el sistema *web*, como se evidencia en la [Fig. 18.](#page-34-1)

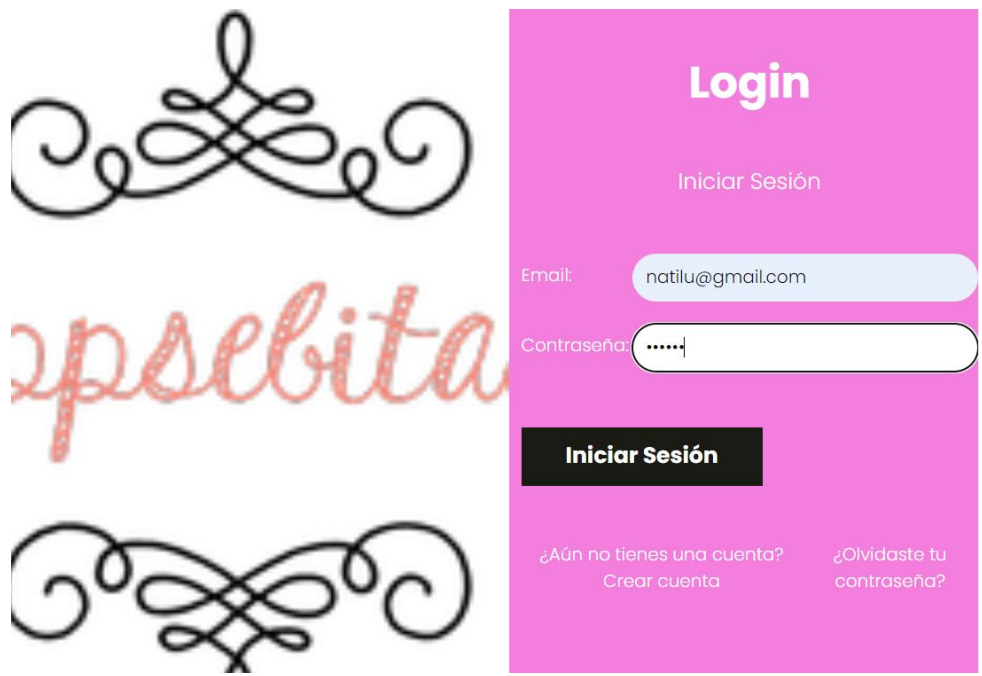

**Fig. 18:** Ingreso datos a Login

<span id="page-34-1"></span>En el módulo de reestablecer la contraseña se pedirá al usuario ingresar el correo con el que fue registrado en el sistema, mismo al que le llegará un email para poder reestablecer la contraseña, se puede visualizar en la [Fig. 19,](#page-35-0) mostrará un mensaje en donde nos pedirá que revisar el email, como se evidencia en la [Fig. 20.](#page-35-1)

<span id="page-35-0"></span>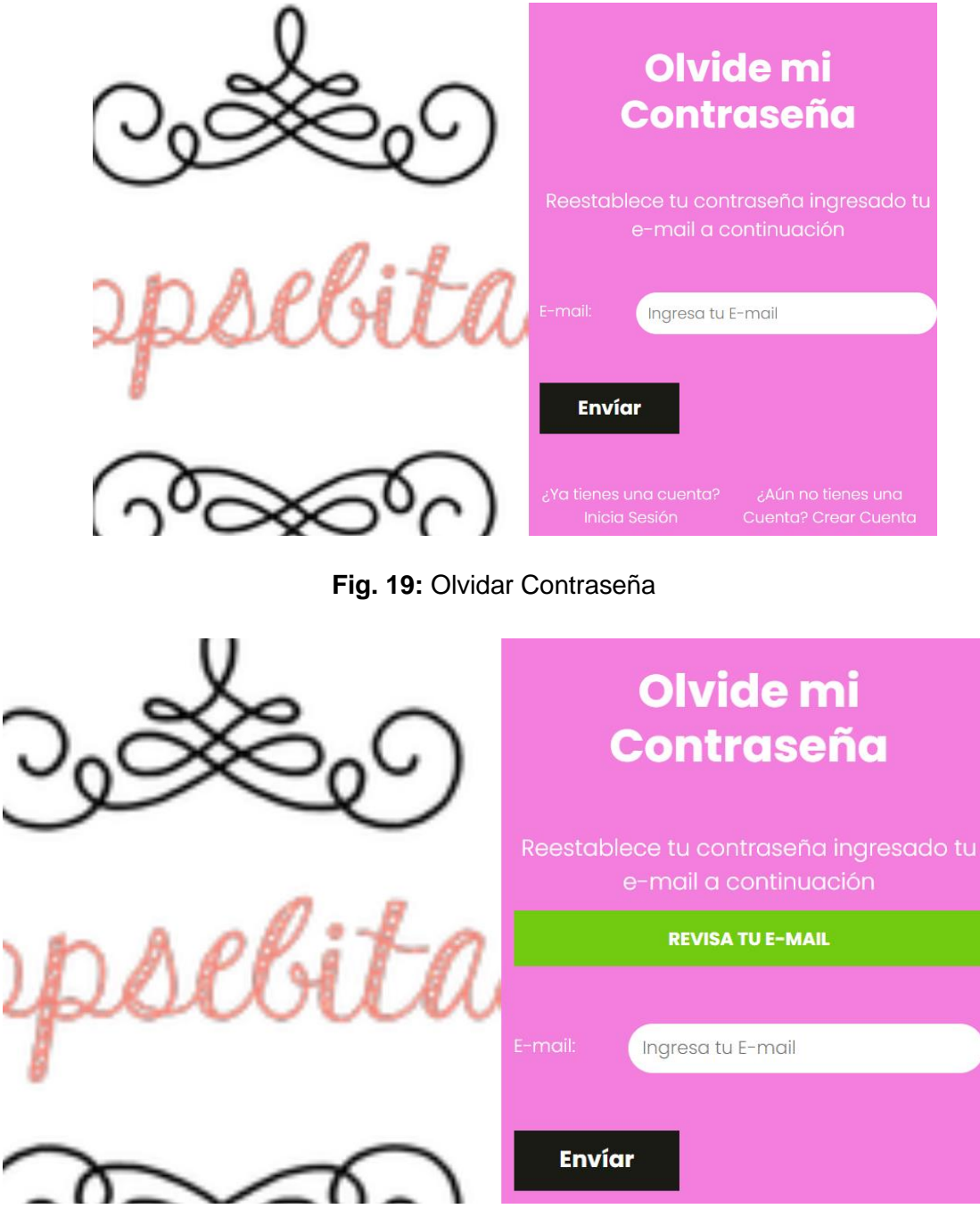

**Fig. 20:** Revisar email

<span id="page-35-1"></span>Revisar en el correo un mensaje de reestablecer contraseña para reestablecer la misma, para esto se dará clic en el enlace de Reestablecer Contraseña, tal como se puede visualizar en la [Fig. 21,](#page-36-0) le redirigirá a una venta para recuperar su contraseña en donde deberá ingresar su nueva contraseña, como se evidencia en la [Fig. 22.](#page-36-1)
## Reestablece tu contraseña

From: <cuentas@appsebitas.com> To: AppSebitas.com <cuentas@appsebitas.com> **Show Headers HTML HTML Source** Text Raw **Spam Analysis HTML Cr**  $\Box$  $\Box$ Hola Nataly Has solicitado reestablecer tu contraseña, presiona el siguiente enlace Presiona aquí: Reestablecer Contraseña

Si no solicito esta cuenta ignore el mensaje

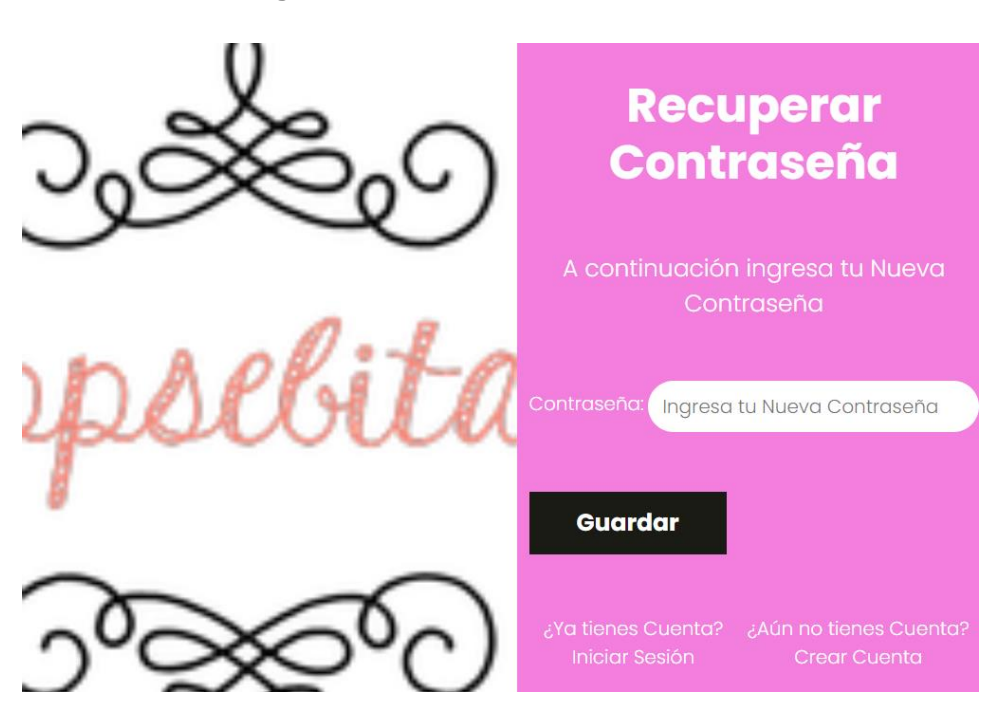

#### **Fig. 21:** Email reestablecer contraseña

**Fig. 22:** Reestablecer contraseña

#### **Verificación de que correos registrados no se repitan**

La [Fig. 23,](#page-37-0) muestra la validación de que el email ingresado ya existe para otro usuario, además de que nos indica si el correo ingresado esta registrado en la base de datos, como se evidencia en la [Fig. 24.](#page-37-1)

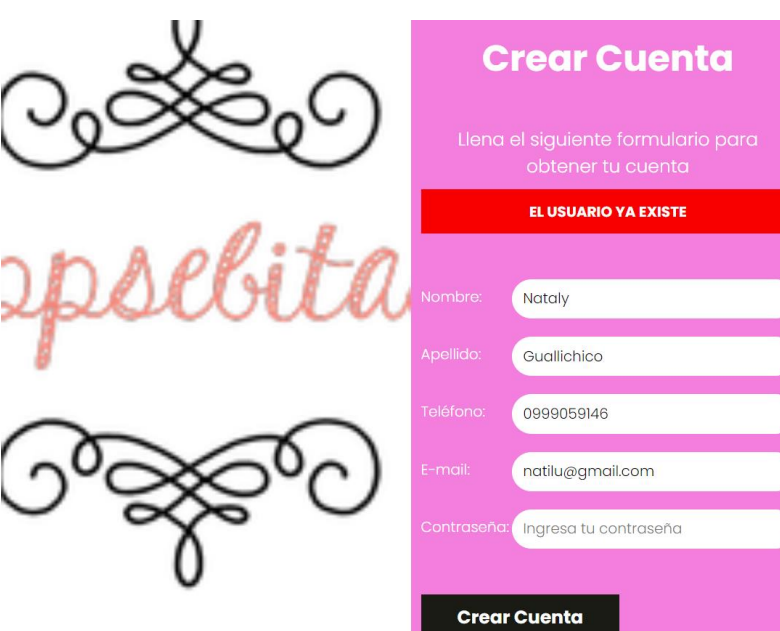

**Fig. 23:** Usuario ya existente

<span id="page-37-0"></span>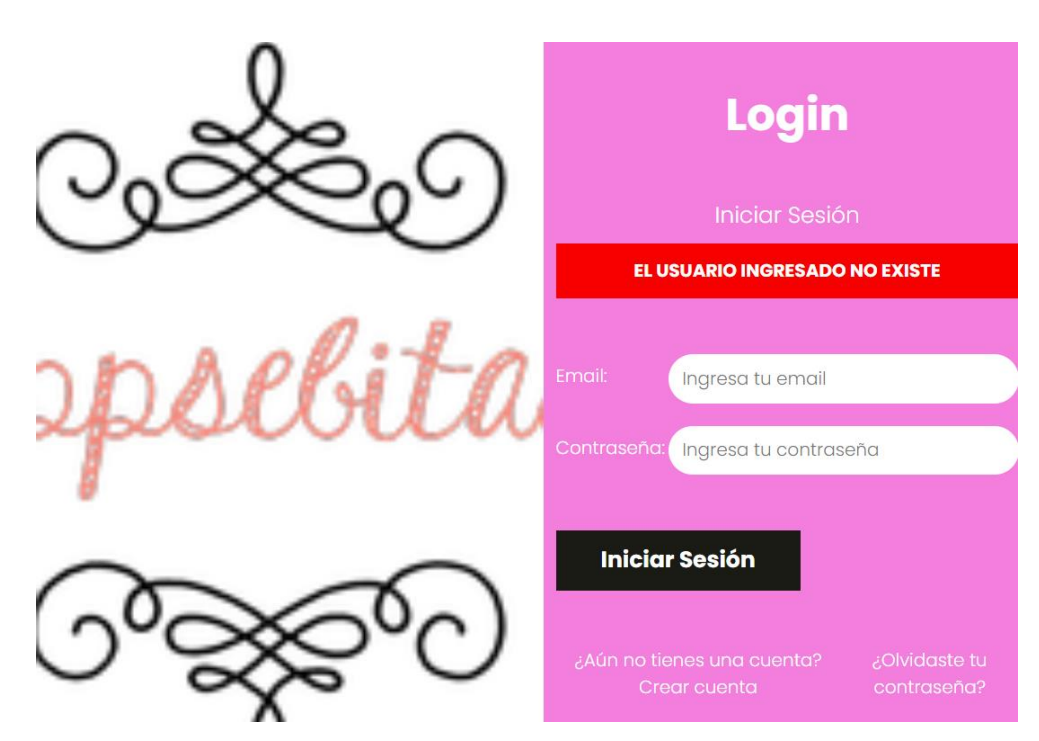

**Fig. 24:** Validación de existencia de Usuario

## <span id="page-37-1"></span>**Verificación de campos obligatorios**

Una de las funcionalidades importantes para el que el usuario pueda acceder al sistema web es estar registrado, por tal razón es importante que todos los campos estén llenos en el formulario de registro, caso contrario se mostrara una alerta al usuario indicando los campos que estén vacíos, tal y como se evidencia en la [Fig. 25.](#page-38-0)

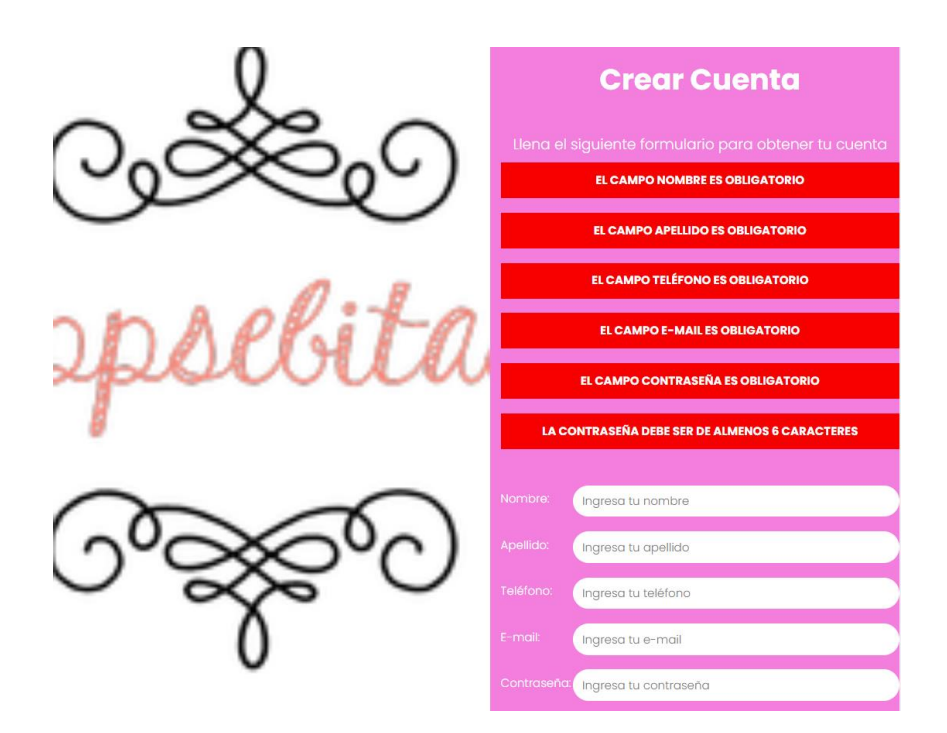

**Fig. 25:** Validación de datos llenos

## <span id="page-38-0"></span>**Pruebas Unitarias de autenticación.**

En este apartado se pude evidenciar que la autenticación se ha realizado de manera correcta, para evidencia de lo mencionado se muestra en la [Fig.](#page-38-1) 26, donde se puede visualizar un inicio de sesión con un usuario previamente registrado y el acceso dentro del sistema, como se evidencia en la [Fig. 27.](#page-39-0)

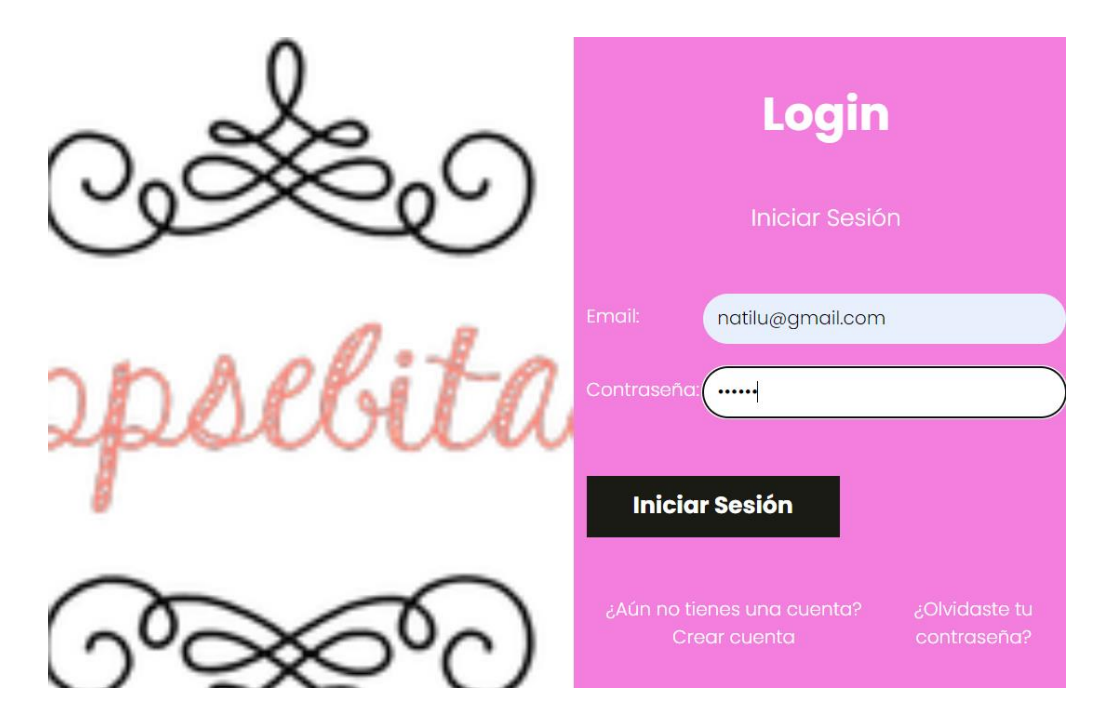

<span id="page-38-1"></span>**Fig. 26:** Prueba Unitaria Autenticación Login

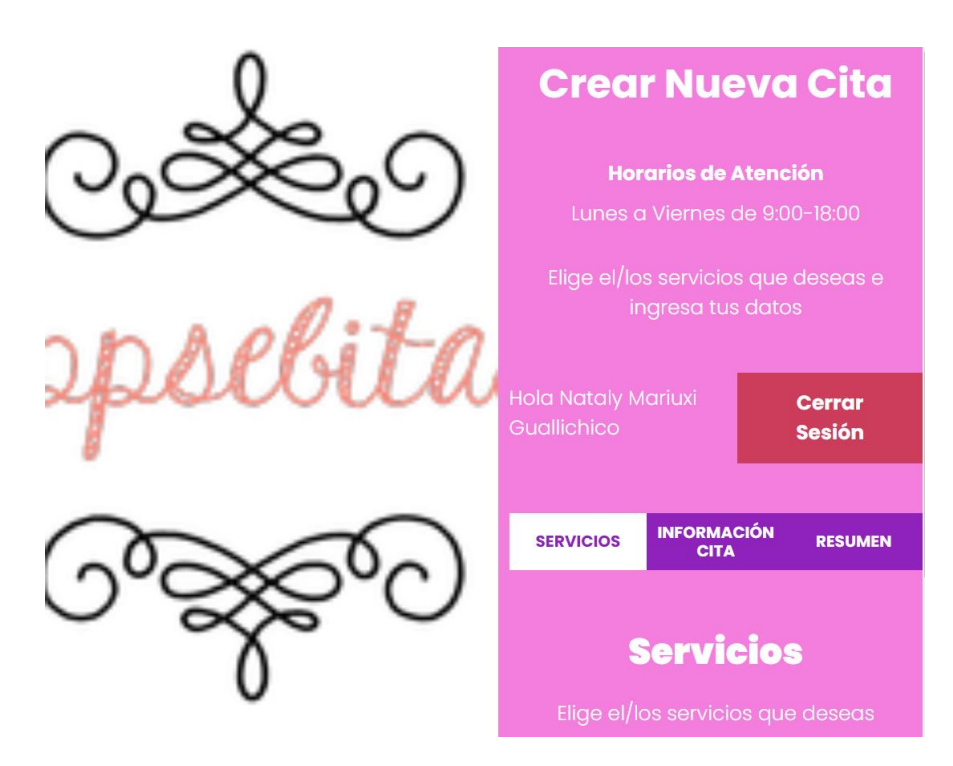

**Fig. 27:** Prueba Unitaria Autenticación ingresando con Login

## <span id="page-39-0"></span>**3.3** *Sprint* **2. Módulo de Información.**

El presente *Sprint 2,* retribuye al módulo de espacio virtual e información, donde se puede visualizar los servicios que ofrece el sistema *web*. Las tareas realizadas en la presente iteración son las siguientes:

- Presentar los servicios ofertados por la peluquería.
- Acceder al módulo de citas agendadas.
- Validar el horario de citas disponibles.
- Validar que todos los campos hayan sido ingresados.
- Pruebas unitaria *Sprint 2.*

## **Presentar los servicios ofertados por la peluquería.**

La [Fig. 28,](#page-40-0) muestra los servicios que ofrece la peluquería, donde se puede visualizar la información acerca de los servicios, en donde se puede apreciar el servicio, precio y lo que incluye, una vez que se haya seleccionado los servicios solicitados el color de servicio ofertado cambiara, como se evidencia en la [Fig. 29.](#page-40-1)

<span id="page-40-0"></span>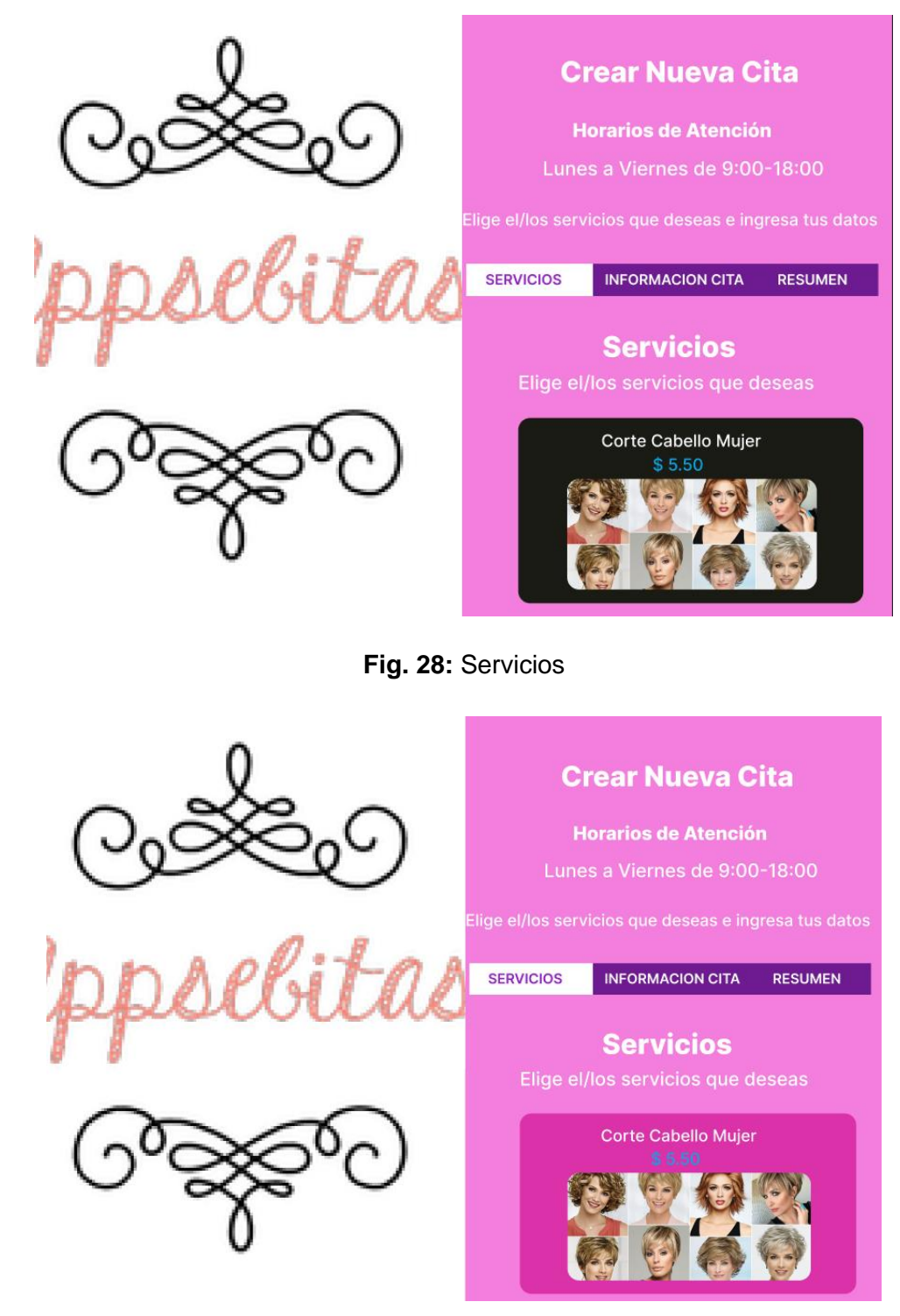

**Fig. 29:** Selección de servicios

## <span id="page-40-1"></span>**Acceder al módulo de citas agendadas.**

La [Fig. 30,](#page-41-0) muestra las citas agendadas dentro del sistema *web* de la peluquería, donde el usuario administrador podrá visualizar las citas agendadas, en donde se seleccionará una fecha para realizar la búsqueda de las citas por atender en la fecha señalada.

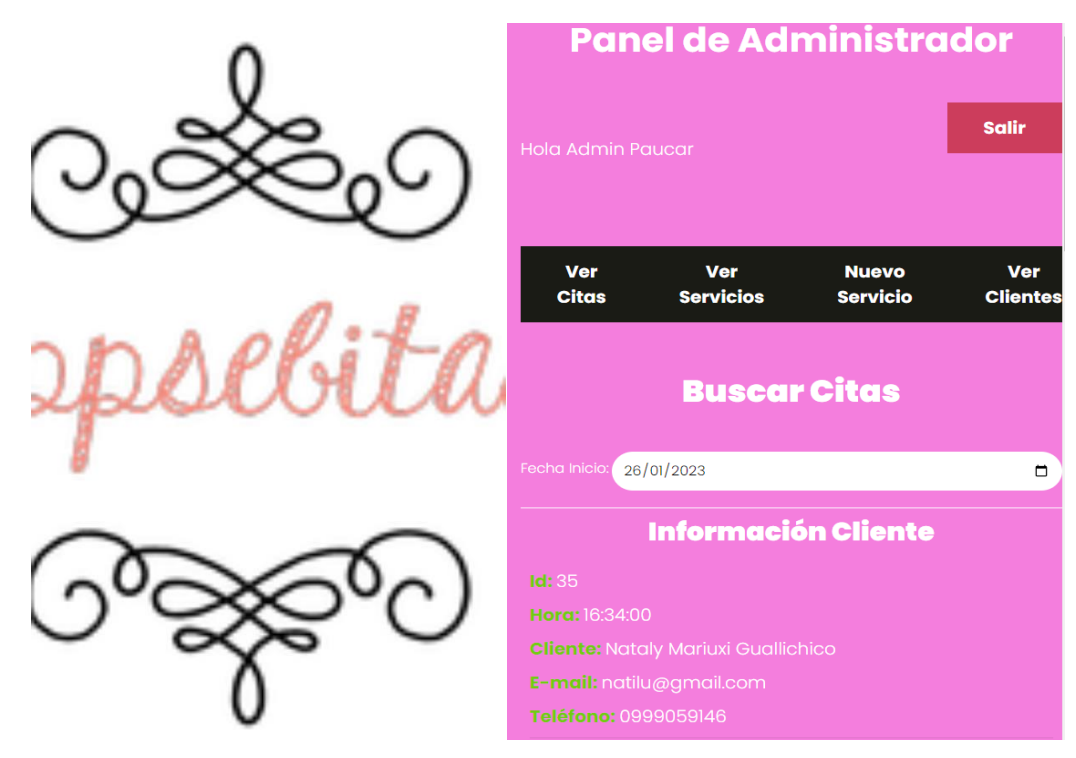

**Fig. 30:** Administrador - citas agendadas

### <span id="page-41-0"></span>**Validar el horario de citas disponibles.**

La [Fig. 31,](#page-42-0) muestra la información de la cita en donde podremos seleccionar una cita por fecha y hora, una vez que se haya seleccionado la fecha el sistema nos mostrara los horarios disponibles y los horarios que no están disponibles los bloqueara, tal como se puede visualizar en la [Fig. 32,](#page-42-1) si el cliente selecciona un día en que la peluquería no atienda se mostrara una alerta, como se evidencia en la [Fig. 33.](#page-43-0)

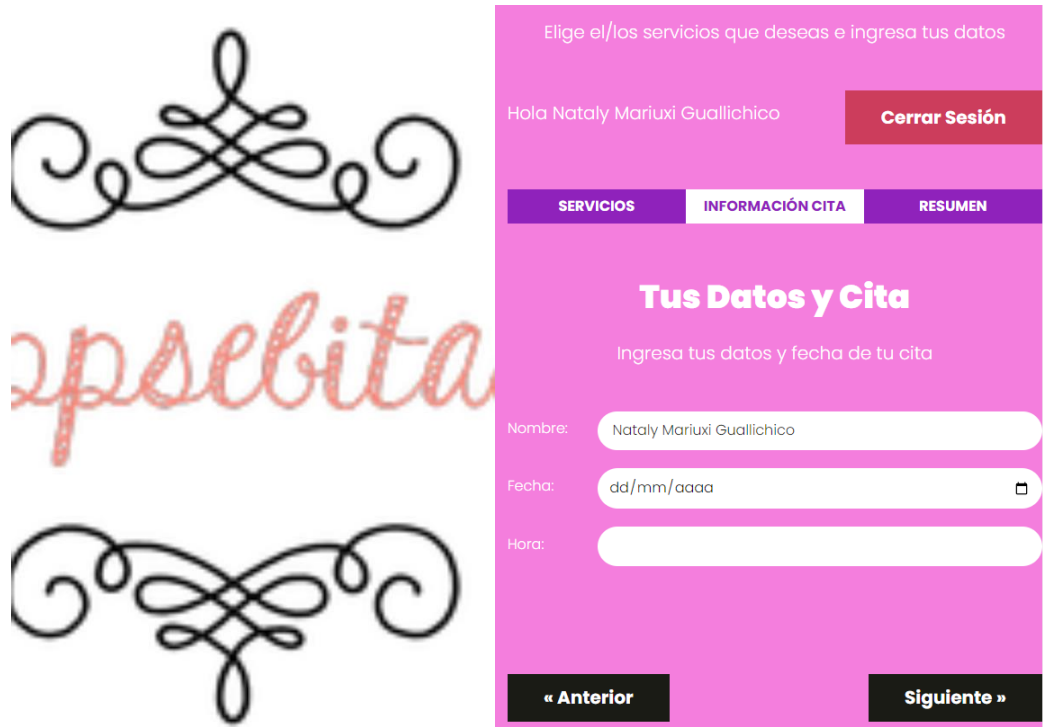

**Fig. 31:** Información Cita

L

<span id="page-42-0"></span>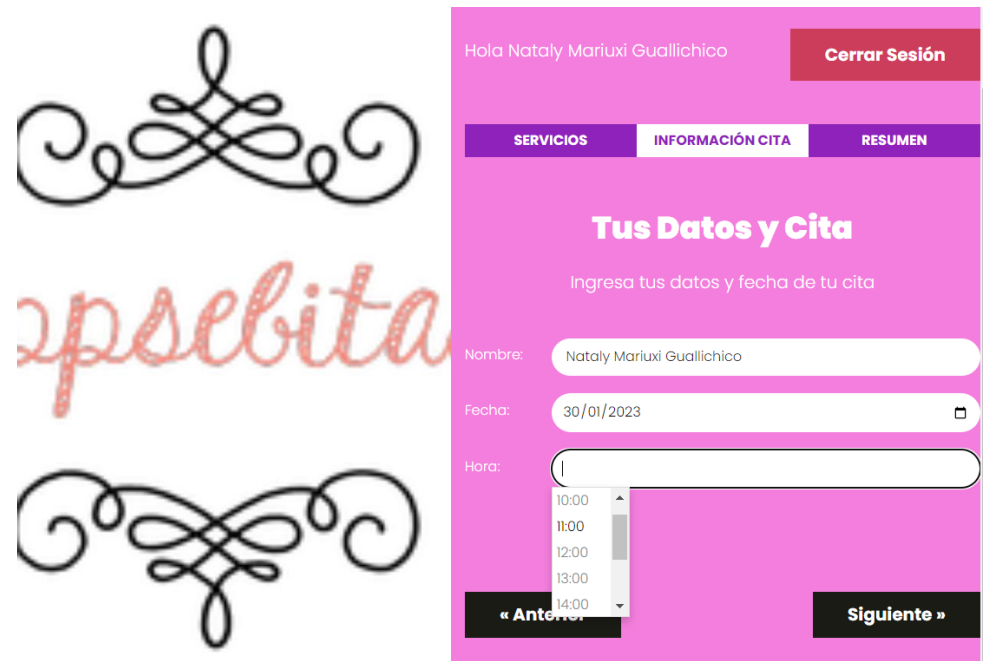

<span id="page-42-1"></span>**Fig. 32:** Citas disponibles

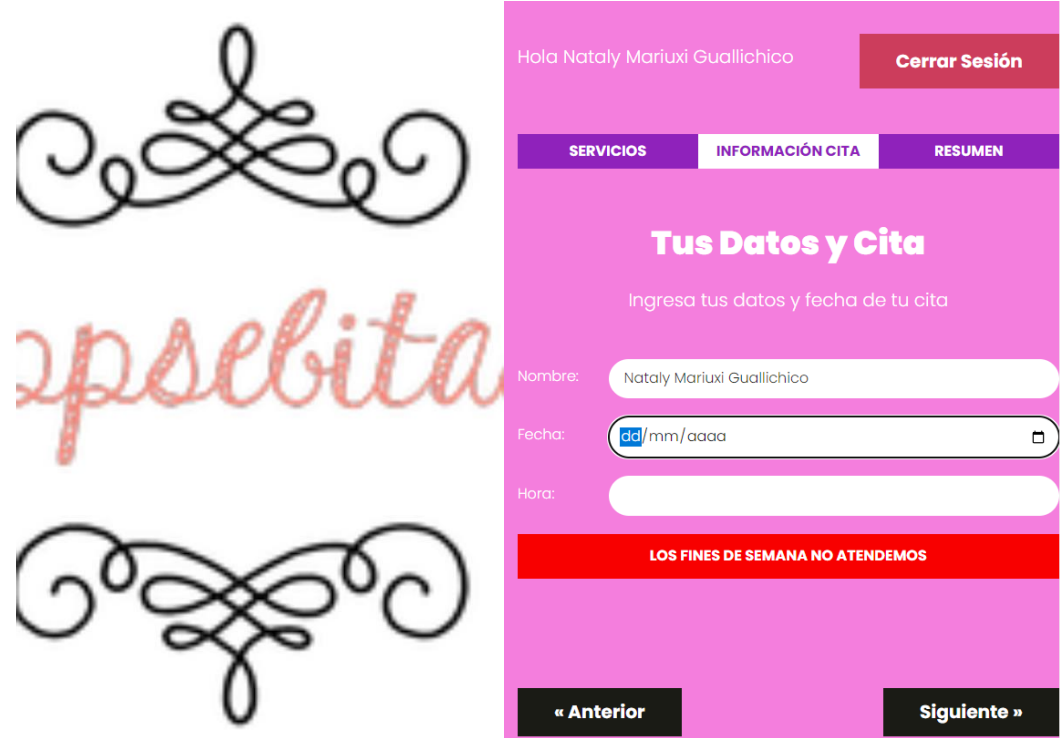

**Fig. 33:** Alerta de días no laborales

## <span id="page-43-0"></span>**Validar que todos los campos hayan sido ingresados.**

La [Fig. 34,](#page-43-1) muestra el apartado de resumen, donde se puede visualizar la información del servicio y de la cita, en el caso de que no se hayan ingresado toda la información para la cita se mostrara una alerta, como se evidencia en la [Fig. 35.](#page-44-0)

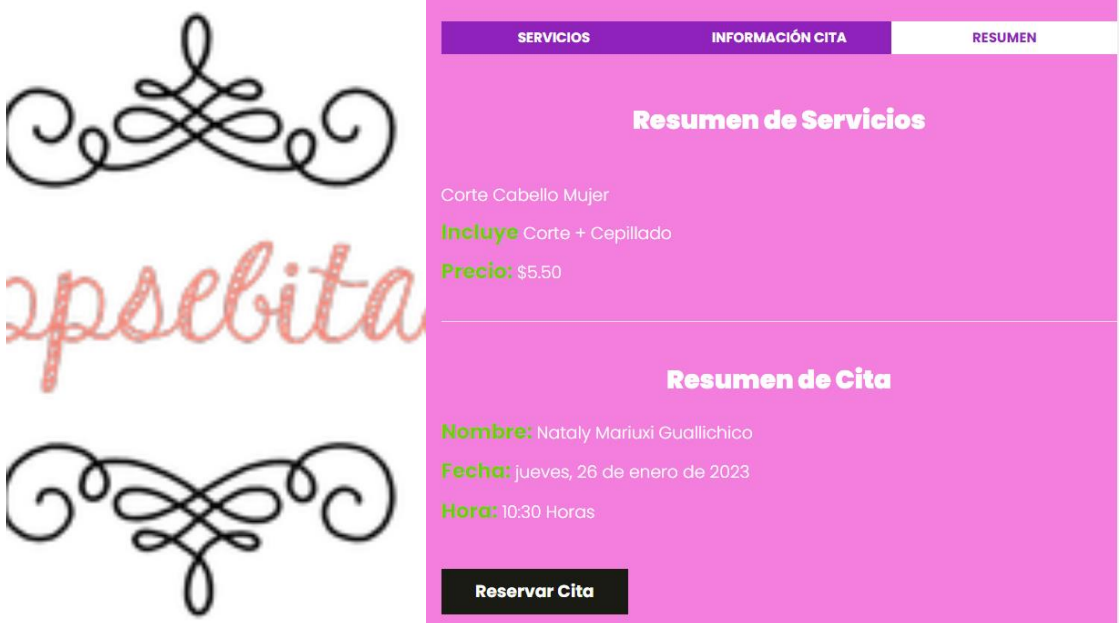

<span id="page-43-1"></span>**Fig. 34:** Resumen

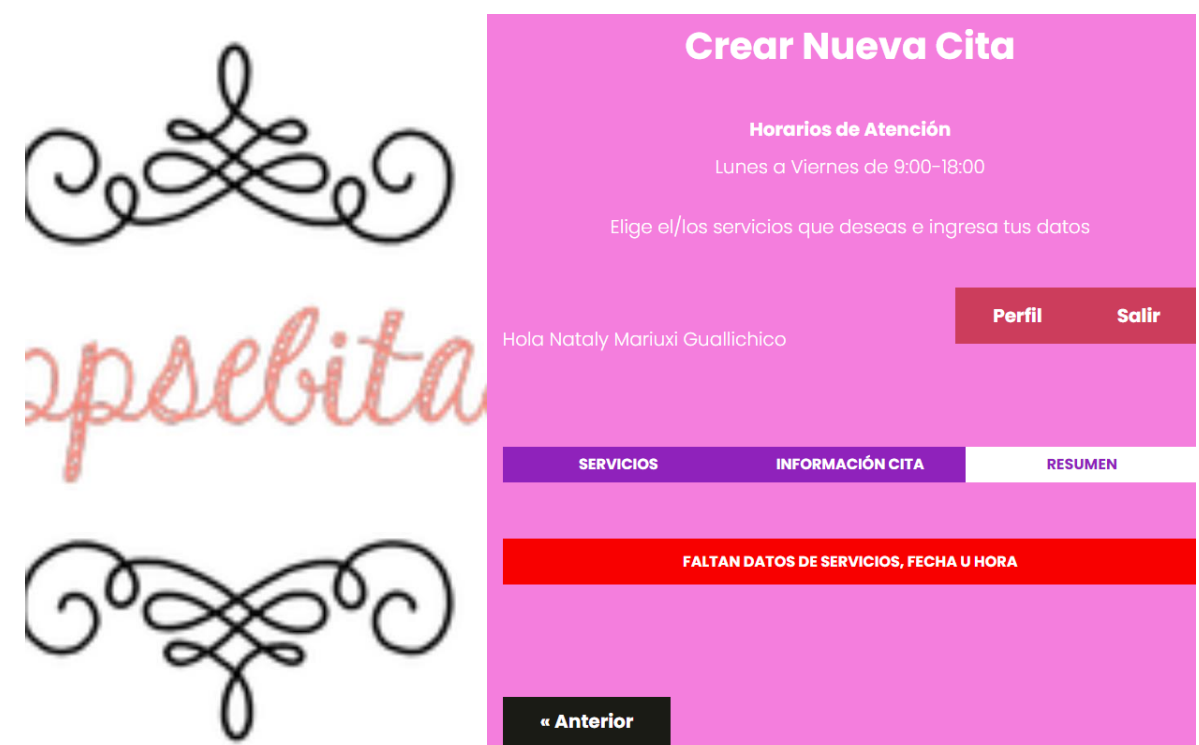

**Fig. 35:** Alerta de datos faltantes

## <span id="page-44-0"></span>**Pruebas Unitarias** *Sprint 2***.**

En este apartado se pude evidenciar que una vez que el cliente haya ingresado los campos solicitados para el agendamiento de citas de manera correcta, como se evidencia en la [Fig.](#page-44-1)  [36,](#page-44-1) al presionar en reservar cita nos mostrara una alerta de cita creada, tal y como se evidencia en la [Fig. 37.](#page-45-0)

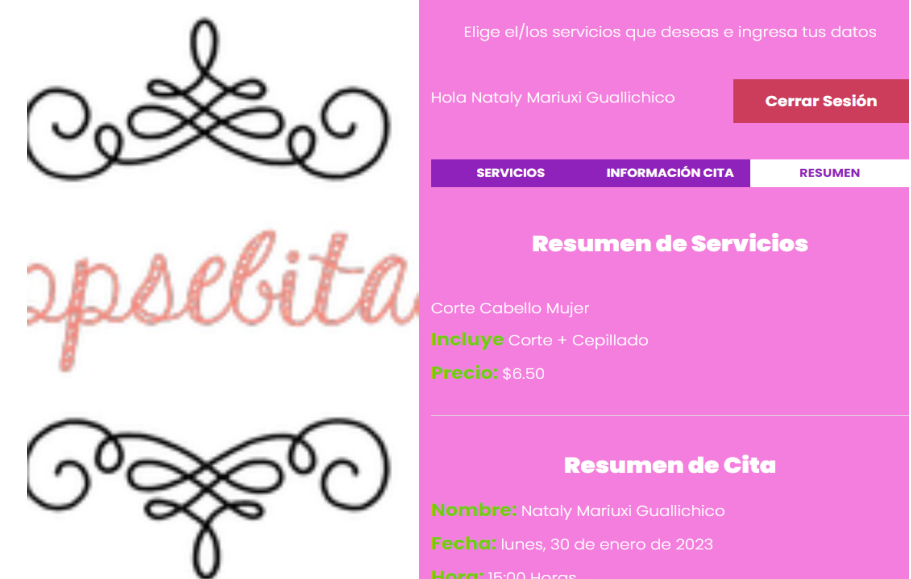

<span id="page-44-1"></span>**Fig. 36:** Validación campos cita

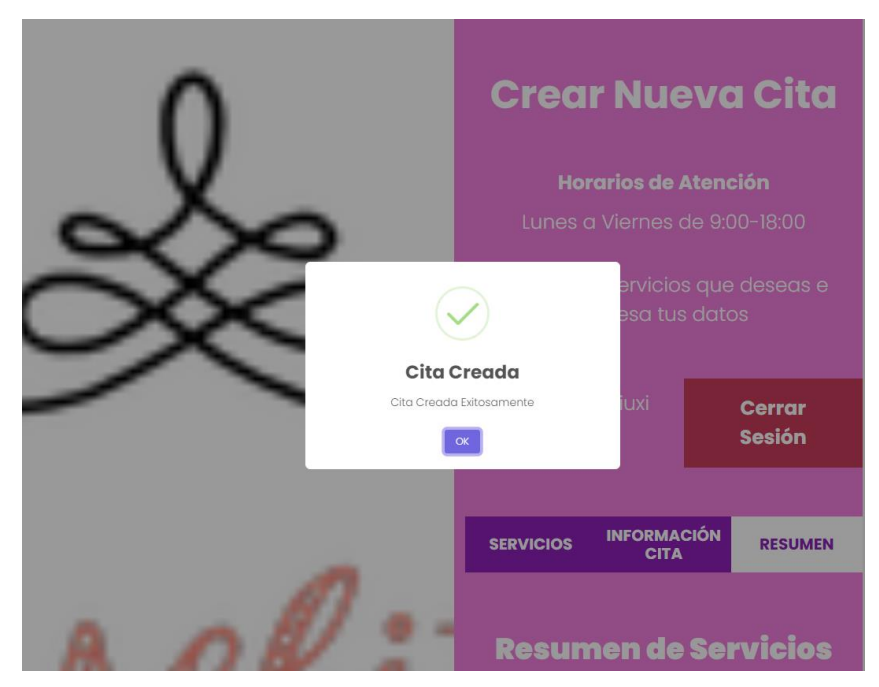

**Fig. 37:** Creación de cita exitosa

# <span id="page-45-0"></span>**3.4** *Sprint* **3. Módulo Complementario.**

El presente *Sprint 3,* retribuye al módulo complementario, logrando obtener los requerimientos solicitados por el administrador. Las tareas realizadas en la presente iteración son las siguientes:

- CRUD de servicios ofertados mediante el sistema *web*.
- Ingresar y actualizar datos de nuevos clientes.
- CRUD de roles dentro del sistema web.
- Pruebas unitarias *Sprint 3.*

## **CRUD de servicios ofertados mediante el sistema** *web***.**

El usuario administrador podrá ingresar un nuevo servicio, tal como se puede visualizar en la [Fig. 38,](#page-46-0) además también podría actualizar o eliminar algún servicio de ser necesario, tal como se visualiza en la [Fig. 39.](#page-46-1)

<span id="page-46-0"></span>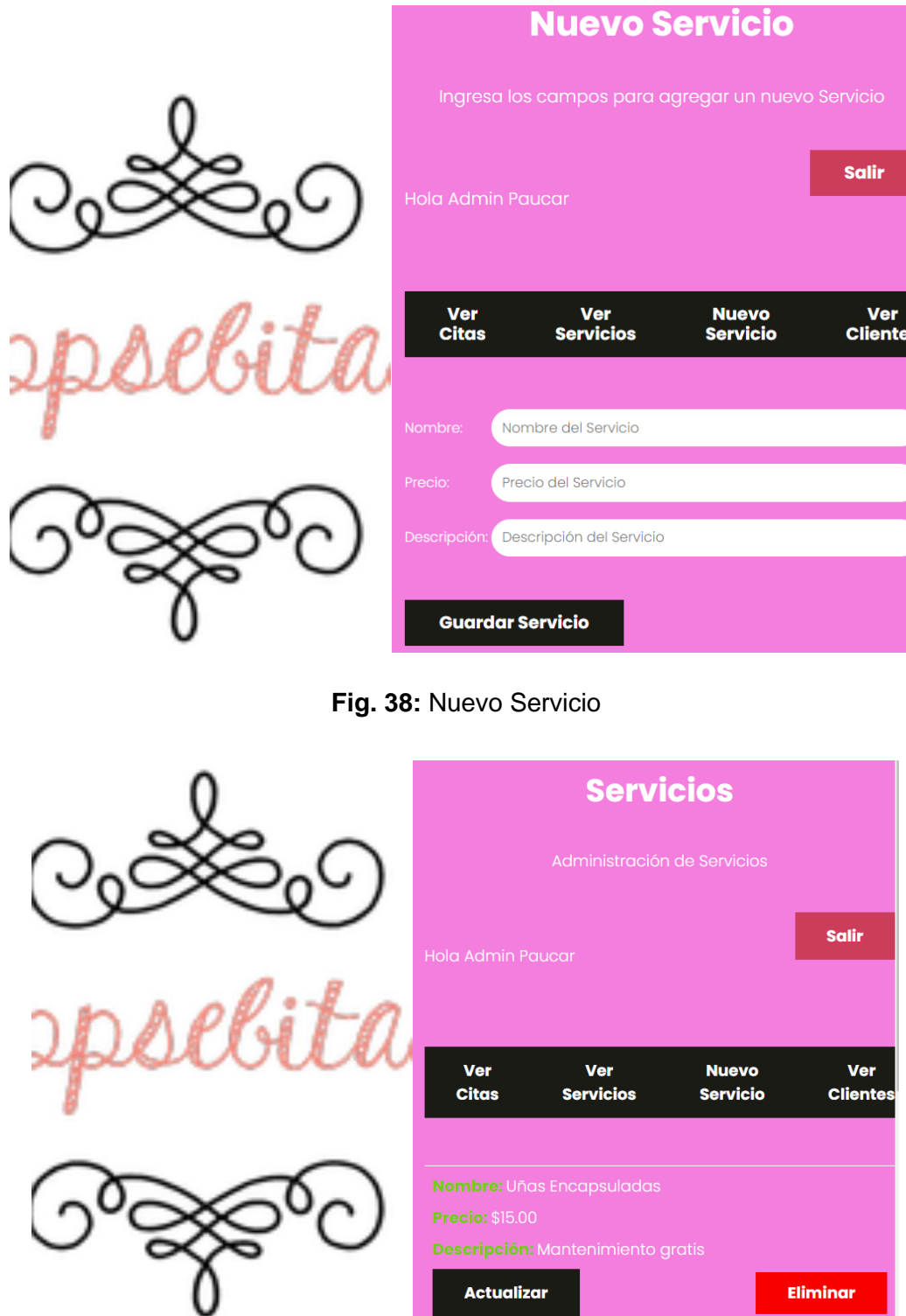

<span id="page-46-1"></span>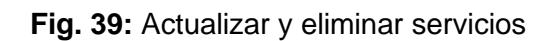

## **Ingresar y actualizar datos de nuevos clientes.**

Únicamente el usuario administrador podrá ingresar un nuevo cliente, tal como se puede visualizar en la [Fig. 40,](#page-47-0) además también podría actualizar algún cliente de ser necesario, como se evidencia en la [Fig. 41.](#page-47-1)

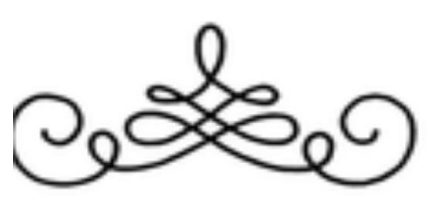

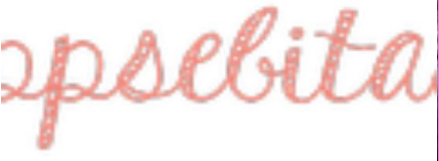

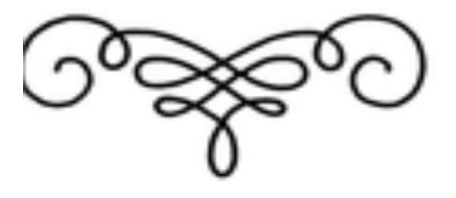

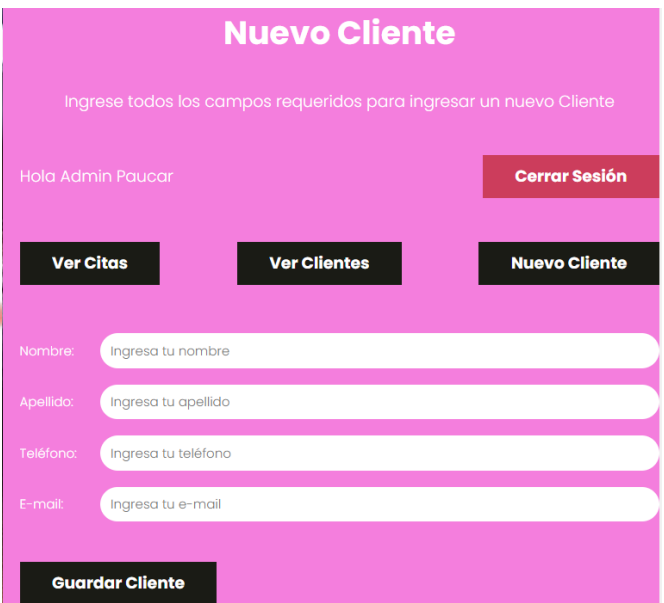

## **Fig. 40:** Ingresar Cliente

<span id="page-47-0"></span>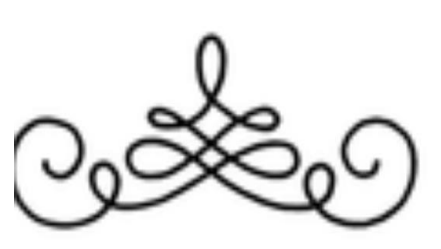

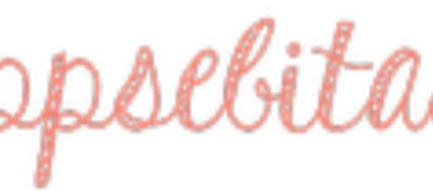

<span id="page-47-1"></span>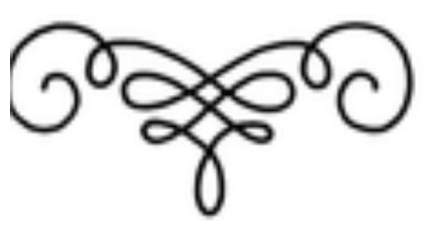

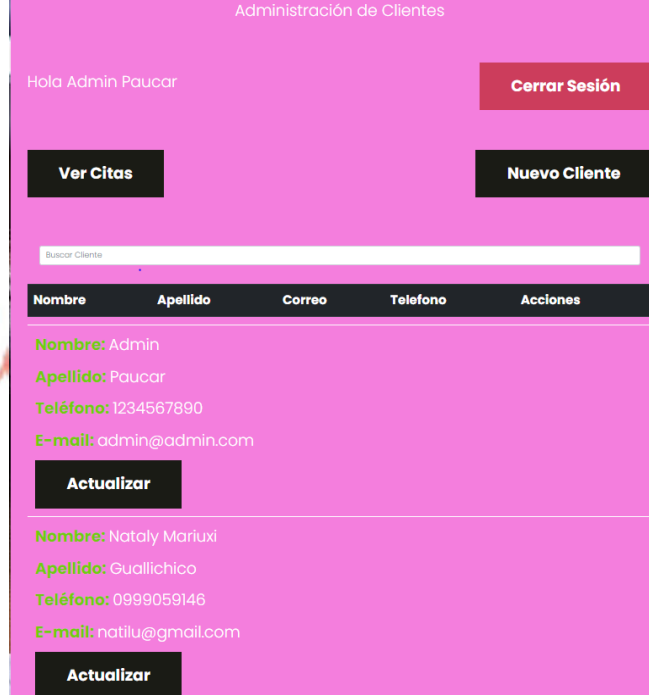

**Fig. 41:** Actualizar Cliente

### **CRUD de roles dentro del sistema web.**

Únicamente el usuario administrador podrá ingresar un nuevo rol, tal como se puede visualizar en la [Fig. 42,](#page-48-0) además también podría actualizar o eliminar algún rol de ser necesario, como se evidencia en la [Fig. 43.](#page-48-1)

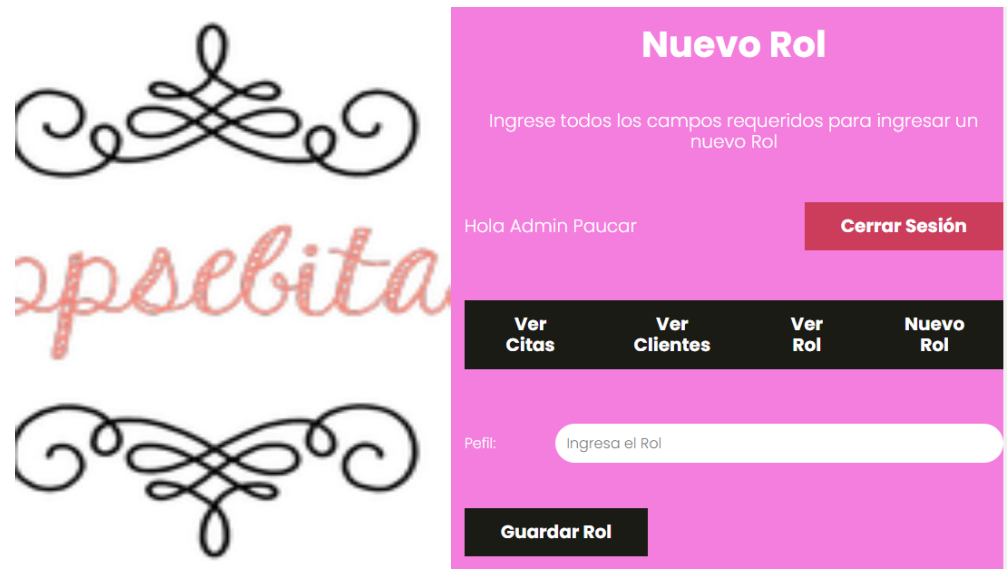

**Fig. 42:** Ingresar Rol

<span id="page-48-0"></span>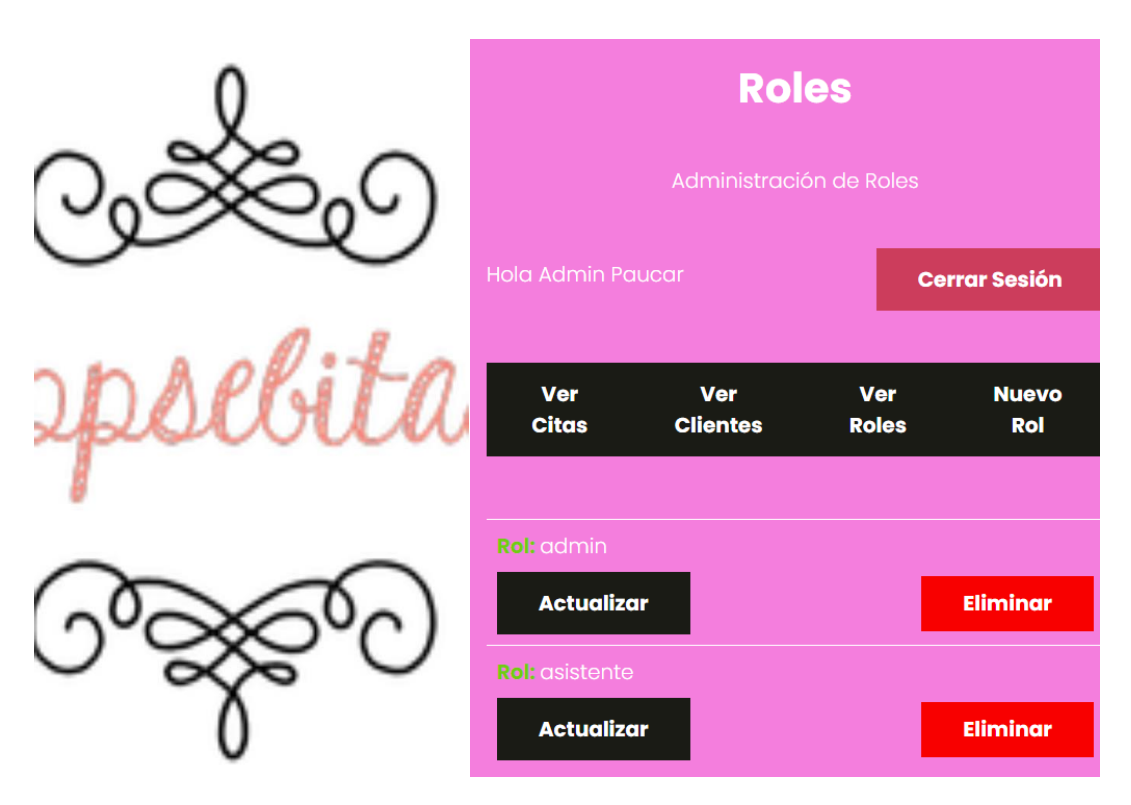

<span id="page-48-1"></span>**Fig. 43:** Actualizar o eliminar Rol

## **Pruebas Unitarias** *Sprint 3***.**

En este apartado se pude evidenciar como el usuario administrador puede hacer CRUD de servicios, clientes y usuarios, para verificar lo mencionad se puede visualizar la [Fig. 44,](#page-49-0) [Fig. 45](#page-49-1) y [Fig. 46.](#page-49-2)

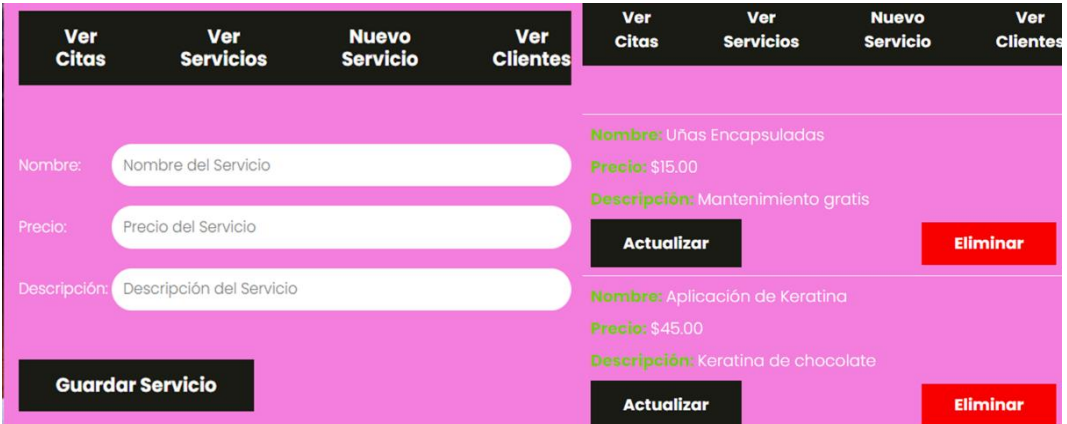

**Fig. 44:** CRUD Servicios

<span id="page-49-0"></span>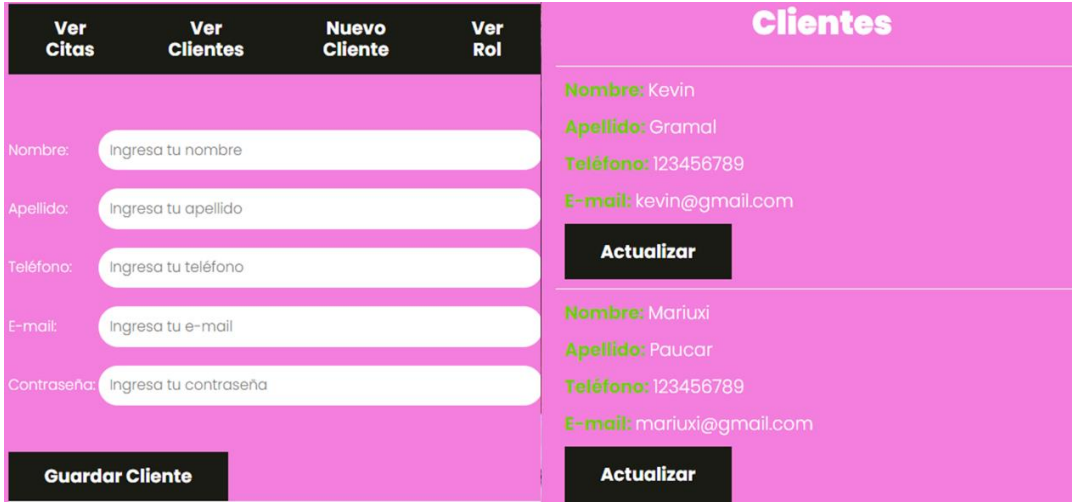

**Fig. 45:** Crear y actualizar Cliente

<span id="page-49-2"></span><span id="page-49-1"></span>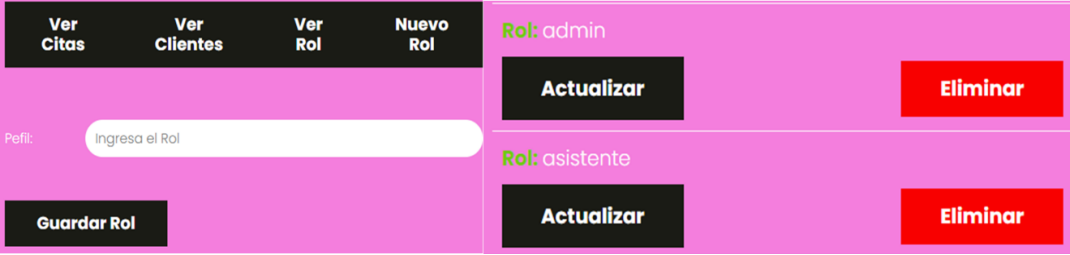

**Fig. 46:** CRUD Rol

## **3.5** *Sprint* **4. Pruebas y despliegue del sistema.**

Una vez terminada la fase de codificación, el presente *Sprint 4* retribuye a las pruebas y despliegue del sistema *web*. Las tareas realizadas en la presente iteración son las siguientes:

- Pruebas de usabilidad.
- Pruebas de compatibilidad.
- Despliegue en *Heroku*.

## **Pruebas de usabilidad.**

Las pruebas de usabilidad son realizadas por usuarios reales, ya que pueden identificar problemas que el desarrollador ya no puede identificar pues estaría familiarizado con el sistema que el desarrollo. Las pruebas de usabilidad permiten al *team* de desarrollo y diseño identificar problemas y así solucionarlos en la codificación [39].

La medición de usabilidad dentro sistema *web* se elaboró basado en la escala de usabilidad SUS (*System Usability Scale*), donde luego de realizar la encuesta a un total de 22 personas se obtuvo un porcentaje promedio de 82.38, que al realizarse una comparación en la escala de evaluación de SUS se puede decir que se encuentra en un rango aceptable tal como se puede visualizar en la [Fig. 47.](#page-50-0) El procedimiento realizado para esta prueba se encuentra detallado en el **ANEXO II**[, en la sección pruebas de usabilidad](#page-77-0) del presente documento.

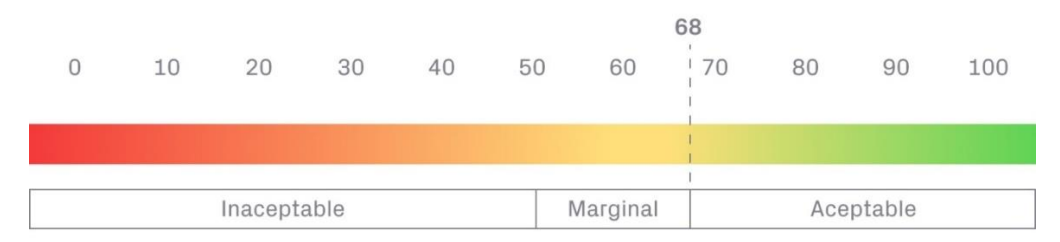

**Fig. 47:** Escala *SUS.*

### <span id="page-50-0"></span>**Pruebas de compatibilidad.**

Son utilizadas con la finalidad de garantizar el agrado del cliente. Son utilizadas para determinar si un proyecto de software es apto para ser ejecutado en distintos navegadores, sistemas operativos, dispositivos móviles, etc. Además, el proyecto de software puede verse afectado por distintas versiones, resoluciones, velocidades, etc. Además, ayudan a que el sistema se ejecute con éxito y correctamente en distintos navegadores, versiones,

etc. [40]. En la [Tabla IX,](#page-51-0) se puede visualizar los distintos navegadores que fueron utilizados para verificar la compatibilidad. Los resultados obtenidos de la prueba de usabilidad que pueden visualizar en el **ANEXO II**[, en la sección pruebas de compatibilidad](#page-78-0) del presente documento.

<span id="page-51-0"></span>

| <b>NOMBRE</b>        | <b>VERSIÓN</b>  | <b>OBSERVACIÓN</b>      |
|----------------------|-----------------|-------------------------|
| Google Chrome        | 109.5.54.14.120 | Completamente funcional |
| Microsoft Edge       | 109.0.1518.61   | Completamente funcional |
| <b>Brave Browser</b> | 1.47.186        | Completamente funcional |

**Tabla IX: Pruebas de compatibilidad-navegadores.**

Una vez finalizada las pruebas de compatibilidad y con las respuestas adquiridas se puede decir que el sistema *web* es compatible con los distintos navegadores utilizados para la ejecución de estas pruebas.

## **Despliegue en** *Heroku***.**

El despliegue del presente sistema *web* se llevó a cabo en la plataforma de *heroku*, en donde se creó un nuevo proyecto, tal como se puede visualizar en la [Fig. 48,](#page-51-1) posterior se puede observar ya como se logró el despliegue del sistema *web* en la plataforma y el enlace proporcionado, tal como se puede visualizar en la [Fig. 49.](#page-52-0) Las credenciales de acceso se muestran en el **[ANEXO IV](#page-89-0)**, del documento actual.

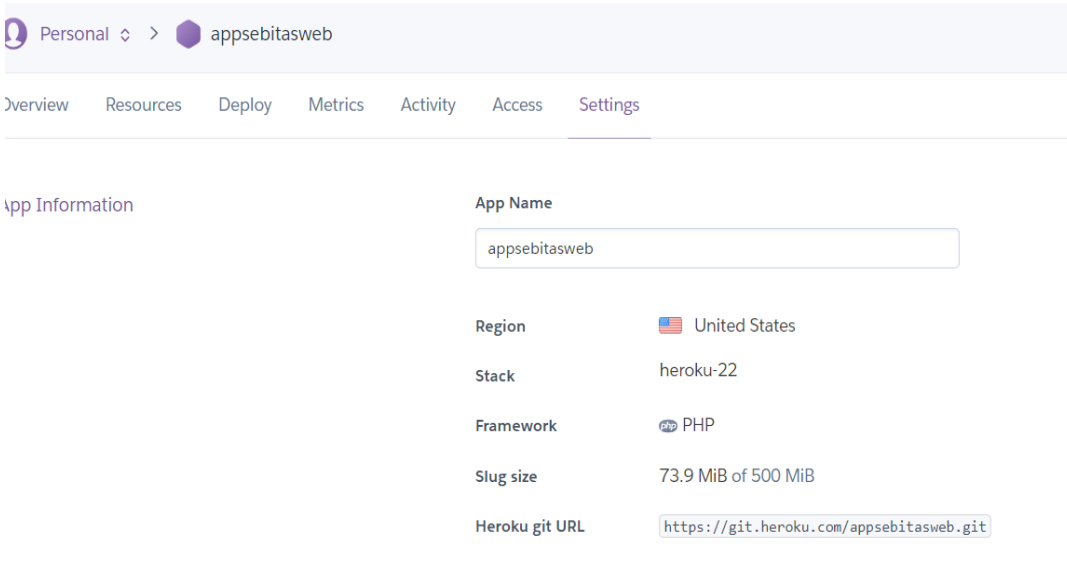

<span id="page-51-1"></span>**Fig. 48:** Nuevo proyecto - Heroku.

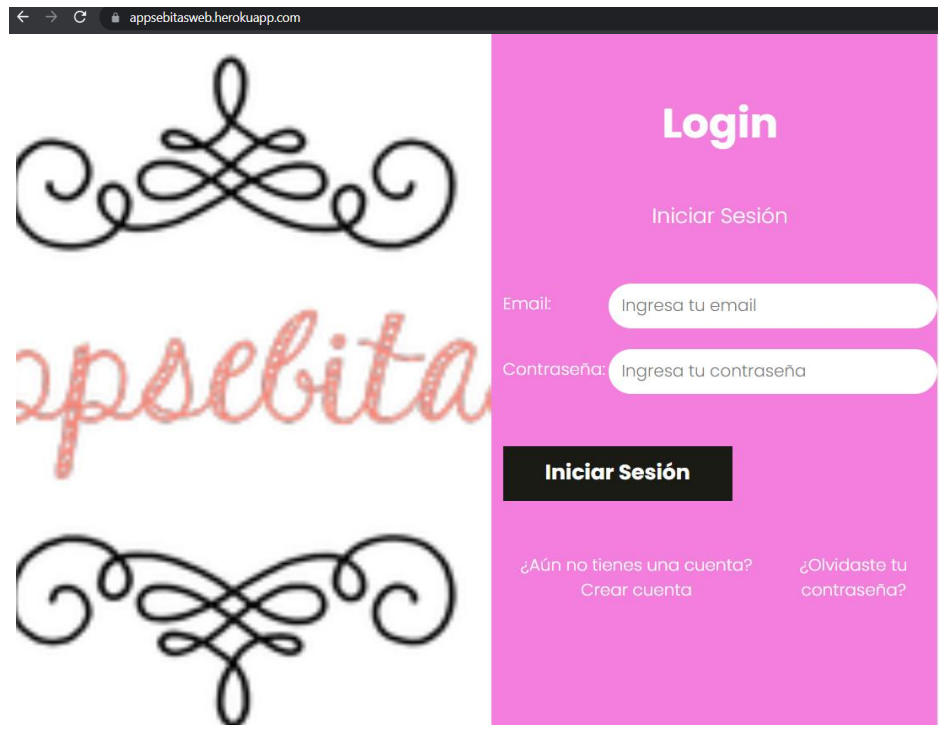

<span id="page-52-0"></span>**Fig. 49:** Deploy en Heroku.

# **4 CONCLUSIONES**

Se presenta a continuación los resultados acordes a los objetivos planteados en el actual proyecto de titulación con las siguientes conclusiones.

- La implementación del sistema *web* de agendamiento de citas para la peluquería Unisex "Sebitas" se realizó en base a los requerimientos obtenidos previamente con las entrevistas realizadas, logrando así cumplir con los objetivos propuestos y el alcance determinado.
- La metodología *Scrum* seleccionada para el presente proyecto permitió que el mismo pueda avanzar según los tiempos propuestos en cada *sprint*, logrando así culminar con el proyecto.
- El patrón arquitectónico modelo, vista, controlador que fue seleccionado para el presente sistema *web* ayudo a que cada endpoint sea consumido de manera correcta dado que nos ayuda a separar, los datos, la lógica y las interfaces de usuario.
- El diseño y elaboración del prototipado fue de gran ayuda ya que se pudo plasmar la idea requerida, así como también se pudo realizar los cambios solicitados por la persona que utilizar el sistema previo a la codificación, logrando así optimizar tiempo.
- Las distintas pruebas realizadas en el presente sistema *web,* permitieron corroborar que el proyecto funcione correctamente, además de que cumpla con los requerimientos solicitados previamente.

## **5 RECOMENDACIONES**

Se presenta a continuación las recomendaciones que se ha obtenido durante el proyecto de titulación actual.

- El desarrollar un sistema *web* eficiente dependerá mucho de los requerimientos realizados, por tal razón es importante tener varias reuniones con el cliente que manejara el sistema, dado que pueden darse pequeños cambios durante el proceso de desarrollo.
- Es importante tener claro el modelo de la base de datos que se va a utilizar para el sistema web, ya que del mismo dependerá que el sistema no arroje errores, una herramienta para elaborar el modelo es *power designer* que nos facilita generar los distintos modelos de la base de datos, también el script para generar los campos de la misma.
- Es importante generar una copia de seguridad cada cierto tiempo ya que esto ayudara a resguardar la información del sistema web que se encuentra almacenada dentro de la base de datos.
- La usabilidad del sistema *web* depende mucho del cliente, por tal razón se recomienda tener nuevos acercamientos con los usuarios involucrados con sistema *web* para mejorar usabilidad del mismo.
- Si se solicita modificar algún componente dentro del sistema *web*, se sugiere contactarse con el *team* de desarrollo, para que trabajando juntos se logre obtener el sistema *web* actualizado.

# **6 REFERENCIAS BIBLIOGRÁFICAS**

[1] J. J3W, «Página web para Salón de Belleza y Peluquería», 14 de octubre de 2016. https://imagen3web.com/pagina-web-salon-belleza-peluquer/ (accedido 14 de noviembre de 2022).

[2] IONOS, «Página web para peluquería: presencia online rápida, sencilla y asequible», *IONOS Digital Guide*. https://www.ionos.es/digitalguide/paginas-web/creacion-de-paginas-web/crearpaginas-web-de-peluquerias/ (accedido 14 de noviembre de 2022).

[3] J. Turina, «La evolución de la tecnología y la gestión en el entorno de las pymes», *Datisa ERP*, 13 de diciembre de 2018. https://datisa.es/evolucion-las-pymes-la-tecnologia/ (accedido 14 de noviembre de 2022).

[4] servnet, «Backend y Frontend, ¿Qué es y cómo funcionan en la programación?» https://www.servnet.mx/blog/backend-y-frontend-partes-fundamentales-de-la-programacionde-una-aplicacion-web (accedido 15 de noviembre de 2022).

[5] Edix, «Front End Developer: ¿cuáles son sus funciones y salidas?», *Edix España*, 22 de octubre de 2021. https://www.edix.com/es/instituto/front-end-developer/ (accedido 15 de noviembre de 2022).

[6] IeBS, «¿Qué es el prototipado y cómo prototipar un producto?» https://www.iebschool.com/blog/que-es-el-prototipado-digital-business/ (accedido 15 de noviembre de 2022).

[7] crehana,  $\mathbb{E}$  ¿Qué es Figma? Conoce la app para proyectos colaborativos», *https://www.crehana.com*. https://www.crehana.com/blog/estilo-vida/que-es-figma/ (accedido 15 de noviembre de 2022).

[8] bewe, «Informática Básica: ¿Qué son las aplicaciones web?», *GCFGlobal.org*. https://edu.gcfglobal.org/es/informatica-basica/que-son-las-aplicaciones-web/1/ (accedido 15 de noviembre de 2022).

[9] J. León, «App Web SCRUM», jul. 2014, Accedido: 21 de diciembre de 2022. [En línea]. Disponible en: https://upcommons.upc.edu/handle/2099.1/23350

[10] M. Ramírez, «BEWE.io programa para peluquería: conoce sus funcionalidades». https://blog.bewe.io/bewe-io-programa-para-peluqueria-conoce-sus-funcionalidades (accedido 15 de noviembre de 2022).

[11] Versum, «Por qué debes tener un sistema de cita previa en tu peluquería - Versum», *Versum ES*, 18 de mayo de 2020. https://www.versum.com/m/es/blog/por-que-sistema-de-citaprevia-en-tu-peluqueria/ (accedido 15 de noviembre de 2022).

[12] desarrolloweb, «Qué es HTML». https://desarrolloweb.com/articulos/que-es-html.html (accedido 22 de noviembre de 2022).

[13] G. Bravo, «¿Qué es HTML? Explicación de los fundamentos del Lenguaje de marcado de hipertexto», *Tutoriales Hostinger*, 16 de noviembre de 2018. https://www.hostinger.es/tutoriales/que-es-html (accedido 22 de noviembre de 2022).

[14] M. Coppola, «Qué es JavaScript, para qué sirve y cómo funciona». https://blog.hubspot.es/website/que-es-javascript (accedido 22 de noviembre de 2022).

[15] rockcontent, «PHP: ¿qué es, para qué sirve y cuáles son sus características?», *Rock Content - ES*, 9 de marzo de 2020. https://rockcontent.com/es/blog/php/ (accedido 22 de noviembre de 2022).

[16] xataka, «API: qué es y para qué sirve». https://www.xataka.com/basics/api-que-sirve (accedido 22 de noviembre de 2022).

[17] G. Lee, «Tipos de pruebas de software: diferencias y ejemplos», *LoadView*, 16 de octubre de 2020. https://www.loadview-testing.com/es/blog/tipos-de-pruebas-de-software-diferencias-yejemplos/ (accedido 27 de noviembre de 2022).

[18] UNIR, «El despliegue de aplicaciones web, ¿en qué consiste? | UNIR». https://www.unir.net/ingenieria/revista/despliegue-aplicaciones-web/ (accedido 23 de noviembre de 2022).

[19] Santander, «Metodologías de desarrollo software | Blog Becas Santander». https://www.becas-santander.com/es/blog/metodologias-desarrollo-software.html (accedido 23 de noviembre de 2022).

[20] S. Sotomayor, «Las metodologías ágiles más utilizadas y sus ventajas dentro de la empresa», *Think. Innov.*, dic. 2021, Accedido: 23 de noviembre de 2022. [En línea]. Disponible en: https://www.iebschool.com/blog/que-son-metodologias-agiles-agile-scrum/

[21] BBVA, «¿Qué es la metodología "agile"? ¿Revolución de las formas de trabajo?» https://www.bbva.com/es/metodologia-agile-la-revolucion-las-formas-trabajo/ (accedido 23 de noviembre de 2022).

[22] Deloitte, «Scrum: roles y responsabilidades | Deloitte España», *Deloitte Spain*. https://www2.deloitte.com/es/es/pages/technology/articles/roles-y-responsabilidadesscrum.html (accedido 23 de noviembre de 2022).

[23] J. Hernandez, «Cuadro comparativo metodologías ágiles - Metodología XP SCRUM Kanban Agile Inception Característica - StuDocu». https://www.studocu.com/co/document/universidadcooperativa-de-colombia/ingenieria-de-requisitos/cuadro-comparativo-metodologiasagiles/10231316 (accedido 5 de diciembre de 2022).

[24] proyectosagiles, «Beneficios de Scrum», *Proyectos Ágiles*, 4 de agosto de 2008. https://proyectosagiles.org/beneficios-de-scrum/ (accedido 5 de diciembre de 2022).

[25] QuestionPro, «¿Qué es un estudio de caso y cómo realizarlo?», *QuestionPro*, 10 de junio de 2021. https://www.questionpro.com/blog/es/que-es-un-estudio-de-caso/ (accedido 23 de noviembre de 2022).

[26] J. Hurtado, «Cómo funciona la Metodología Scrum: Qué es y cómo utilizarla», *Think. Innov.*, dic. 2021, Accedido: 6 de diciembre de 2022. [En línea]. Disponible en: https://www.iebschool.com/blog/metodologia-scrum-agile-scrum/

[27] J. Meles, «El desafío de ser un Product Owner», presentado en XX Congreso Argentino de Ciencias de la Computación (Buenos Aires, 2014), 2014. Accedido: 27 de noviembre de 2022. [En línea]. Disponible en: http://sedici.unlp.edu.ar/handle/10915/42283

[28] A. Arboleda, «Product Owner: ¿qué es y cuáles son sus funciones?», *Rock Content - ES*, 13 de marzo de 2020. https://rockcontent.com/es/blog/product-owner/ (accedido 27 de noviembre de 2022).

[29] X. Campaña, «Qué es la gestión de proyectos Scrum?», 20 de agosto de 2019. https://www.itconsultors.com/metodologia-scrum (accedido 28 de enero de 2023).

[30] proyectosagiles, «Equipo de desarrollo (Development Team)», *Proyectos Ágiles*, 27 de septiembre de 2008. https://proyectosagiles.org/equipo-team/ (accedido 27 de noviembre de 2022).

[31] academic, «Artefacto (diseño de software)», *Los diccionarios y las enciclopedias sobre el Académico*. https://es-academic.com/dic.nsf/eswiki/109351 (accedido 27 de noviembre de 2022).

[32] Deloitte, «Artefactos Scrum: las 3 herramientas clave de gestión», *Deloitte Spain*. https://www2.deloitte.com/es/es/pages/technology/articles/artefactos-scrum.html (accedido 27 de noviembre de 2022).

[33] lalindri, «9 herramientas para recopilar requisitos para el desarrollo de software», *Blog de Creately*, 29 de diciembre de 2021. https://creately.com/blog/es/diagramas/herramientasrecopilar-requisitos-software/ (accedido 27 de noviembre de 2022).

[34] A. Menzinsky, «Historias de Usuario», p. 62.

[35] A. Cadavid, «Revisión de metodologías ágiles para el desarrollo de software», *Prospectiva*, vol. 11, n.º 2, p. 30, sep. 2013, doi: 10.15665/rp.v11i2.36.

[36] BeAgile, «En qué consiste el Sprint Backlog», *Be Agile*, 5 de abril de 2020. https://beagilemyfriend.com/en-que-consiste-el-sprint-backlog/ (accedido 7 de diciembre de 2022).

[37] Lucidchart, «Cómo diseñar una arquitectura de software: consejos y prácticas recomendadas», *Lucidchart*, 29 de marzo de 2021. https://www.lucidchart.com/blog/comodisenar-una-arquitectura-de-software (accedido 7 de diciembre de 2022).

[38] Platzi, «¿Qué es el patrón MVC?», *Platzi*. https://platzi.com/tutoriales/1248-proarquitectura/5466-que-es-el-patron-mvc/ (accedido 7 de diciembre de 2022).

[39] M. Narvaez, «Pruebas de usabilidad: Qué son y cuáles son sus beneficios», *QuestionPro*, 1 de febrero de 2022. https://www.questionpro.com/blog/es/pruebas-de-usabilidad/ (accedido 27 de enero de 2023).

[40] myservername, «¿Qué son las pruebas de compatibilidad de software? - Otro». https://spa.myservername.com/what-is-software-compatibility-testing (accedido 27 de enero de 2023).

# **7 ANEXOS**

En este apartado se muestran los anexos elaborados en conjunto con el desarrollo del presente trabajo de titulación.

- [ANEXO I.](#page-59-0) Certificación de originalidad del proyecto realizado.
- [ANEXO II.](#page-26-0) Manual técnico.
- [ANEXO III.](#page-88-0) Manual de usuario (video funcionalidad del sistema *web*).
- [ANEXO IV.](#page-89-0) Manual de instalación.

## **ANEXO I**

<span id="page-59-0"></span>En la presente sección se muestra el certificado otorgado por el director de tesis, donde se puede visualizar la originalidad del proyecto realizado basado en la herramienta del Turnitin.

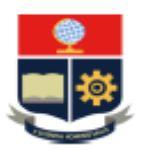

ESCUELA POLITÉCNICA NACIONAL **ESCUELA DE FORMACIÓN DE TECNÓLOGOS CAMPUS POLITÉCNICO "ING. JOSÉ RUBÉN ORELLANA"** 

#### **CERTIFICADO DE ORIGINALIDAD**

Quito, D.M. 27 de Febrero de 2023

De mi consideración:

Yo, MAYRA ISABEL ALVAREZ JIMÉNEZ, en calidad de directora del Trabajo de Integración Curricular componente SISTEMA WEB, titulado "DESARROLLO DE UN SISTEMA WEB DE AGENDAMIENTO DE CITAS PARA LA PELUQUERIA UNISEX SEBITAS", elaborado por la estudiante GUALLICHICO PAUCAR NATALY MARIUXI de la carrera en DESARROLLO DE SOFTWARE, certifico que he empleado la herramienta Turnitin para la revisión de originalidad del documento escrito completo, producto del Trabajo de Integración Curricular indicado.

El documento escrito tiene un índice de similitud del 11%.

Es todo cuanto puedo certificar en honor a la verdad, pudiendo el interesado hacer uso del presente documento para los trámites de titulación.

NOTA: Se adjunta el informe generado por la herramienta Turnitin.

Atentamente,

**ONTA ISABEL**<br>LUADEZ JIMENEZ

Ing. Mayra Alvarez MSc. Técnico docente EPN - ESFOT

## **ANEXO II**

En la presente sección de muestra a detalle el trabajo realizado en las secciones anteriores incluye: Recopilación de Requerimientos, Historias de Usuario, *Product Backlog*, *Sprint Backlog,* diseño de prototipos y las pruebas realizadas.

### **Recopilación de requerimientos**

El proceso de recopilación de requerimientos se realizó en base a una encuesta aplicada a 21 clientes de la peluquería Unisex "Sebitas" con la finalidad de obtener un mejor panorama de las necesidades que tienen los usuarios de la menciona peluquería, se adjunta el enlace de la encuesta realizada:

### <https://forms.gle/rQraYwTUfKuaMp4d6>

A continuación, se visualiza los resultados obtenidos en base a las preguntas realizadas a los clientes de la peluquería.

La [Fig. 50,](#page-60-0) indica el resultado de la pregunta 1, donde se puede visualizar que el 100% de los encuestados considera que un sistema web para agendar una cita optimizaría su tiempo.

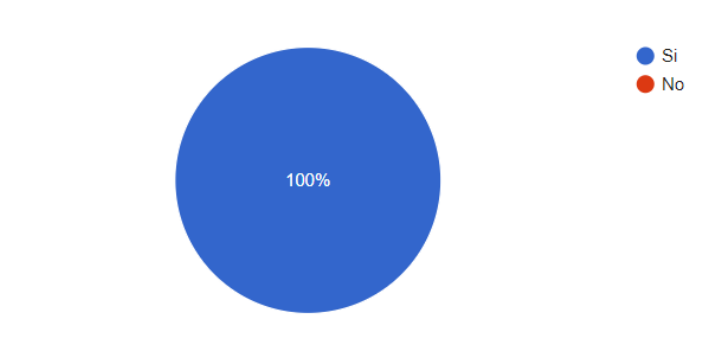

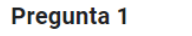

19 respuestas

¿Crees que un sistema web de agendamiento de citas avudaría a optimizar tiempo?

**Fig. 50:** Encuesta – Pregunta 1

<span id="page-60-0"></span>La [Fig. 51,](#page-61-0) indica el resultado de la pregunta 2, donde se puede visualizar que al 84.2% de los encuestados le molesta llegar a la peluquería y tener que esperar para ser atendido.

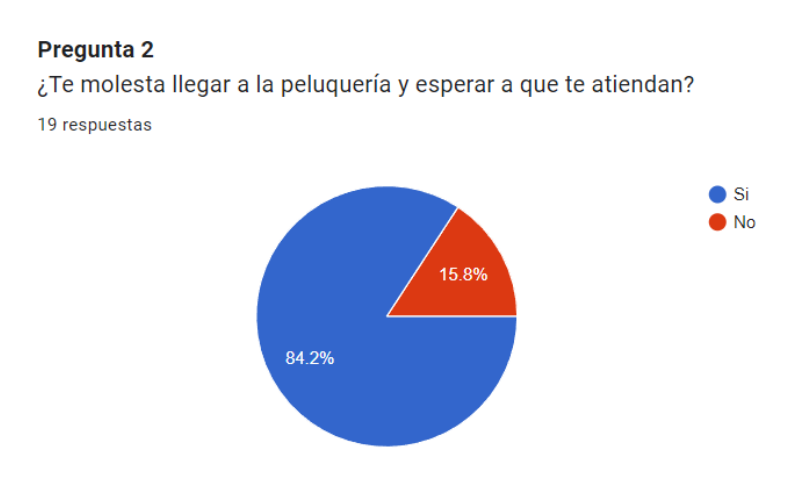

**Fig. 51:** Encuesta – Pregunta 2

<span id="page-61-0"></span>La [Fig. 52,](#page-61-1) indica el resultado de la pregunta 3, donde se puede visualizar que el 68.4% de los encuestados considera que tan importante es poder agendar una cita a través de *Internet*.

#### Pregunta 3

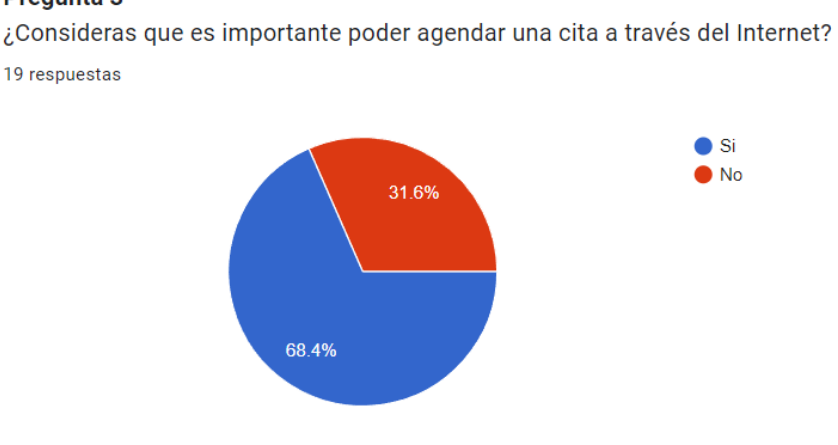

**Fig. 52:** Encuesta – Pregunta 3

<span id="page-61-1"></span>La [Fig. 53,](#page-62-0) indica el resultado de la pregunta 4, donde se puede visualizar que el 78.9% de los encuestados considera que poder agendar una cita en línea seria innovador ya que las personas aún tienen que esperar para ser atendidas.

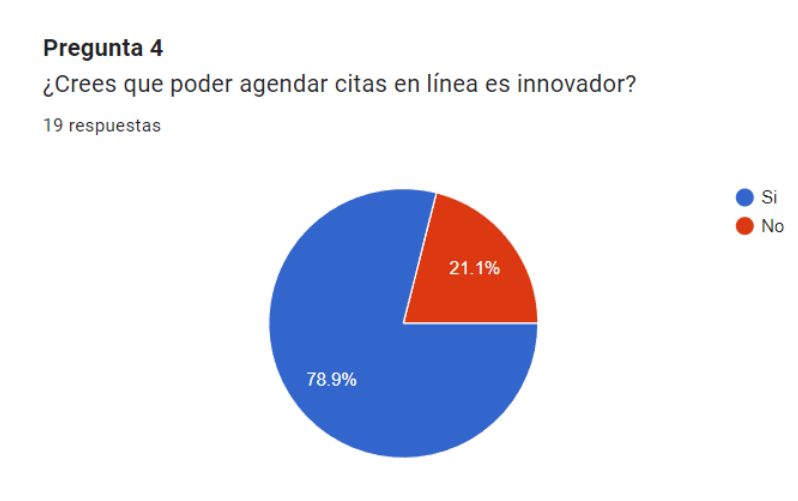

**Fig. 53:** Encuesta – Pregunta 4

<span id="page-62-0"></span>La [Fig. 54,](#page-62-1) indica el resultado de la pregunta 5, donde se puede visualizar que el 78.9% conoce los servicios que ofrece la peluquería, notando así que se debería hacer énfasis a los servicios que se ofertan.

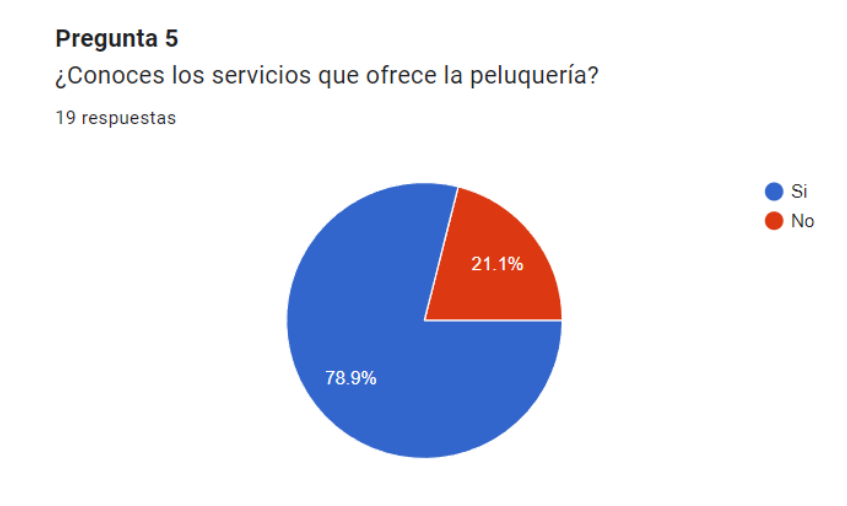

**Fig. 54:** Encuesta – Pregunta 5

<span id="page-62-1"></span>La [Fig. 55,](#page-63-0) indica el resultado de la pregunta 6, donde se puede visualizar que el 100% de los encuestados recomendaría esta peluquería a sus amistades, por ende, si es viable poder ofrecer un sistema *web*.

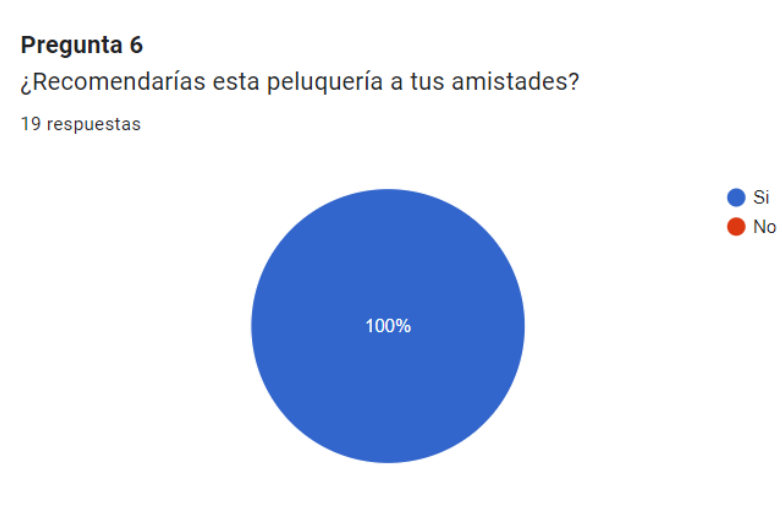

**Fig. 55:** Encuesta – Pregunta 6

<span id="page-63-0"></span>La [Fig. 56,](#page-63-1) indica el resultado de la pregunta 7, donde se puede visualizar que el 73.7% de los encuestados utiliza dicha peluquería con frecuencia.

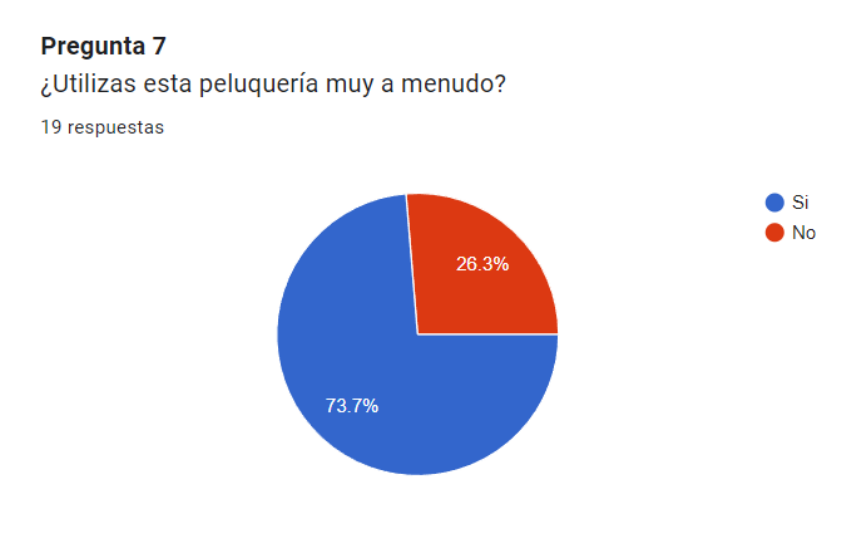

**Fig. 56:** Encuesta – Pregunta 7

<span id="page-63-1"></span>La [Fig. 57,](#page-64-0) indica el resultado de la pregunta 8, donde se puede visualizar que el 68.4% de los encuestados pagaría un valor extra por utilizar un sistema de agendamiento de citas.

#### Pregunta 8

¿Pagarías un valor extra por utilizar el sistema de agendamiento de citas? 19 respuestas

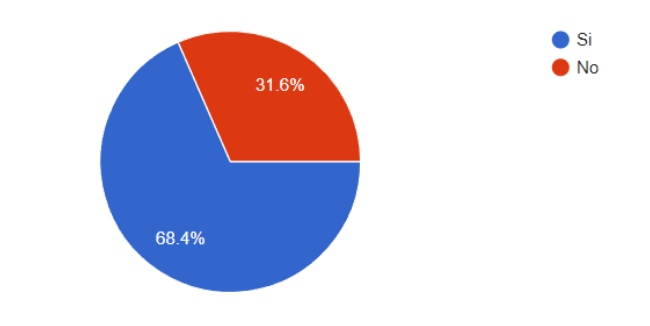

**Fig. 57:** Encuesta – Pregunta 8

<span id="page-64-0"></span>En la **TABLA X,** se puede visualizar los requerimientos obtenidos al comienzo del proyecto donde, concuerda con lo requerido por el dueño del producto.

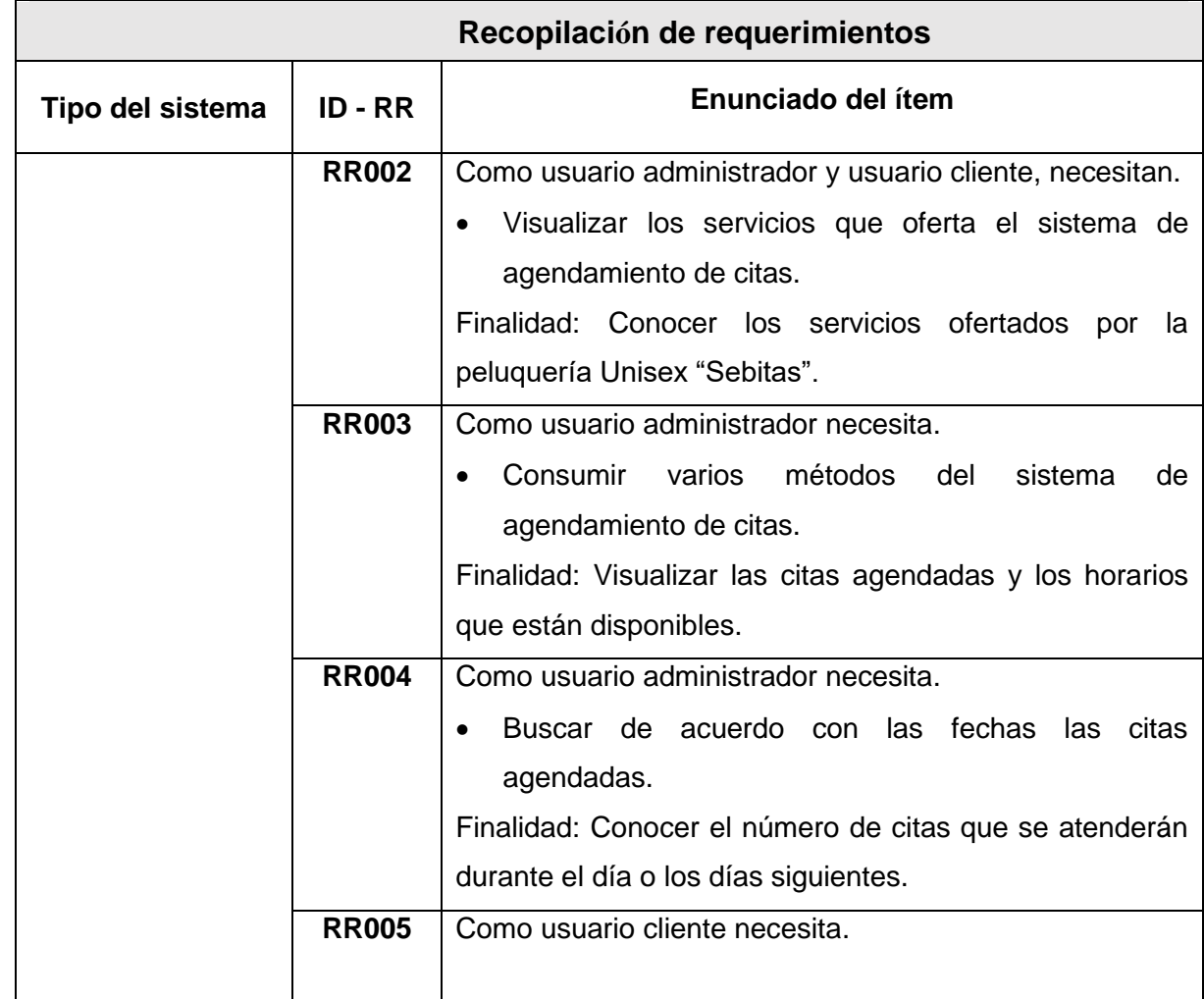

## **Tabla X: Recopilación de requerimientos.**

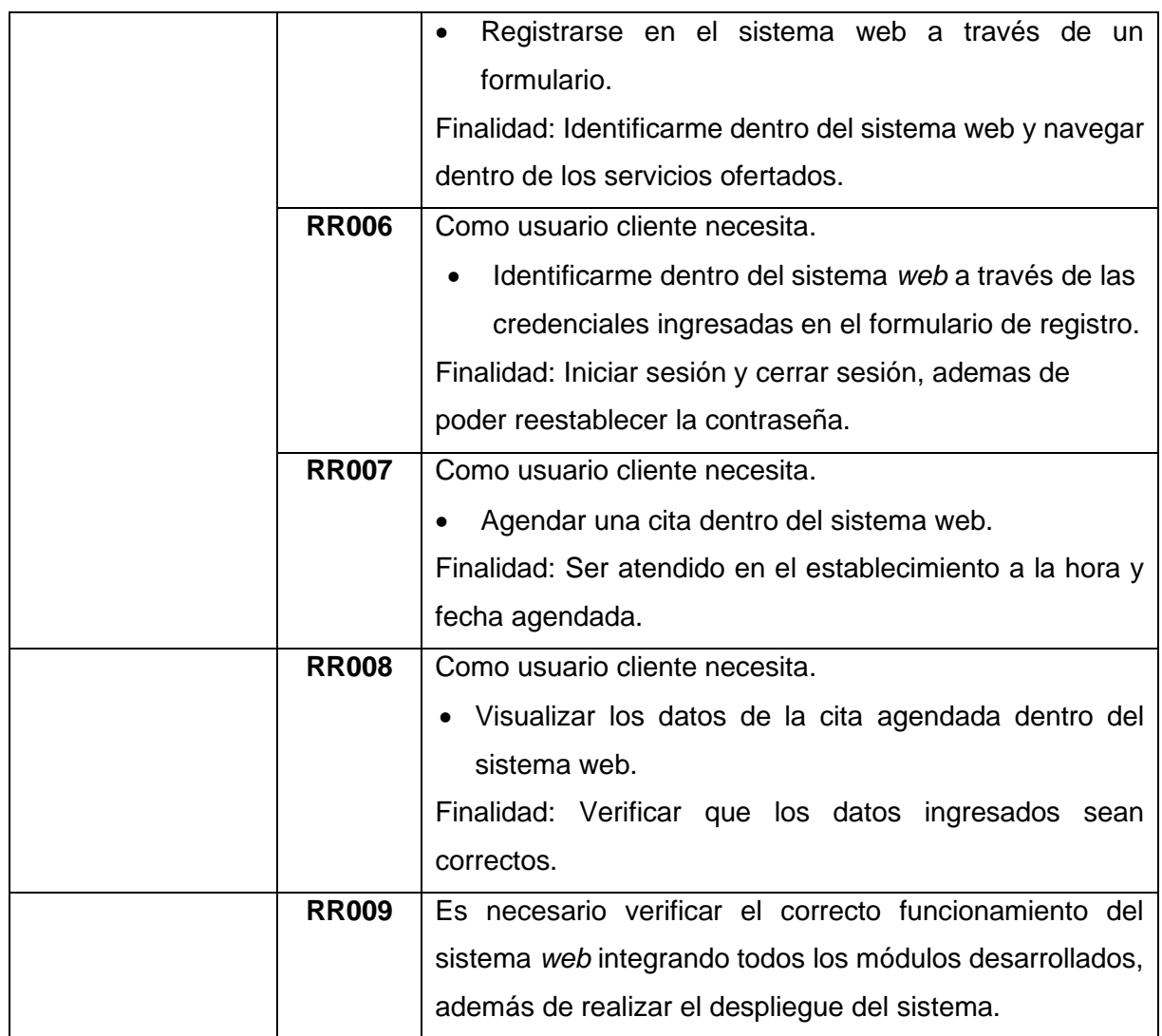

## **Historias de Usuario**

Ahora que ha finalizado la recopilación de requerimientos, con la información obtenida se puede elaborar las distintas historias de usuario que se implementara en el sistema *web.*  Por tal razón, se presenta las 09 Historias de Usuario basadas en los requerimientos obtenidos que empieza desde la **TABLA XI** hasta la **TABLA XVIII.**

### **TABLA XI: Historia de usuario 02 – Visualizar los servicios.**

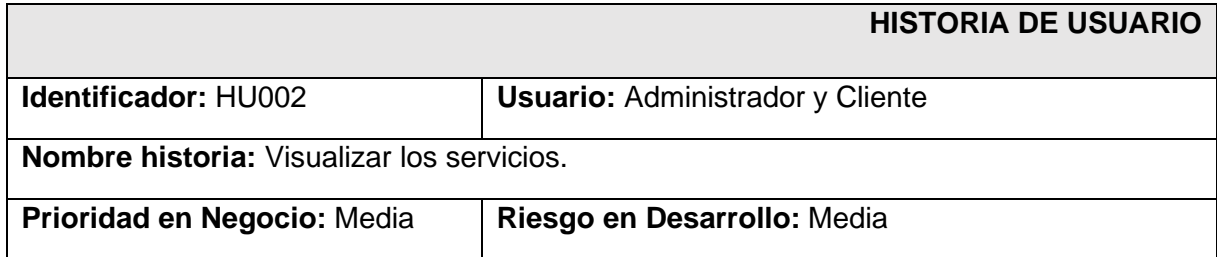

## **Iteración asignada:** 2

**Responsable:** Nataly Guallichico

**Descripción:** El usuario administrador y el usuario cliente necesitan visualizar los servicios ofertados por la peluquería Unisex "Sebitas". En la sección citas dentro del sistema *web,* en el módulo "SERVICIOS", se puede visualizar todos los servicios ofertados.

**Observación:** Ninguna.

## **TABLA XII: Historia de usuario 03 – Visualizar citas agendadas.**

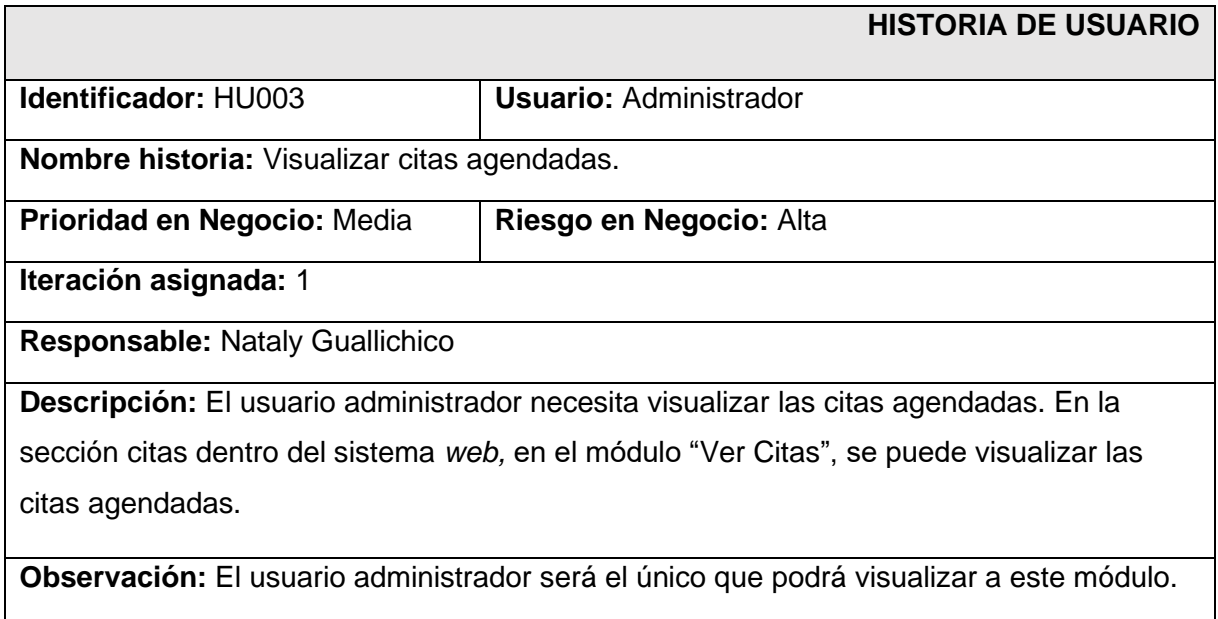

## **TABLA XIII: Historia de usuario 04 – Buscar citas.**

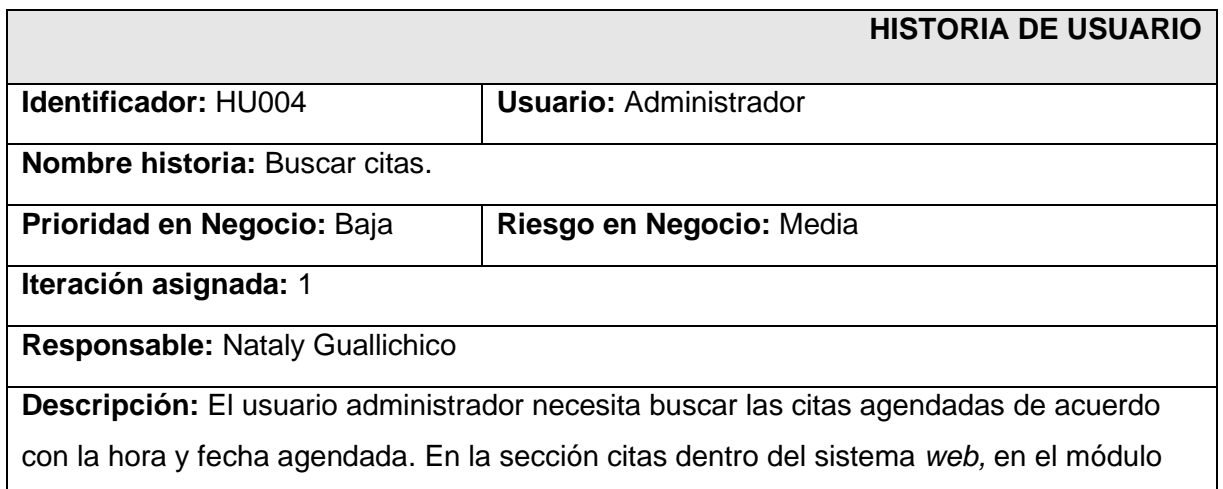

"Panel de Administrador", se puede buscar las citas agendadas de acuerdo con una fecha asignada.

**Observación:** El usuario administrador será el único que podrá visualizar a este módulo.

## **TABLA XIV: Historia de usuario 05 – Registro de cliente.**

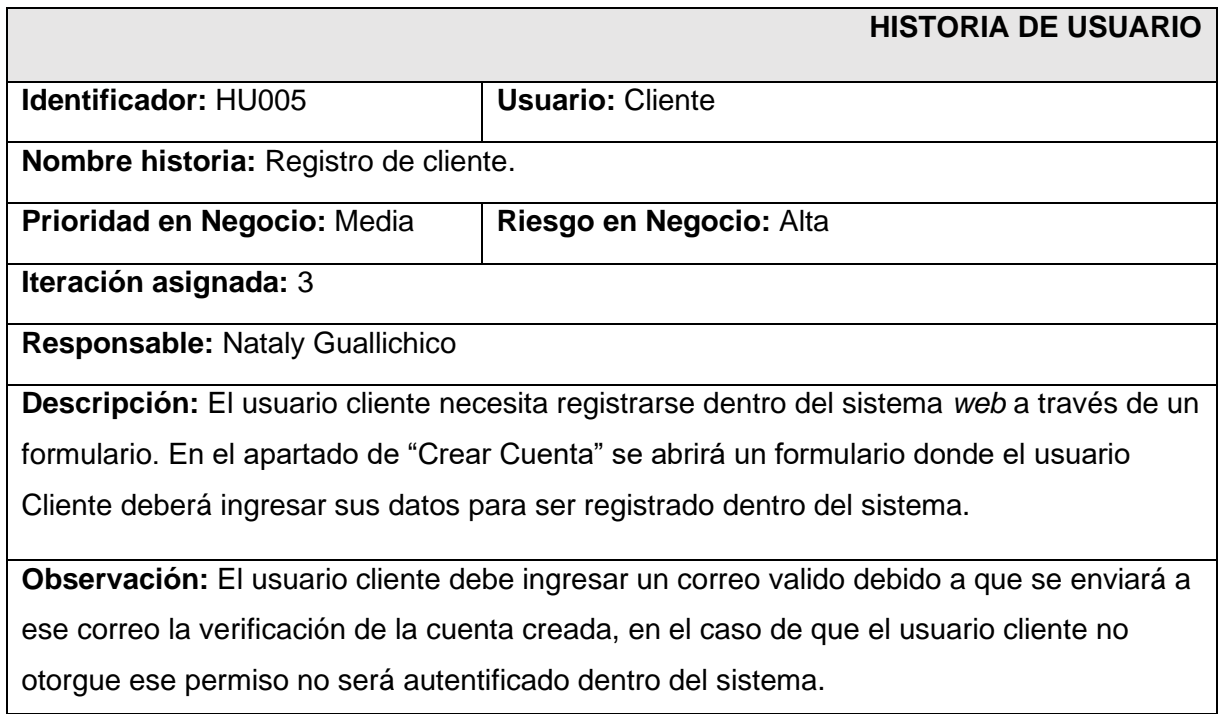

## **TABLA XV: Historia de usuario 06 – Inicio y cierre de sesión, además de reestablecer la contraseña.**

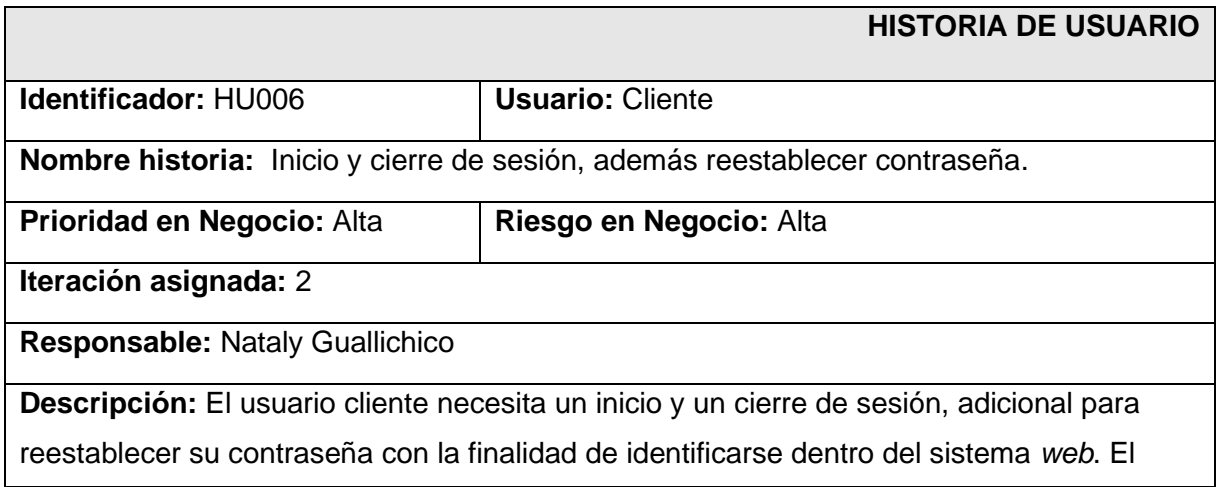

usuario cliente deberá llenar un formulario para poder identificarse dentro del sistema logrando así obtener una cuenta dentro del sistema *web*.

## **Observación:**

El usuario cliente necesita registrarse para que pueda iniciar y cerrar sesión, además de solicitar reestablecer la contraseña.

## **TABLA XVI: Historia de usuario 07 – Agendar una cita dentro del sistema** *web***.**

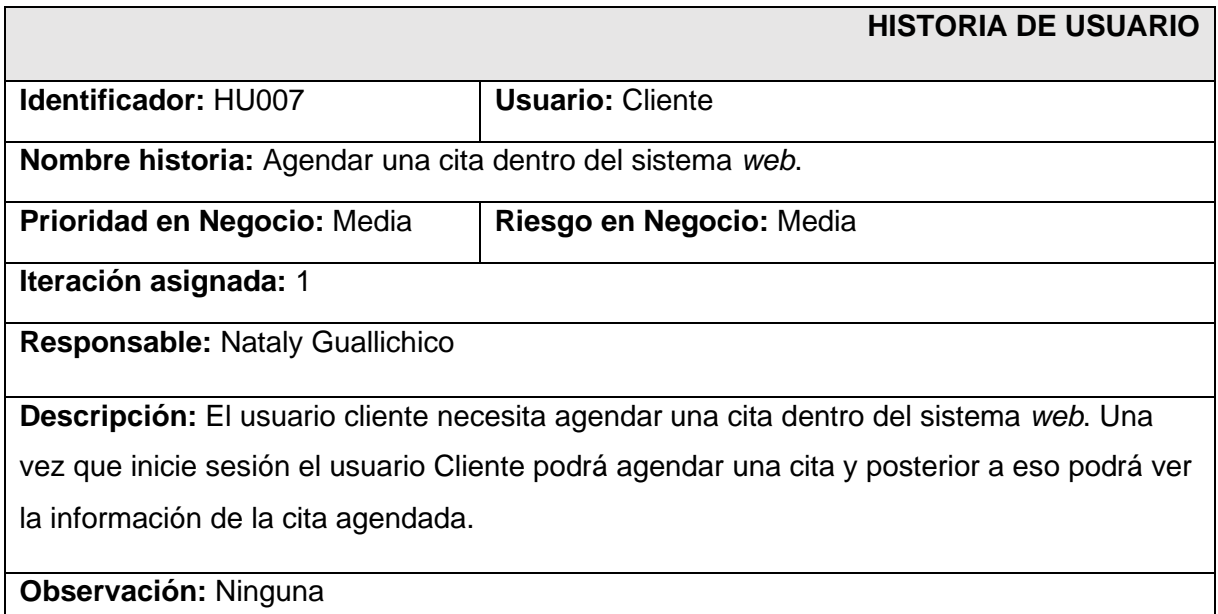

## **TABLA XVII: Historia de usuario 08 – Visualizar los datos de la cita agendada.**

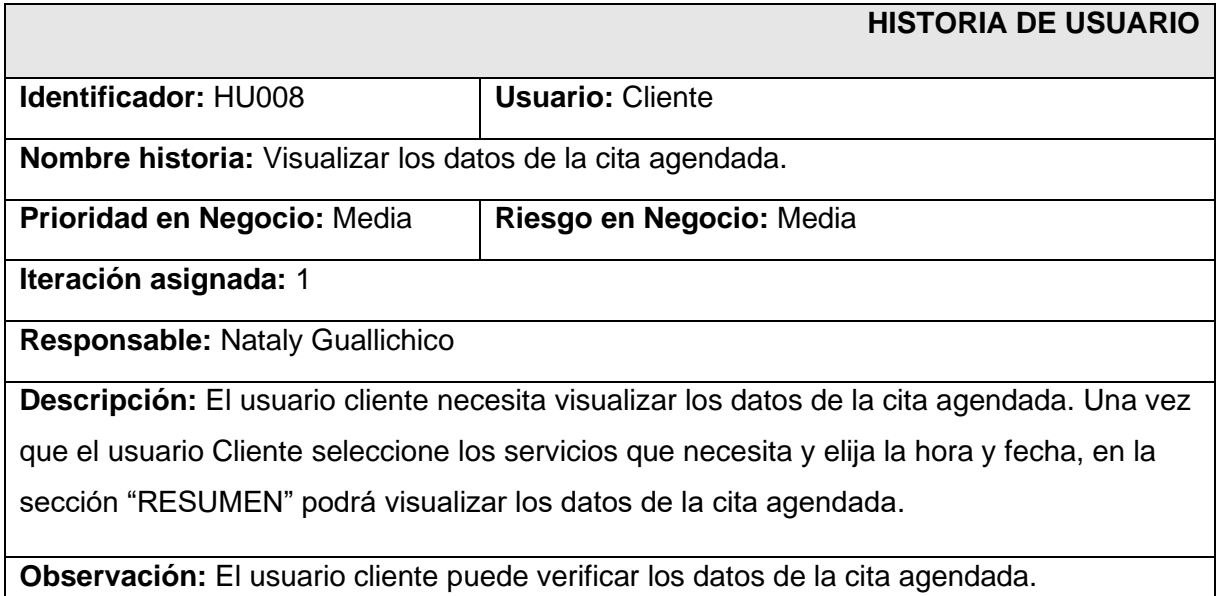

## **TABLA XVIII: Historia de usuario 09 – Pruebas y despliegue del sistema web.**

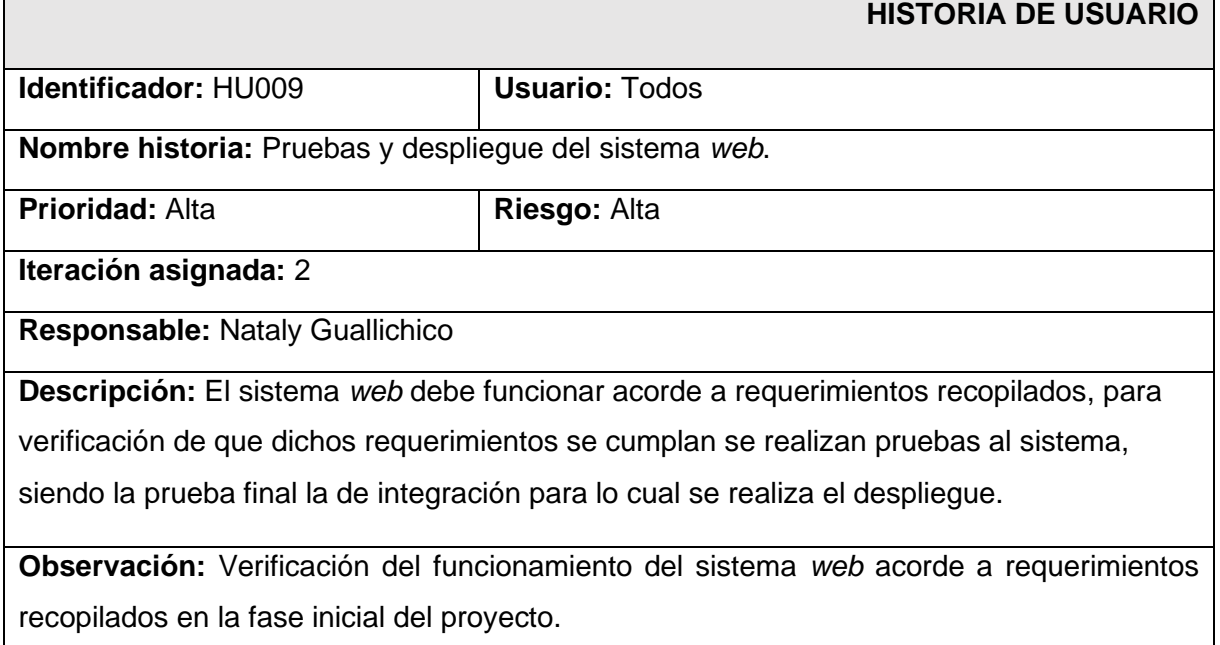

## *Product Backlog*

La [TABLA XIXX](#page-69-0)**,** indica la preferencia de acuerdo con cada requerimiento obtenido dentro del sistema *web,* los mismo se clasifican de acorde con su prioridad y nivel de complejidad.

## **TABLA XIXX:** *Product Backlog.*

<span id="page-69-0"></span>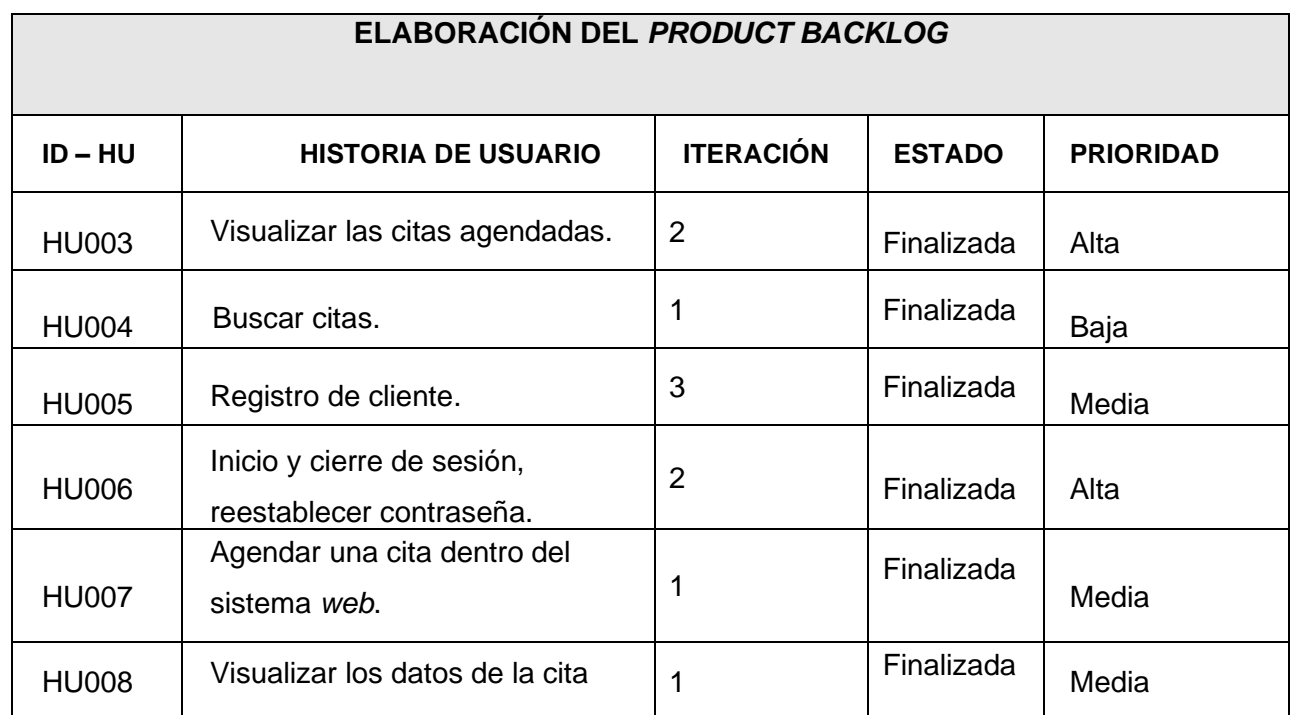

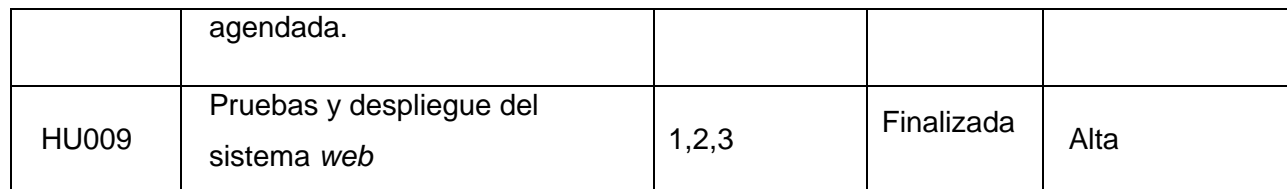

## **Sprint Backlog**

La **[TABLA XX](#page-71-0)**, muestra las actividades que se ejecutaran en cada uno de los sprint para el desarrollo del sistema *web,* cada tarea realizada ha sido determinada a través de *Product Backlog.*

<span id="page-71-0"></span>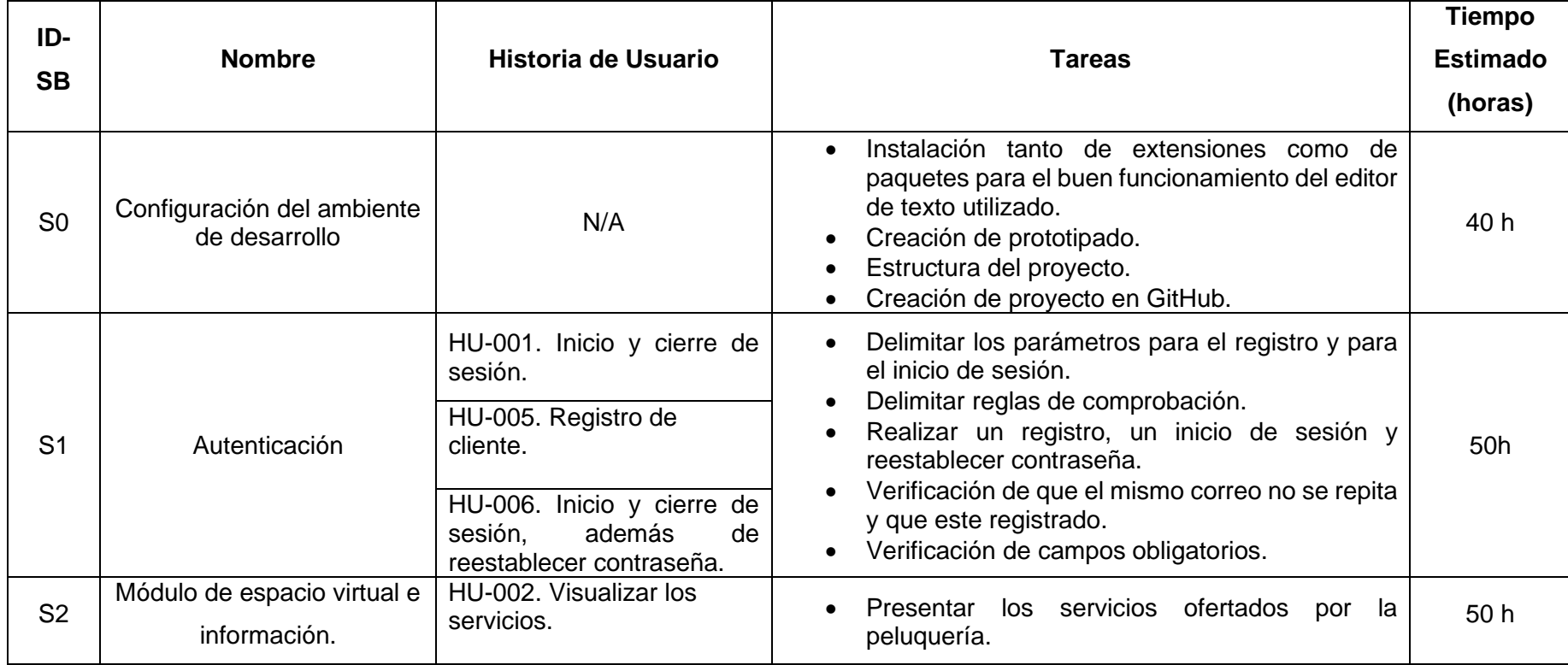

## **TABLA XX. Sprint Backlog**
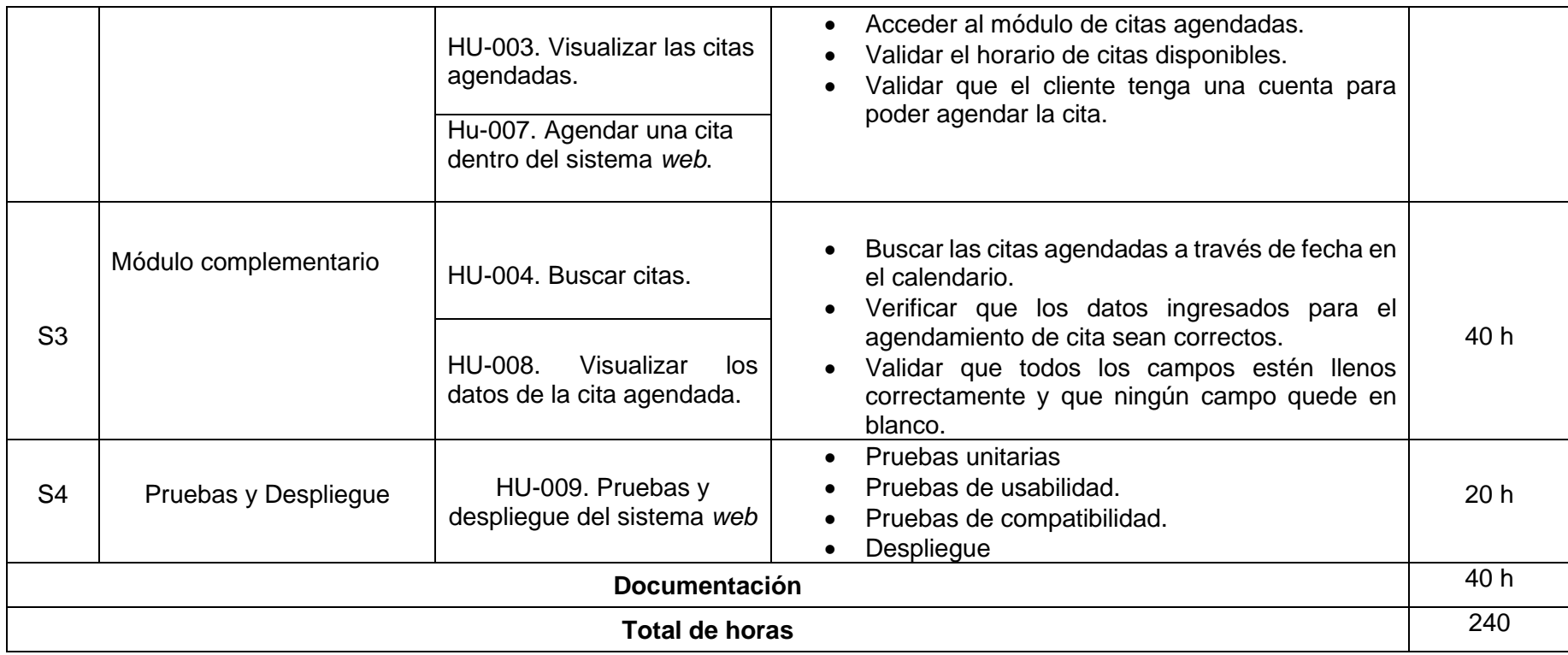

# **Diseño de prototipos**

El prototipado realizado para el desarrollo del sistema web se realizó con la herramienta de Figma y se la puede encontrar a través del enlace presentado a continuación:

[https://www.figma.com/file/fJqcyGxADWa4nfjez86mhK/AppSebitas?node](https://www.figma.com/file/fJqcyGxADWa4nfjez86mhK/AppSebitas?node-id=0%3A1&t=sCHSo3Pt7oSVyS5C-0)[id=0%3A1&t=sCHSo3Pt7oSVyS5C-0](https://www.figma.com/file/fJqcyGxADWa4nfjez86mhK/AppSebitas?node-id=0%3A1&t=sCHSo3Pt7oSVyS5C-0)

La [Fig. 58,](#page-73-0) muestra la vista de validación de campos del inicio de sesión ya que si algún campo está vacío o los datos ingresados son incorrectas el usuario cliente/administrador no podrá iniciar sesión.

## **Fig. 58:** Prototipado validación de campos de Login

<span id="page-73-0"></span>La [Fig. 59,](#page-73-1) muestra la vista del registro de usuarios que se indica al usuario cliente para que pueda registrarse dentro del sistema *web* a través de un formulario.

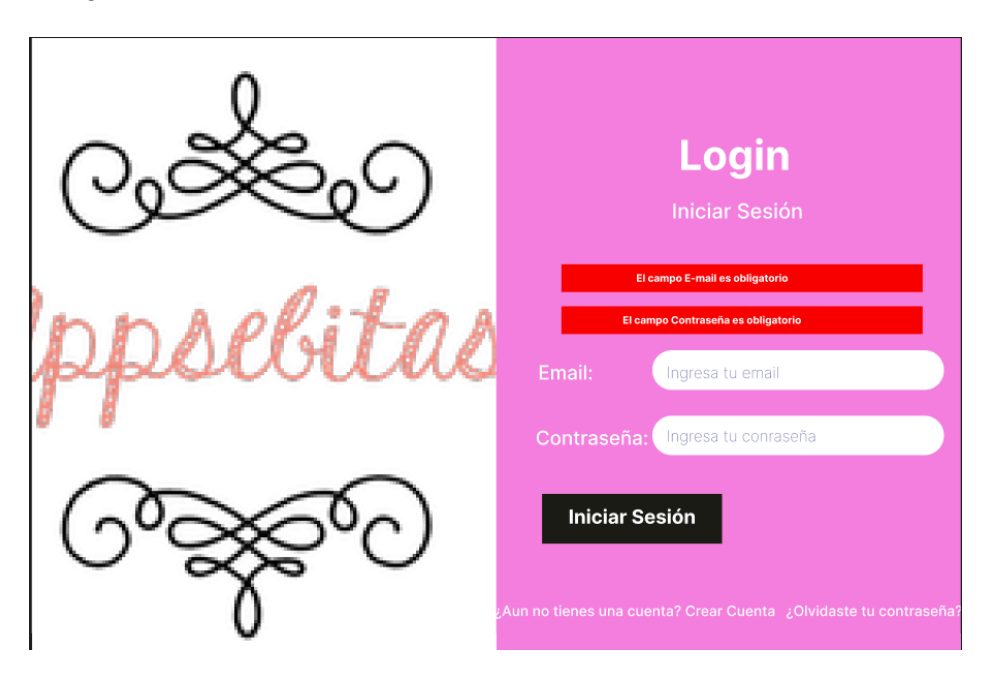

**Fig. 59:** Prototipado del registro del Sistema *web.*

<span id="page-73-1"></span>La [Fig. 60,](#page-74-0) evidencia la vista de validación de campos del registro de sesión ya que si algún campo está vacío el usuario cliente no se podrá registrar dentro del sistema *web*.

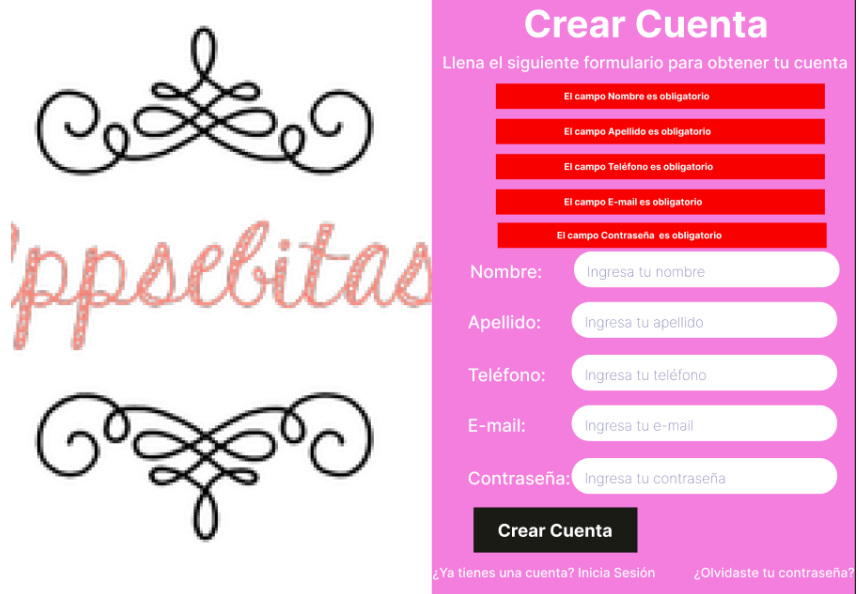

**Fig. 60:** Prototipado de validación de campos de registro del Sistema *web*

<span id="page-74-0"></span>La [Fig. 61,](#page-74-1) evidencia la vista de reestablecer contraseña, donde el usuario cliente podrá reestablecer su contraseña a través de un mensaje de reestablecer contraseña enviado a su correo electrónico.

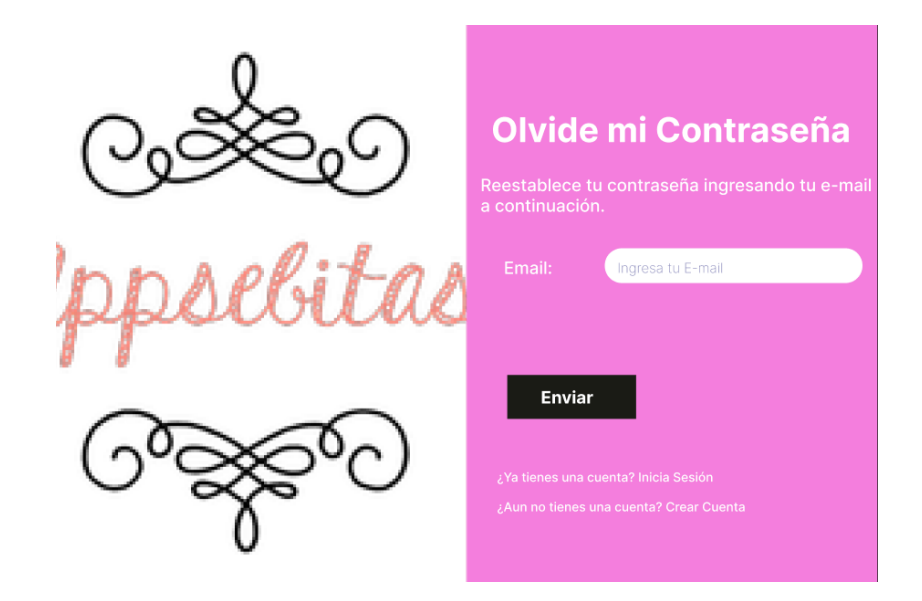

**Fig. 61:** Prototipado de reestablecer contraseña del sistema *web*

<span id="page-74-1"></span>La [Fig. 62,](#page-75-0) evidencia la vista de los servicios para crear una cita, donde el usuario podrá visualizar los servicios ofertados por el sistema *web.*

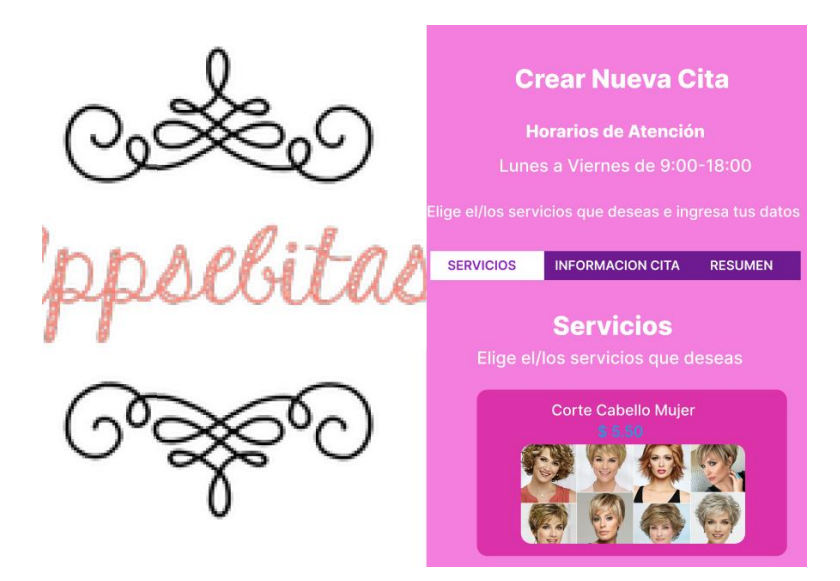

**Fig. 62:** Prototipado de los Servicios ofertados por el Sistema *web*

<span id="page-75-0"></span>La [Fig. 63,](#page-75-1) evidencia la vista de la información para crear una cita, donde el usuario podrá seleccionar la fecha y hora que necesita la cita dentro el sistema *web.*

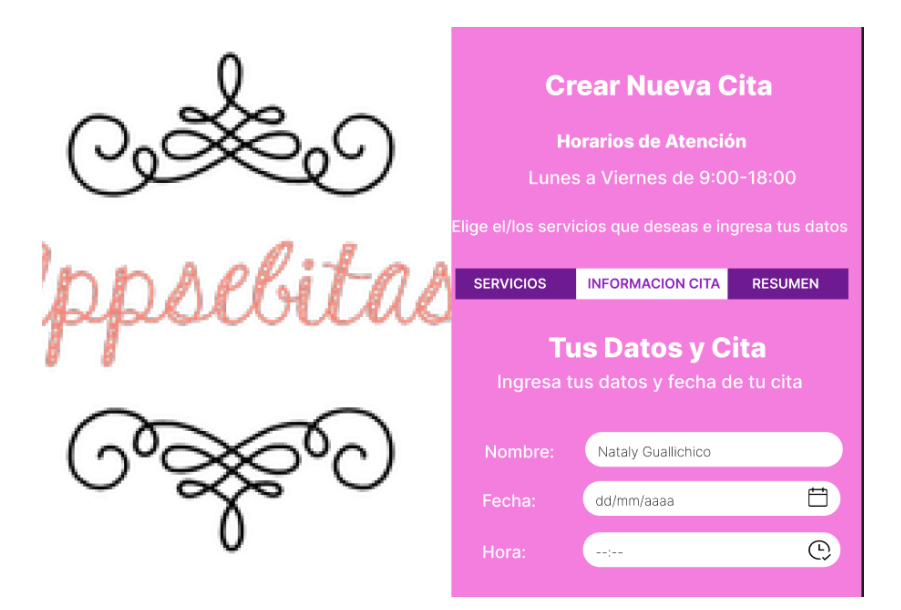

<span id="page-75-1"></span>**Fig. 63:** Prototipado de información de la cita del Sistema *web*

La [Fig. 64,](#page-76-0) evidencia la vista del resumen de la cita agenda por el usuario cliente, donde se detalle los datos del cliente y la información acerca de la cita agendada dentro del sistema *web*.

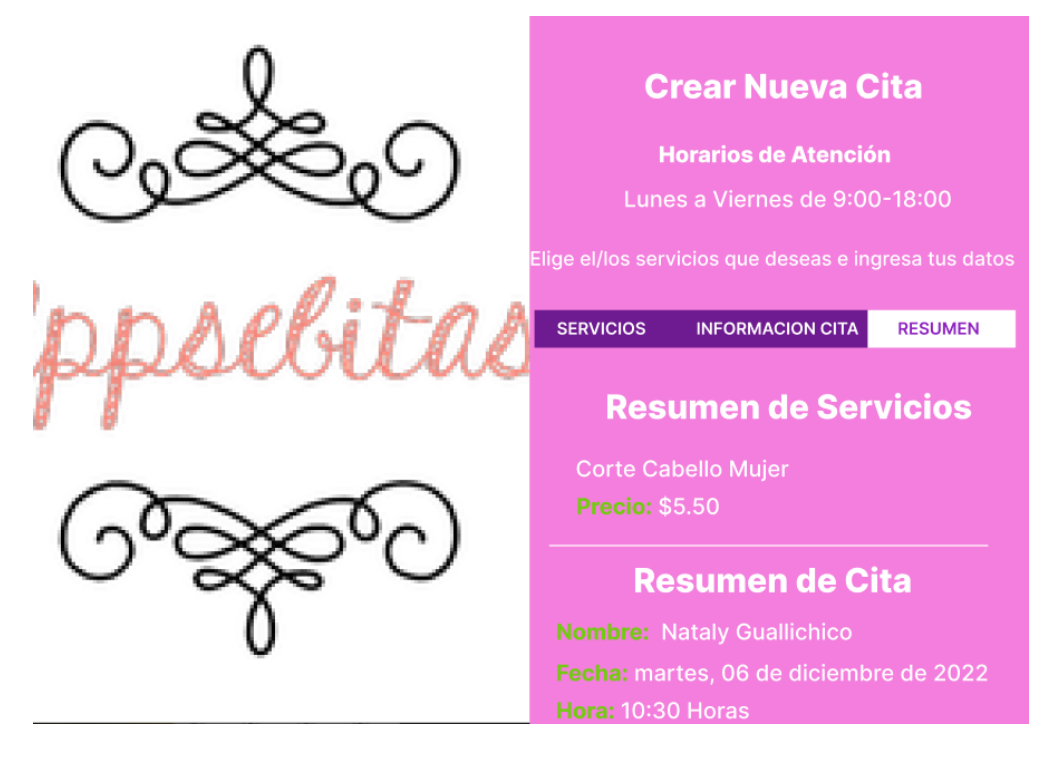

**Fig. 64:** Prototipado del resumen de la cita del Sistema *web*

<span id="page-76-0"></span>La [Fig. 65,](#page-76-1) evidencia la vista del panel del administrador, donde podrá visualizar las citas agendadas de acuerdo con su fecha y eliminar las citas que ya han sido atendidas dentro del sistema *web*.

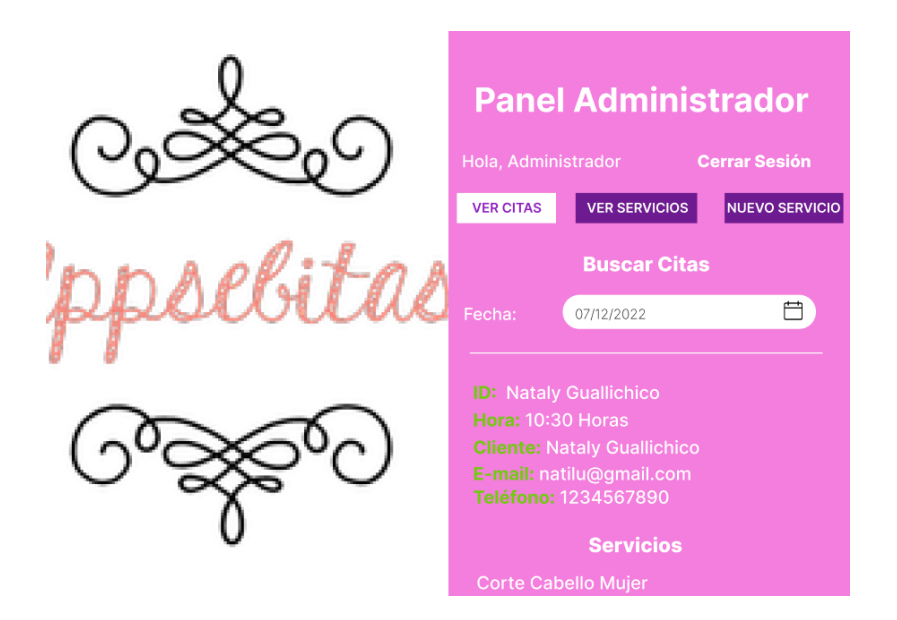

<span id="page-76-1"></span>**Fig. 65:** Prototipado del Panel del Administrador del Sistema *web*

### **Pruebas del sistema web**

Ahora que se ha finalizado la codificación del sistema web se continuo con la realización de las pruebas de usabilidad, aceptación y compatibilidad.

#### **Pruebas de usabilidad**

En este apartado se muestra los resultados de la encuesta que se realizó a los usuarios, en donde según el método de SUS y en base a sus 10 preguntas se debe sumar el valor de las respuestas de las preguntas de los números impares y se les debe restar 5, por otro lado, en las preguntas pares se debe sumar el valor de cada respuesta y se deberá restar 25 – el valor obtenido y a la suma de las 2 operaciones anteriores se le debe multiplicar por 2.5. La [Tabla XXII](#page-77-0), muestra los resultados obtenidos de los 21 usuarios a quienes se les realizo la encuesta con el método SUS.

El enlace de la encuesta realizada se encuentra a continuación:

### <span id="page-77-0"></span><https://forms.gle/YBAyvnCYbudoaFoc8>

| <b>No.-</b>    | impares | pares          | resulimpares | resul pares | total sus  |
|----------------|---------|----------------|--------------|-------------|------------|
| $\overline{1}$ | 21      | 5              | 16           | 20          | 90         |
| $\overline{2}$ | 24      | 12             | 19           | 13          | 80         |
| 3              | 16      | 7              | 11           | 18          | 72,5       |
| 4              | 19      | 10             | 14           | 15          | 72,5       |
| 5              | 20      | 11             | 15           | 14          | 72,5       |
| 6              | 24      | 11             | 19           | 14          | 82,5       |
| 7              | 20      | 8              | 15           | 17          | 80         |
| 8              | 20      | 9              | 15           | 16          | 77,5       |
| 9              | 25      | 9              | 20           | 16          | 90         |
| 10             | 17      | $\overline{7}$ | 12           | 18          | 75         |
| 11             | 24      | 14             | 19           | 11          | 75         |
| 12             | 17      | 8              | 12           | 17          | 72,5       |
| 13             | 22      | 5              | 17           | 20          | 92,5       |
| 14             | 22      | 13             | 17           | 12          | 72,5       |
| 15             | 22      | 9              | 17           | 16          | 82,5       |
| 16             | 18      | 6              | 13           | 19          | 80         |
| 17             | 22      | 11             | 17           | 14          | 77,5       |
| 18             | 23      | 6              | 18           | 19          | 92,5       |
| 19             | 25      | 6              | 20           | 19          | 97,5       |
| 20             | 25      | 7              | 20           | 18          | 95         |
| 21             | 25      | 6              | 20           | 19          | 97,5       |
| 22             | 22      | 8              | 17           | 17          | 85         |
|                |         |                |              | promedio:   | 82,3863636 |

**Tabla XXII: Resultados método SUS.**

### **Pruebas de compatibilidad**

En este apartado se muestra los resultados obtenidos de las pruebas de compatibilidad, desarrollado en los navegadores Google Chrome, Microsoft Edge y Brave Browser, mismos que se pueden visualizar desde la [Fig. 66,](#page-78-0) hasta la [Fig. 83](#page-86-0) del presente documento.

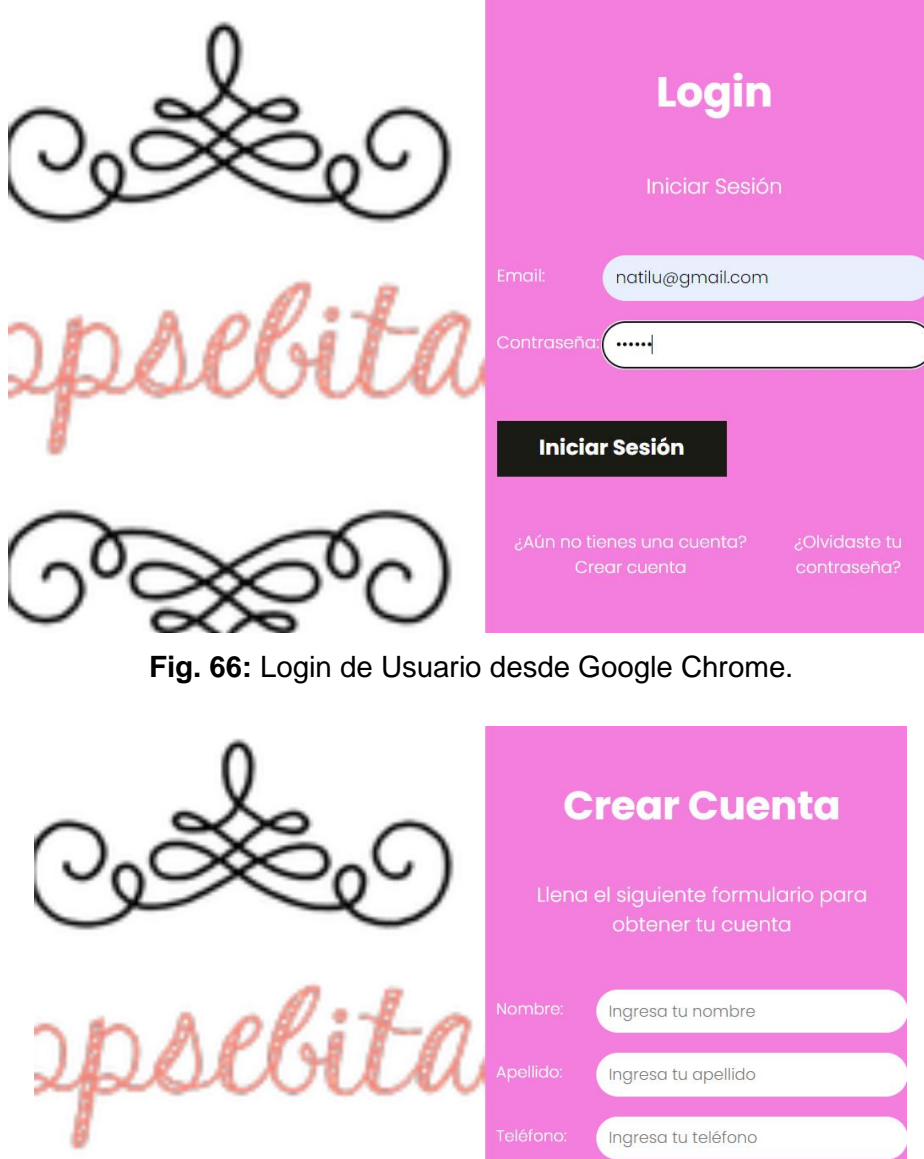

<span id="page-78-0"></span>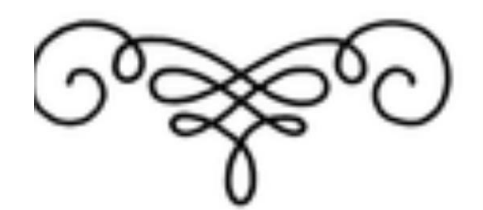

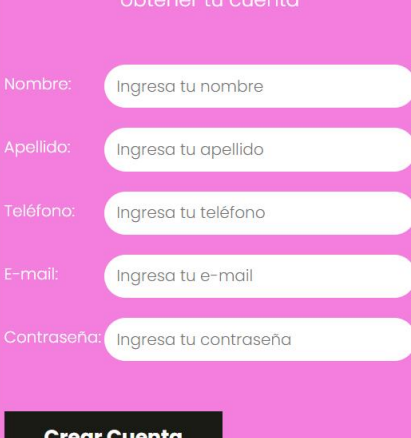

**Fig. 67:** Registro de usuarios desde Google Chrome.

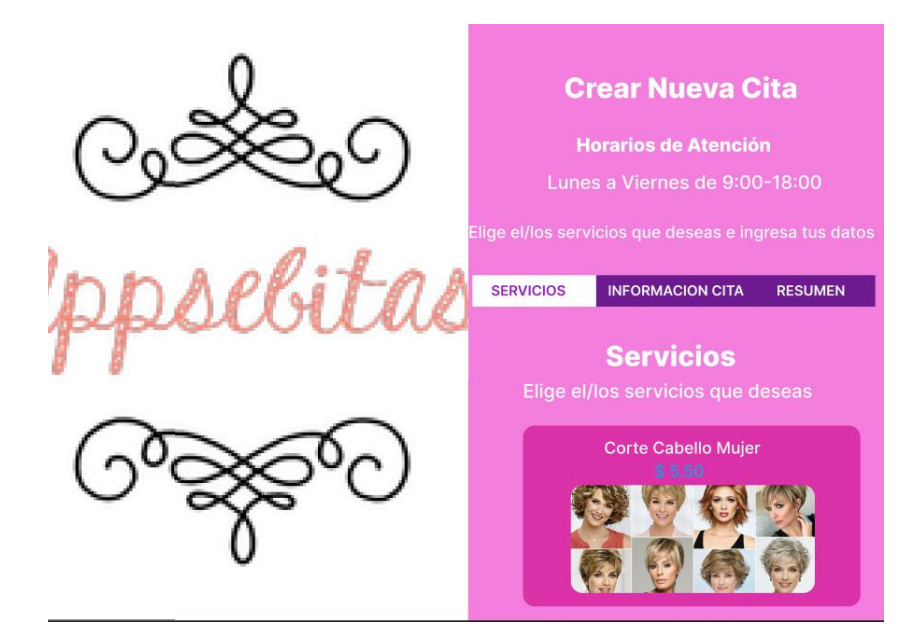

**Fig. 68:** Módulo de servicios desde Google Chrome.

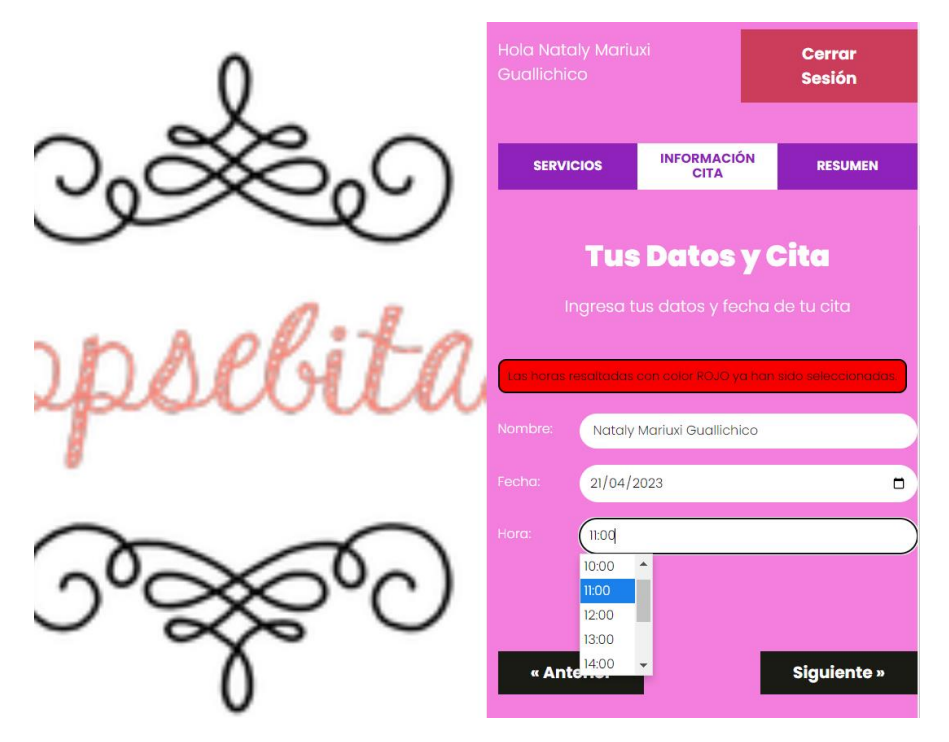

**Fig. 69:** Módulo de agendamiento de citas desde Google Chrome.

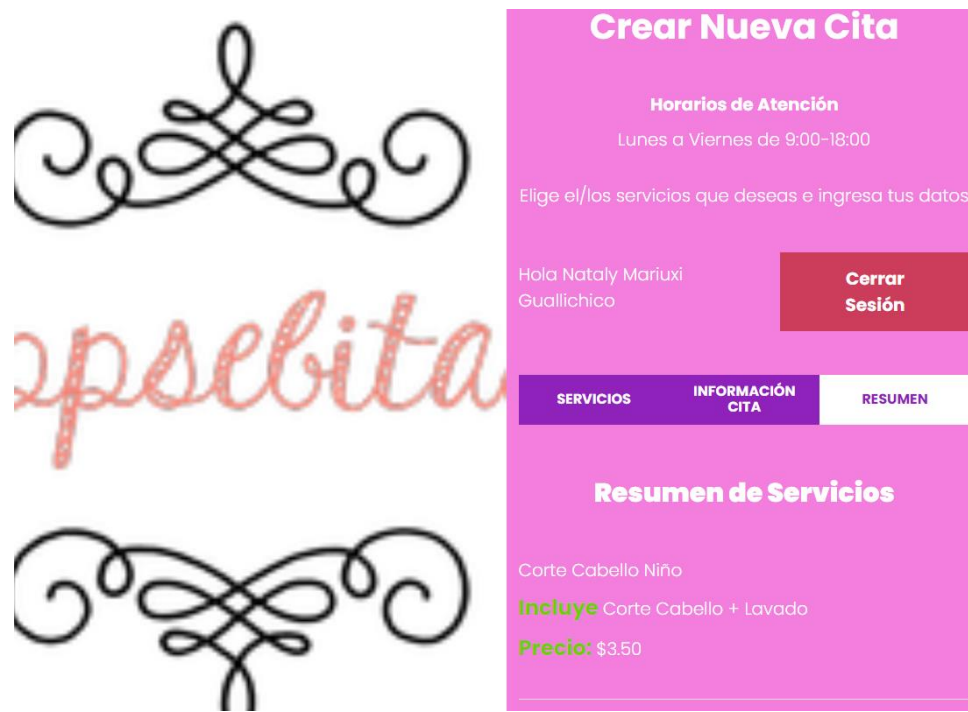

**Fig. 70:** Módulo de resumen desde Google Chrome.

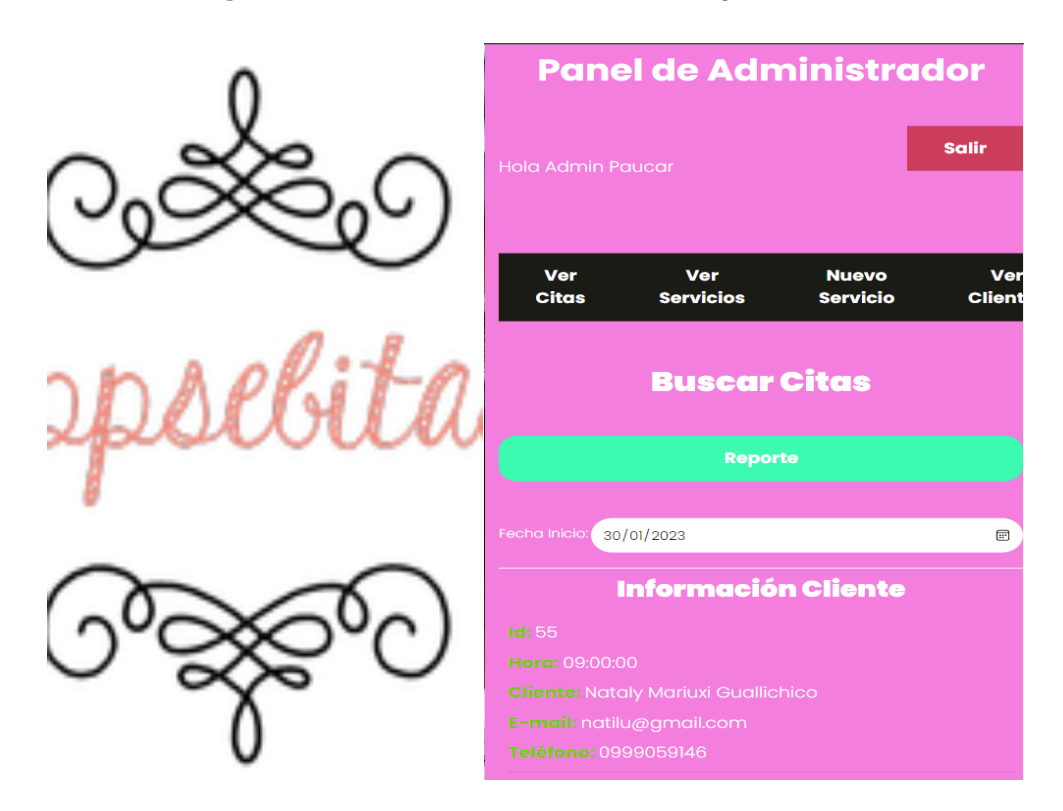

Fig. 71: Panel de administrador desde Google Chrome.

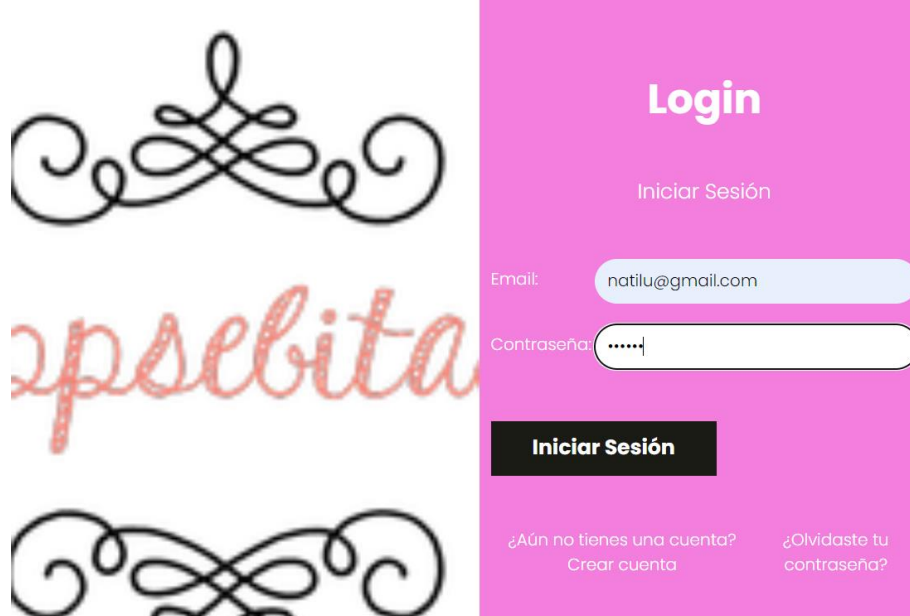

**Fig. 72:** Login de usuario desde Microsoft Edge.

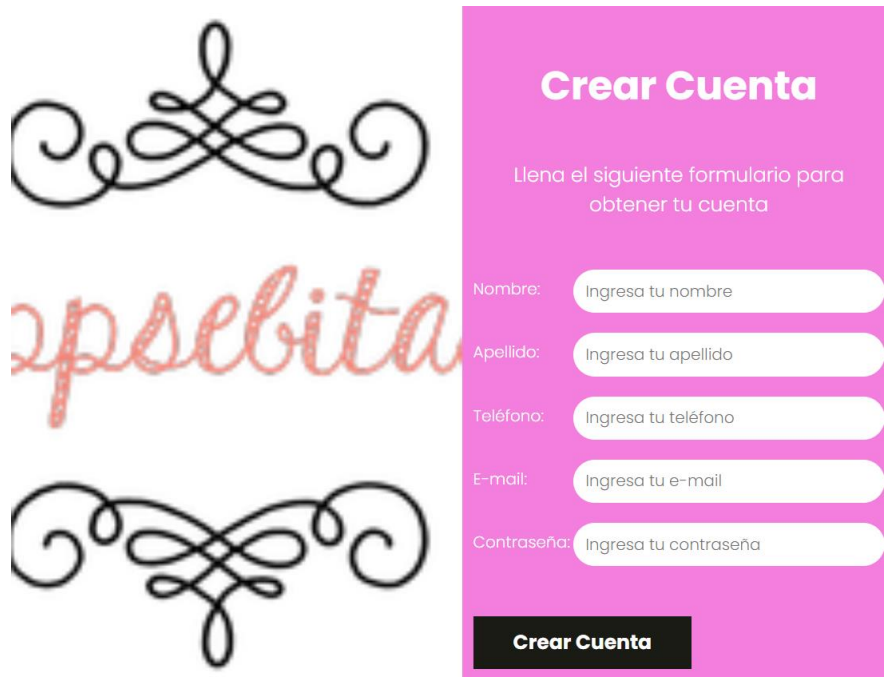

**Fig. 73:** Registro de usuario desde Microsoft Edge.

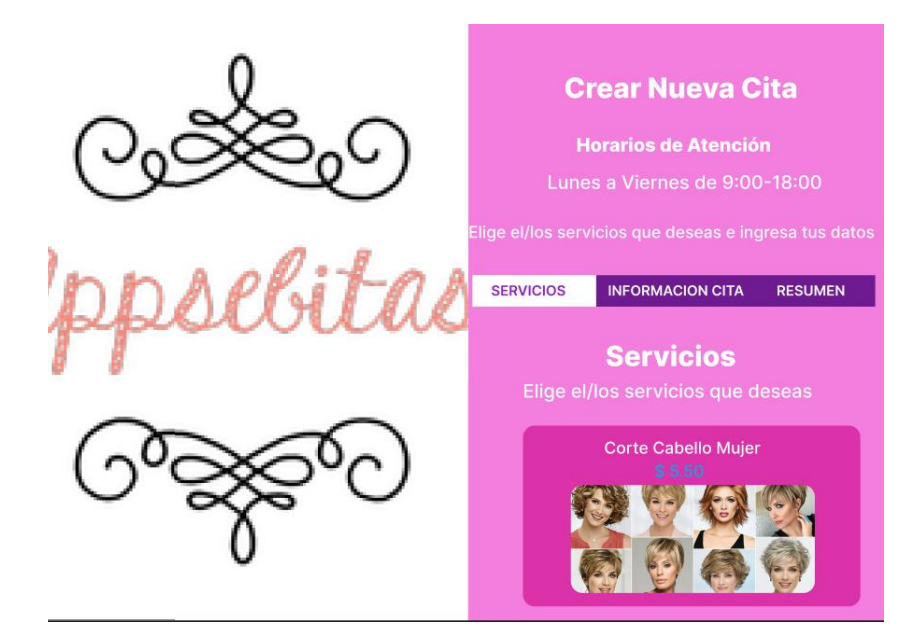

**Fig. 74:** Módulo de servicios desde Microsoft Edge.

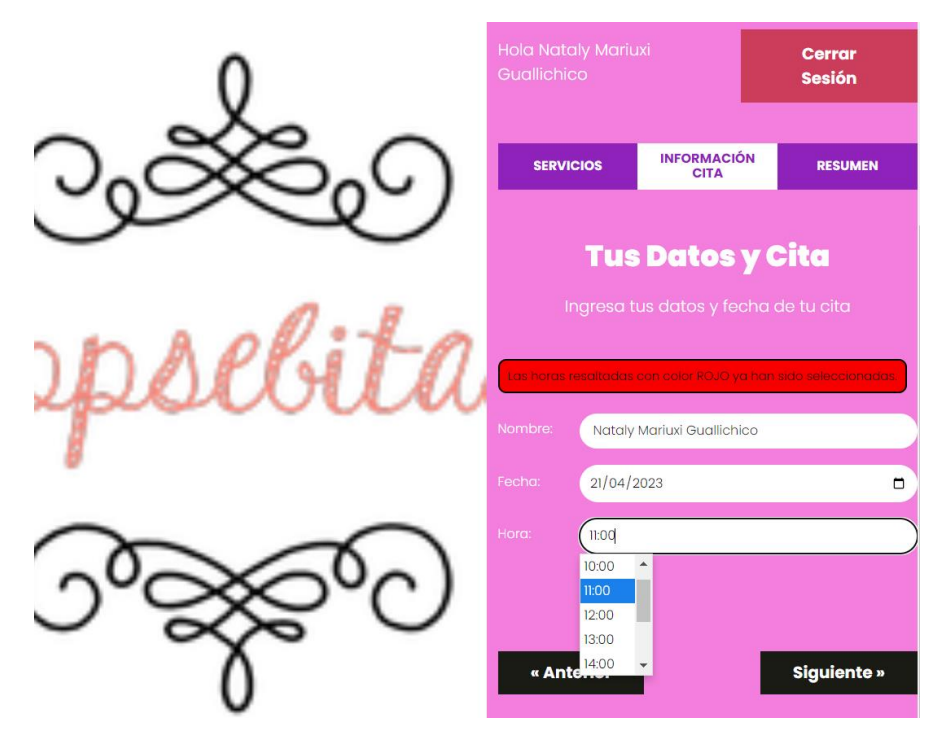

**Fig. 75:** Módulo de agendamiento de citas de Microsoft Edge.

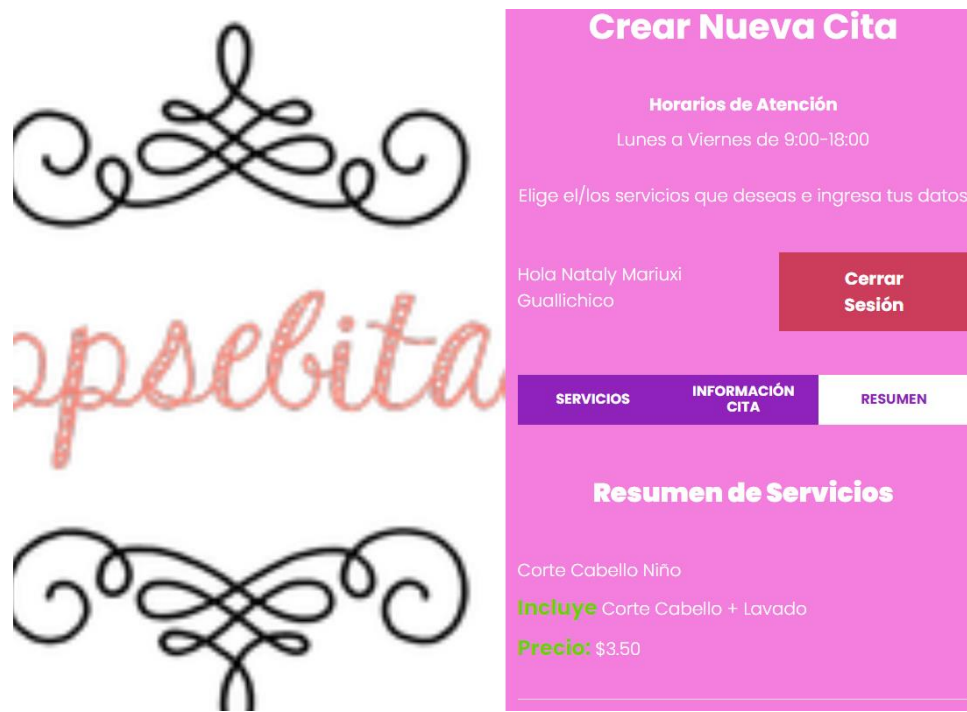

**Fig. 76:** Módulo de resumen desde Microsoft Edge.

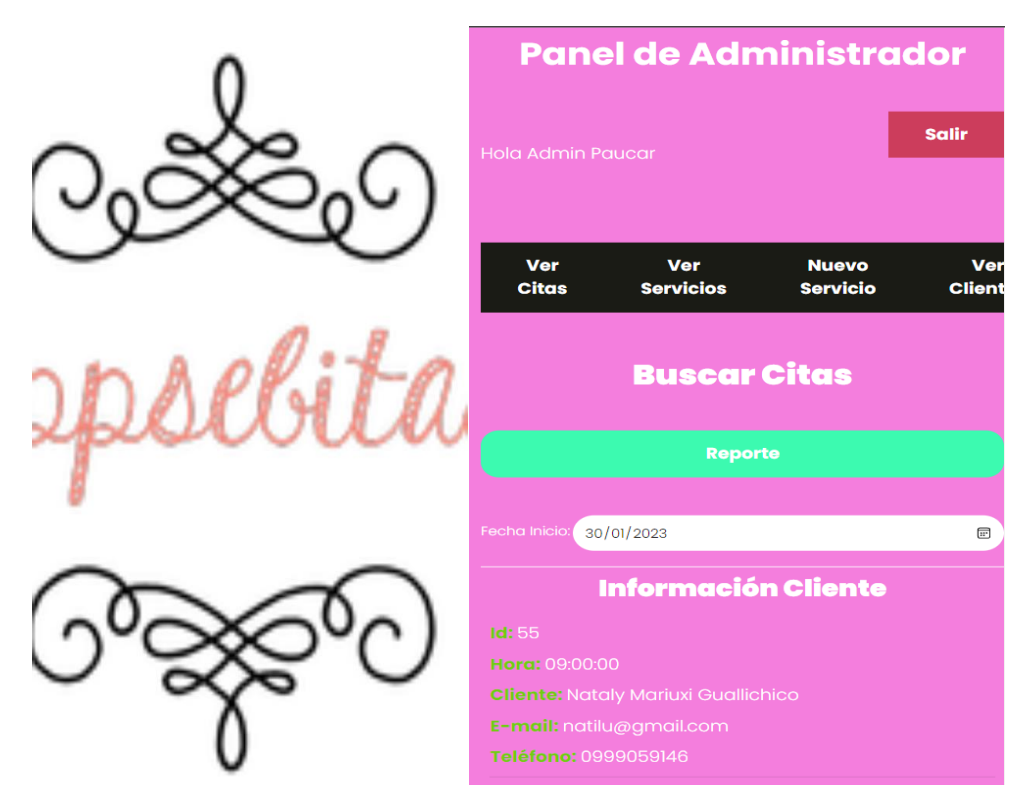

**Fig. 77:** Panel de administrador desde Microsoft Edge.

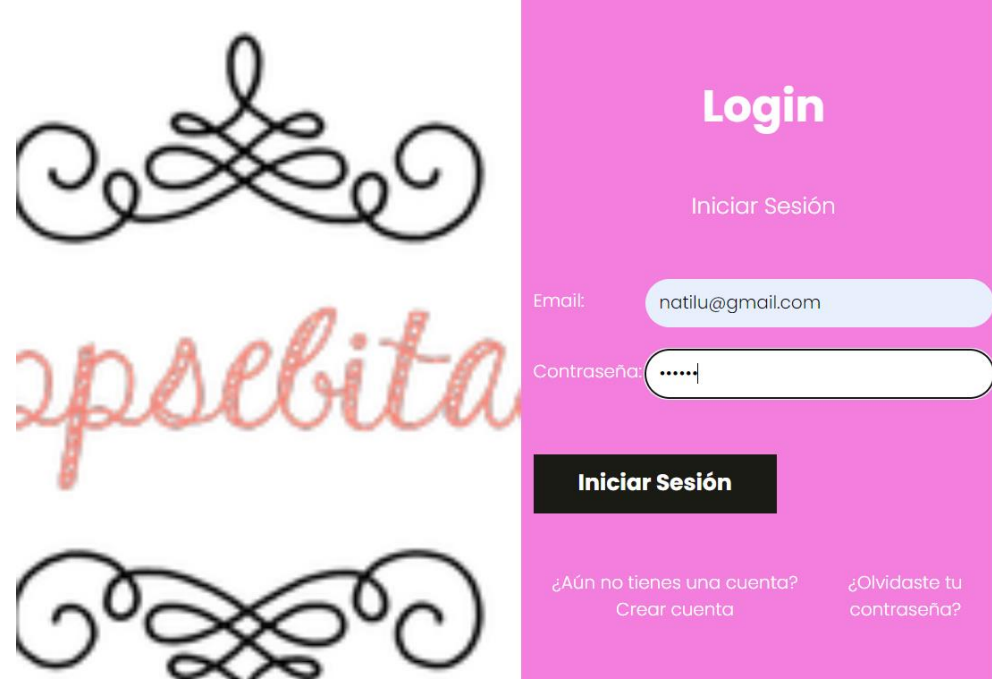

**Fig. 78:** Login de usuario desde Brave Browser.

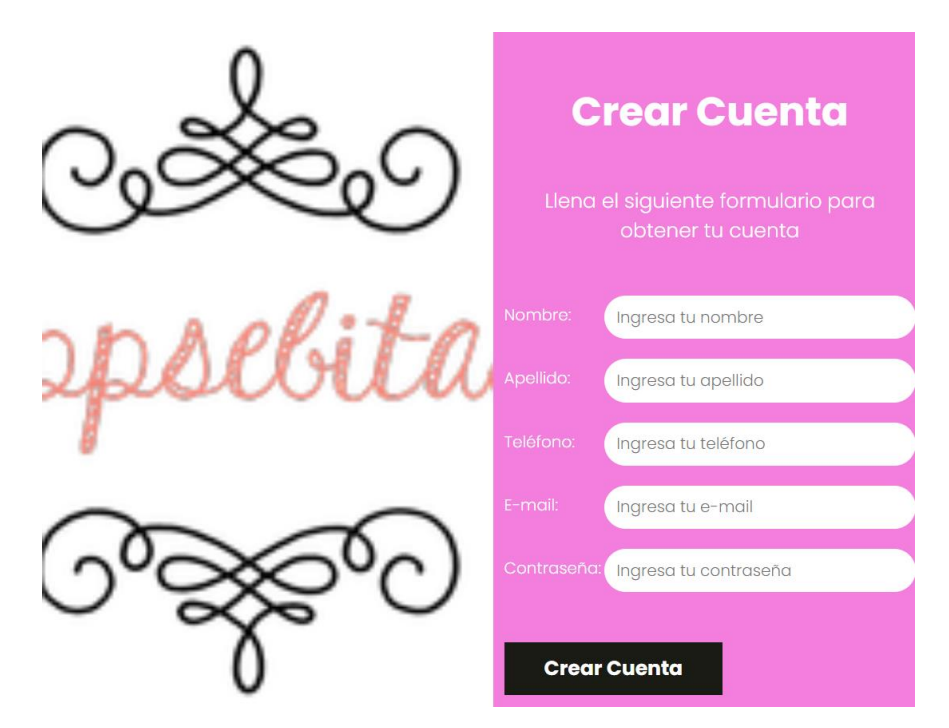

**Fig. 79:** Registro de usuario desde Brave Browser.

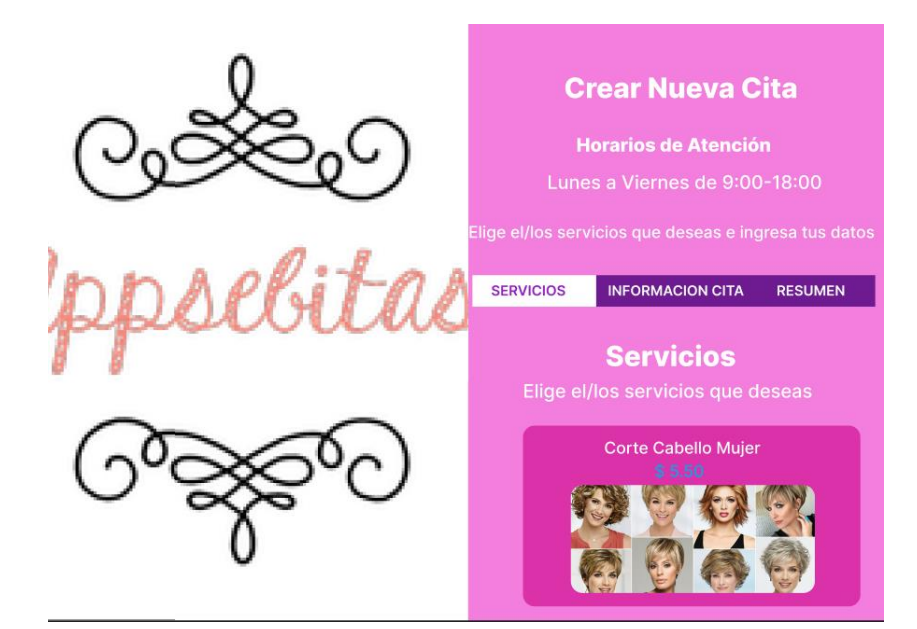

**Fig. 80:** Módulo de servicios desde Brave Browser.

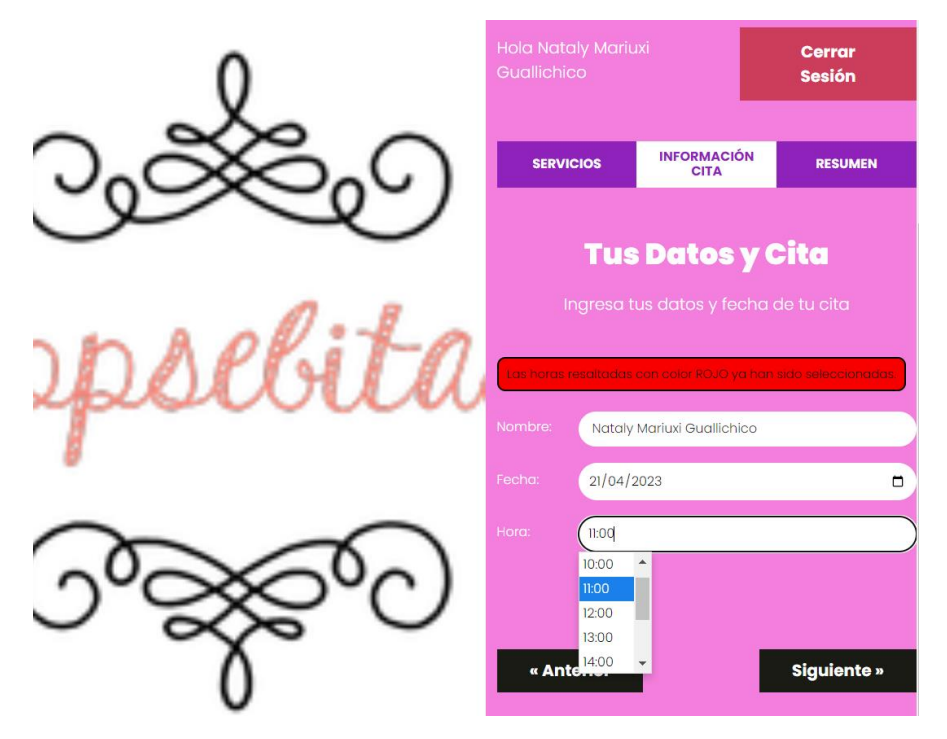

**Fig. 81:** Módulo de agendamiento de citas desde Brave Browser.

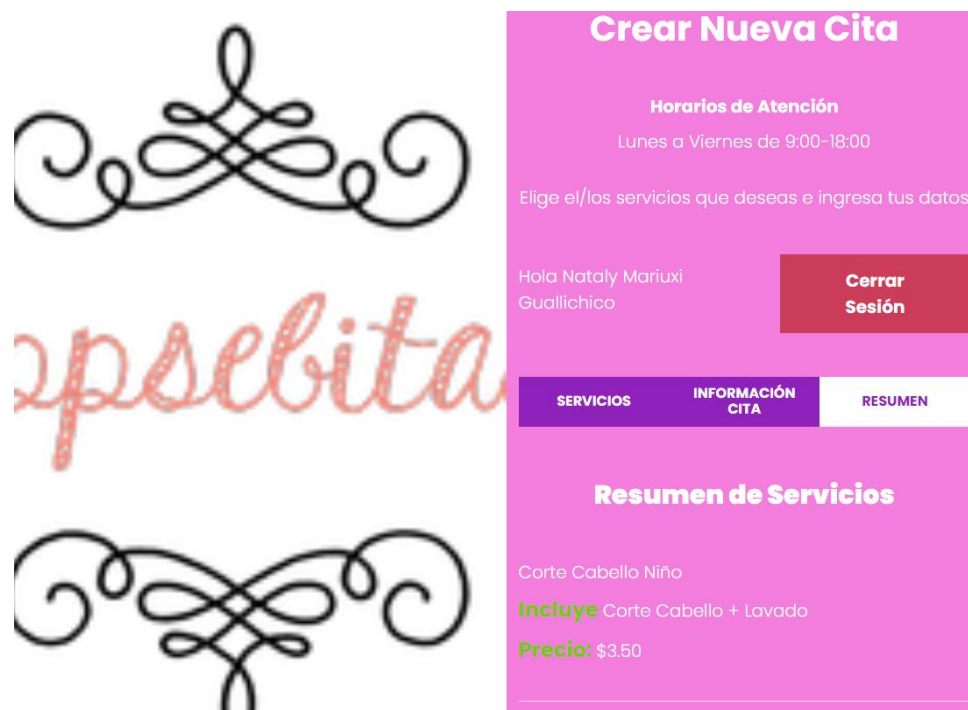

**Fig. 82:** Módulo de resumen desde Brave Browser.

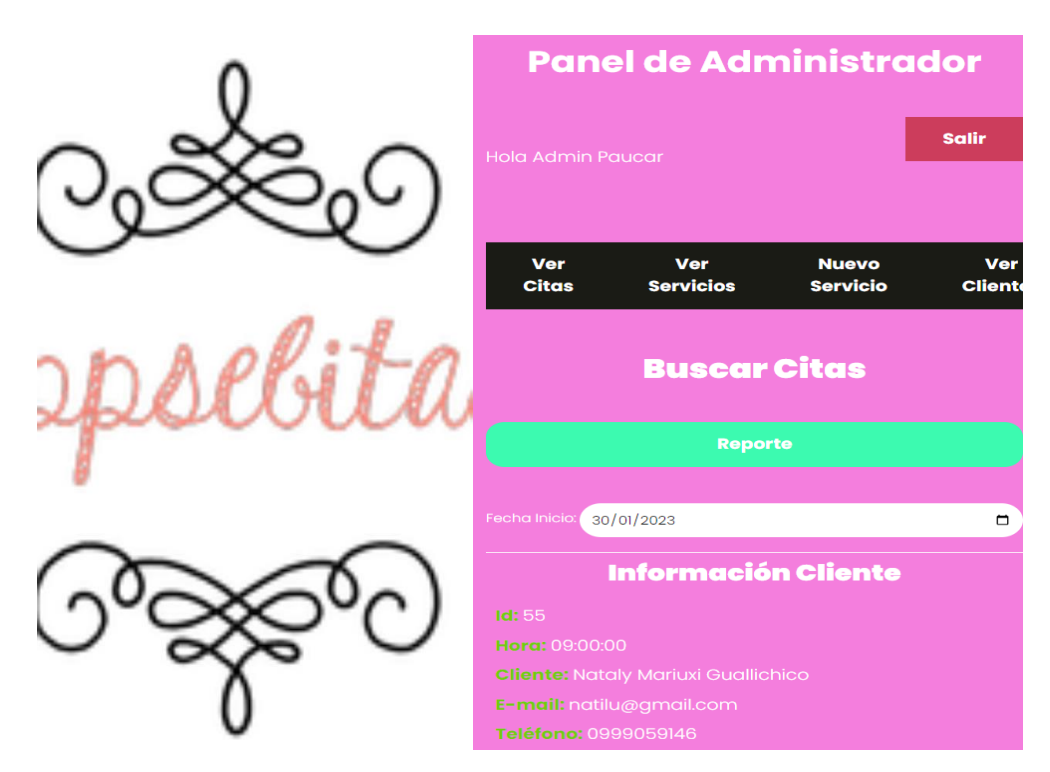

**Fig. 83:** Panel de administrador desde Brave Browser.

# <span id="page-86-0"></span>**Despliegue del sistema web**

El despliegue del presente sistema web, se lo realizo en la plataforma de heroku en donde luego de iniciar sesión se procedió con la configuración de las variables de entorno dentro del sistema con se evidencia en la [Fig. 84,](#page-87-0) y la modificación del archivo .env del proyecto como se evidencia en la [Fig. 85.](#page-87-1)

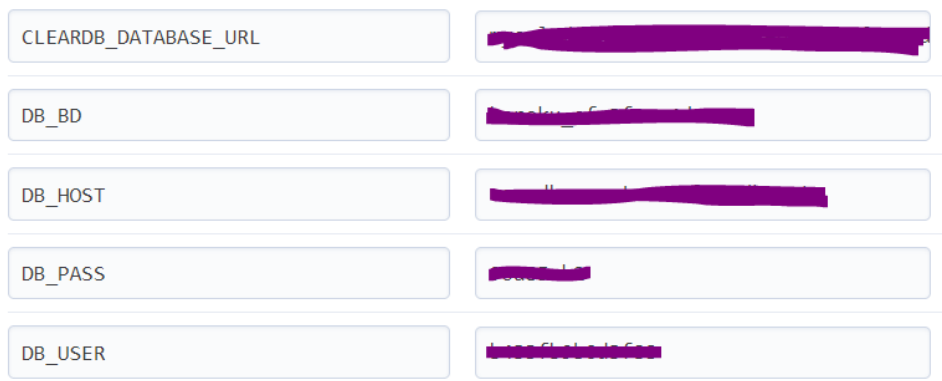

**Fig. 84:** Heroku - variables

<span id="page-87-1"></span><span id="page-87-0"></span>

| z. | DB HOST=     |
|----|--------------|
| 8  | DB USER= 2.2 |
| 9  | DB PASS=     |
| 10 | $DB$ $BD=$   |

**Fig. 85:** Credenciales .env

# **ANEXO III**

En este apartado se puede evidenciar el manual de usuario que corresponde al enlace del video elaborado para la explicación del funcionamiento del presente sistema *web*. Donde, se puede visualizar los módulos funcionales y actividades que realizan los usuarios acorde al perfil.

• Url del video en *YouTube*:<https://youtu.be/o6Seugl9l2Y>

# **ANEXO IV**

En esta sección se encuentra el enlace del repositorio alojado en GitHub donde está almacenado el código del sistema y un archivo de nombre *readme* que detalla los pasos de instalación del sistema de manera local. Además, se proporcionan las credenciales de usuario administrador y cliente para el acceso al sistema *web* desplegado.

### **Repositorio en GitHub**

La url donde se evidencia el código almacenado del proyecto es el siguiente:

<https://github.com/NatalyGuallichico01/appSebitasWebFinal.git>

### **Sistema** *web* **desplegado**

El presente enlace lleva al sistema web que ha sido desplegado a producción:

[https://appsebitasweb.herokuapp.com](https://appsebitasweb.herokuapp.com/)

### **Credenciales administrador**:

- Usuario: [admin@admin.com](mailto:admin@admin.com)
- Contraseña: 123456

### **Credenciales del usuario cliente**:

- Usuario: [natilu.naty@gmail.com](mailto:natilu.naty@gmail.com)
- Contraseña: 123456